IBM PowerHA SystemMirror for AIX

Standard Edition

Versão 7.2.2

*Comandos do PowerHA SystemMirror*

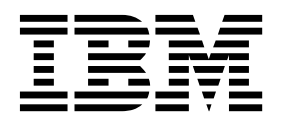

IBM PowerHA SystemMirror for AIX

Standard Edition

Versão 7.2.2

*Comandos do PowerHA SystemMirror*

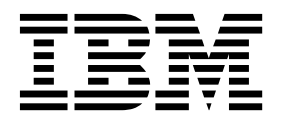

**Nota**

Antes de usar estas informações e o produto suportado por elas, leia as informações no ["Avisos" na página 103.](#page-110-0)

Esta edição se aplica ao IBM PowerHA SystemMirror 7.2.2 Standard Edition for AIX e a todas as liberações e modificações subsequentes até que seja indicado de outra forma em novas edições.

# **Índice**

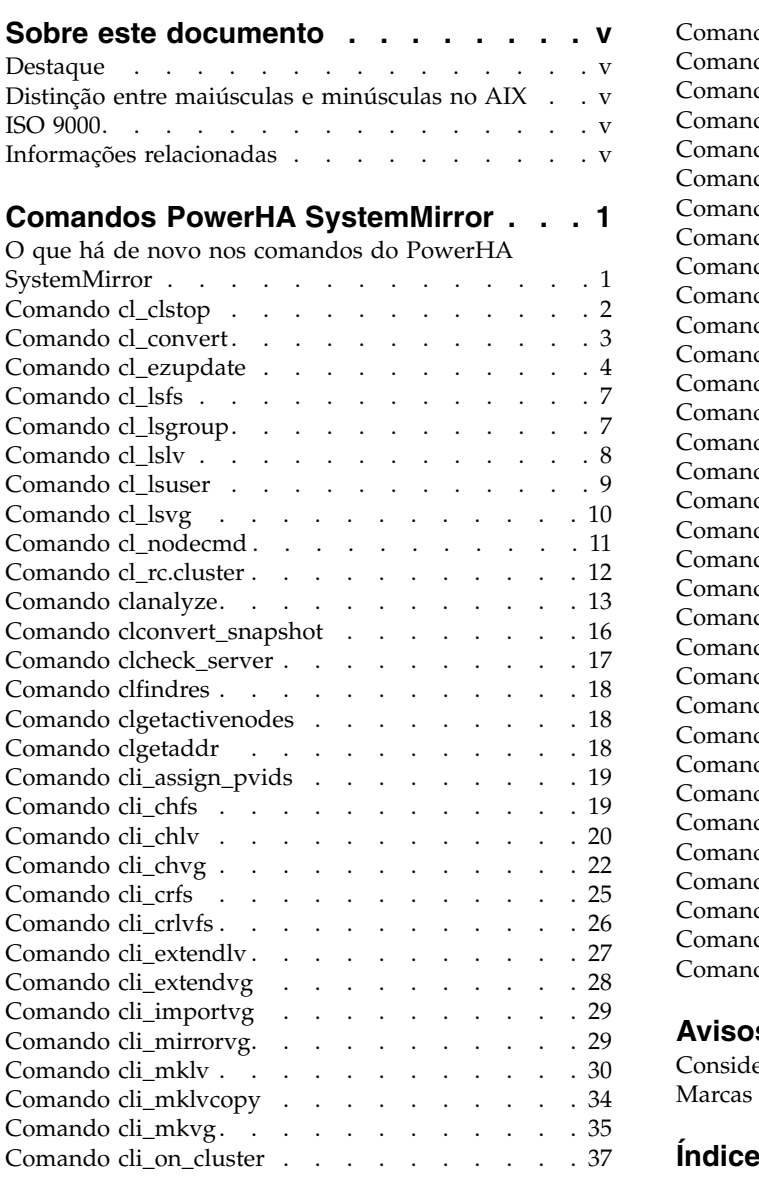

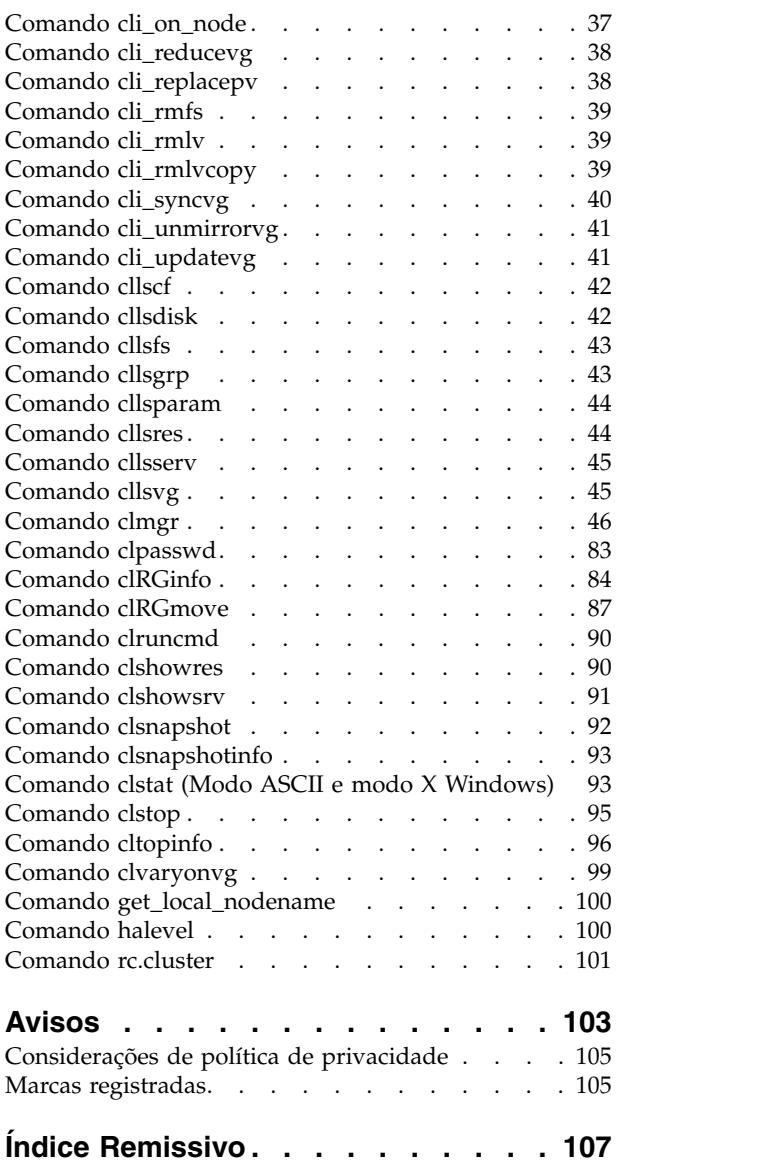

## <span id="page-6-0"></span>**Sobre este documento**

É possível usar comandos para gerenciar e configurar clusters do PowerHA SystemMirror. Cada comando tem sintaxe e exemplos.

## **Destaque**

As seguintes convenções de destaque são usadas nesse documento:

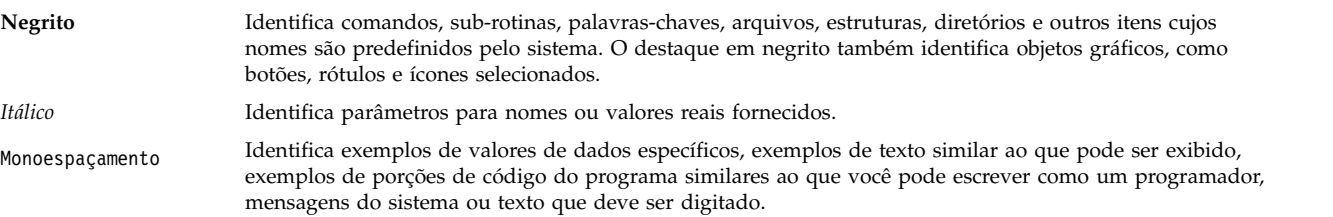

## **Distinção entre maiúsculas e minúsculas no AIX**

Tudo no sistema operacional AIX faz distinção entre maiúsculas e minúsculas, o que significa que ele diferencia letras maiúsculas e minúsculas. Por exemplo, você pode usar o comando **ls** para listar arquivos. Se você digitar LS, o sistema responderá que o comando não foi localizado. Da mesma forma, **FILEA**, **FiLea** e **filea** são três nomes de arquivos distintos, mesmo se residirem no mesmo diretório. Para evitar que ações indesejadas sejam executadas, verifique sempre se você está usando a diferenciação entre maiúsculas de minúsculas correta.

## **ISO 9000**

Os sistemas de qualidade registrados ISO 9000 foram utilizados no desenvolvimento e fabricação deste produto.

## **Informações relacionadas**

- v O comando de tarefa PowerHA SystemMirror Os documentos PDF da Versão 7.2.2 para AIX estão disponíveis no tópico [PDFs do PowerHA SystemMirror 7.2.2.](http://www.ibm.com/support/knowledgecenter/SSPHQG_7.2.2/com.ibm.powerha.navigation/powerha_pdf.htm)
- v O comando de tarefa PowerHA SystemMirror As notas sobre a liberação da Versão 7.2.2 para AIX estão disponíveis no tópico [Notas sobre a liberação do PowerHA SystemMirror 7.2.2.](http://www.ibm.com/support/knowledgecenter/SSPHQG_7.2.2/com.ibm.powerha.navigation/releasenotes.htm)

## <span id="page-8-0"></span>**Comandos PowerHA SystemMirror**

Os seguintes comandos são normalmente usados para obter informações sobre o ambiente em cluster ou para executar uma função específica. Cada um dos seguintes comandos tem sintaxe e exemplos.

Para obter informações completas sobre recursos e restrições de um comando, consulte a página do manual. As páginas do manual para os comandos do PowerHA SystemMirror for AIX são instaladas no diretório /usr/share/man/info/EN\_US/a\_doc\_lib/cmds/powerha\_cmds.

Para visualizar as informações da página do manual de um comando, use o seguinte comando: man *command-name*

O *command-name* é o nome real do comando ou script PowerHA SystemMirror. Por exemplo, insira man clpasswd para obter informações sobre o comando PowerHA SystemMirror **clpasswd**.

## **O que há de novo nos comandos do PowerHA SystemMirror**

Leia sobre as informações novas ou alteradas de forma significativa para a coleção de tópico de comandos do PowerHA SystemMirror.

#### **Como ver o que há de novo ou mudado**

Nesse arquivo PDF, é possível ver barras de revisão (|) na margem esquerda que identificam informações novas e alteradas.

### **Dezembro de 2017**

As informações a seguir são um resumo da atualização que é feita nesta coleção de tópico:

- v Incluído o tópico ["Comando clanalyze" na página 13](#page-20-0) para suportar o recurso de análise de log.
- v Incluídas informações sobre recurso de retrocesso no tópico ["Comando cl\\_ezupdate" na página 4.](#page-11-0)
- v Atualizados os seguintes tópicos:
	- ["Comando clRGinfo" na página 84](#page-91-0)
	- ["Comando clmgr" na página 46](#page-53-0)

### **Junho de 2017**

As informações a seguir são um resumo da atualização que é feita nesta coleção de tópico:

v Inclusão do tópico ["Comando cl\\_ezupdate" na página 4.](#page-11-0)

#### **Dezembro de 2016**

As informações a seguir são um resumo das atualizações que foram feitas nesta coleção de tópico:

- A opção only foi incluída na sintaxe [ START CAA={no|yes|only} ] que inicia somente serviços do CAA. Para obter mais informações, consulte o tópico ["Comando clmgr" na página 46.](#page-53-0)
- v Sinalizações ausentes foram incluídas nos tópicos a seguir:
	- ["Comando cl\\_rc.cluster" na página 12](#page-19-0)
	- ["Comando rc.cluster" na página 101](#page-108-0)

## <span id="page-9-0"></span>**Comando cl\_clstop**

### **Propósito**

Para os daemons do cluster usando o recurso System Resource Controller (SRC).

### **Sintaxe**

cl\_clstop [-cspoc "[-f] [-n NodeList | -g ResourceGroup]"] -f<br>cl clstop [-cspoc "[-f] [-n NodeList | -g ResourceGroup]"] -g  $-g$  ResourceGroup]"] -g [-s] [-y] [-N | -R | -B] cl\_clstop [-cspoc "[-f] [-n NodeList | -g ResourceGroup]"] -gr [-s] [-y] [-N | -R | -B]

## **Descrição**

O comando cl\_clstop encerra os serviços de cluster por nós do cluster. Por padrão, o comando **cl\_clstop** para os serviços de cluster por todos os nós do cluster. Entretanto, é possível especificar a lista de nós na qual parar os serviços de cluster. O **cl\_clstop** para os daemons do cluster usando o System Resource Controller (SRC). Pare os daemons do cluster usando a opção gracefully ou forcefully. O comando remove opcionalmente o início automático na reinicialização por meio da entrada no arquivo /etc/inittab. Deve-se especificar uma lista de nós se os daemons do cluster estiverem sendo encerrados usando a opção gracefully with takeover. Por padrão, o comando **cl\_clstop** requer que todos os nós em um cluster ou todos os nós em uma lista de nós estejam acessíveis pela rede e on-line; do contrário, o comando **cl\_clstop** falhará.

### **Sinalizações**

#### **-cspoc**

É possível usar os seguintes argumentos para as opções de C-SPOC:

**-f** Força o comando C-SPOC a ignorar a verificação padrão. Se essa sinalização estiver configurada e um nó de cluster não estiver acessível, o comando **cl\_clstop** relatará um aviso e a execução contínua nos outros nós.

#### **-n NodeList**

Encerra os serviços de cluster nos nós especificados na lista de nós.

#### **-g ResourceGroup**

Gera uma lista de nós que estejam participando no grupo de recursos no qual o comando **cl\_clstop** é executado.

- **-f** Força um encerramento. Os daemons do cluster são finalizados sem a execução de nenhum procedimento local.
- **-g** Encerramento normal sem nenhum controle.

**-gr**

O encerramento normal com os recursos que estão sendo liberados por esse nó e controlados por outro nó. O daemon finaliza de forma normal e o nó libera seus recursos, os quais são controlados. Uma lista de nós deve ser especificada para encerramento normal com controle.

- **-s** Executa um encerramento silencioso. Essa sinalização não transmite uma mensagem de encerramento por meio do comando **wall**. A configuração padrão é transmitir.
- **-y** Não pedir ao operador uma confirmação antes de encerrar os nós do cluster. Essa sinalização é o padrão.
- **-B** Parar agora e na reinicialização subsequente do sistema.
- **-N** Encerrar agora.
- **-R** Para na reinicialização subsequente do sistema e remove a entrada no arquivo /etc/inittab.

### <span id="page-10-0"></span>**Exemplos**

1. Para encerrar o nó do cluster usando a opção gracefully with takeover no node1 (liberando os recursos) sem enviar uma mensagem de aviso a usuários antes de os processos do cluster serem interrompidos e os recursos serem liberados, insira:

cl\_clstop -cspoc "-n node1" -ysNgr

2. Para encerrar o cluster de forma forçada e imediata em todos os nós do cluster (recursos não liberados) com uma mensagem de aviso transmitida a usuários antes de os processos do cluster serem interrompidos, insira:

cl\_clstop -yNf

3. Para encerrar o nó do cluster usando gracefully em todas as opções de nós do cluster com uma mensagem de aviso transmitida a usuários antes de os processos do cluster serem interrompidos, insira:

cl\_clstop -yg

**Nota:** Se você não especificar as sinalizações -g ou -n, a ação padrão ocorrerá em todos os nós do cluster.

**Referências relacionadas**:

["Comando clmgr" na página 46](#page-53-0)

## **Comando cl\_convert**

### **Propósito**

Fazer o upgrade do software PowerHA SystemMirror para a versão mais recente envolve a conversão do Banco de Dados de Configuração de uma liberação anterior para aquela da liberação atual. Ao instalar o PowerHA SystemMirror, **cl\_convert** é executado automaticamente. Entretanto, se a instalação falhar, será necessário executar o **cl\_convert** a partir da linha de comandos. É necessário ter o privilégio de usuário raiz é para executar o **cl\_convert**.

### **Sintaxe**

[-F] -v < *release*> [-s< *simulationfile*>][-i]

### **Descrição**

O comando copia os dados de ODM da versão anterior para a estrutura de ODM da nova versão. Se campos tiverem sido excluídos na nova versão, os dados serão salvos em **/tmp/cl\_convert\_PowerHA SystemMirror\_OLD**. O comando garante, então, que os dados estejam no formato correto para a nova versão.

Quando a nova versão é instalada, o script de instalação inclui o sufixo OLD nas classes PowerHA SystemMirrorxxx armazenadas no diretório **/etc/objrepos** e ela cria as novas classes PowerHA SystemMirrorxxx para a nova versão. O script de instalação emite o comando **cl\_convert** que converte os dados em PowerHA SystemMirrorxxxOLD nas novas classes correspondentes em PowerHA SystemMirrorxxx.

Você pode executar o comando **cl\_convert** a partir da linha de comandos, mas ele espera que o PowerHA SystemMirrorxxx e o ODM do PowerHA SystemMirrorxxxOLD já existam.

É possível que queira executar o comando **cl\_convert** com a opção **-F**. Se a opção *não* for especificada, o comando **cl\_convert** verificará os dados configurados no novo PowerHA SystemMirrorcluster da classe de ODM. Se houver dados presentes, o comando sairá sem executar a conversão. Se a opção **-F** for especificada, o comando continuará sem verificar os dados presentes.

<span id="page-11-0"></span>Observe que o **cl\_convert** copia os ODMs do PowerHA SystemMirrorxxx e PowerHA SystemMirrorxxxOLD para um arquivo temporário ( **/tmp/tmpodmdir** ) para processamento antes de gravar os dados finais nos ODMs do PowerHA SystemMirrorxxx . Se o **cl\_convert** encontrar algum tipo de erro, os ODMs do PowerHA SystemMirrorxxx não serão sobrescritos. Se não ocorrer nenhum erro, os ODMs do PowerHA SystemMirrorxxx serão sobrescritos e o script de instalação removerá os ODMs do PowerHA SystemMirrorxxxOLD

Observe que é necessário estar no diretório de conversão para executar esse comando: /usr/es/sbin/cluster/conversion

Além disso, cl\_convert presume que o valor correto para ODMDIR esteja configurado. Os resultados de cl\_convert podem ser localizados em **/tmp/clconvert.log**.

### **Sinalizações**

- **-F** Sinalização de força. Faz com que cl\_convert sobrescreva as classes do objeto ODM, independentemente do número de entradas existentes. Omitir essa sinalização faz com que o cl\_convert verifique os dados no PowerHA SystemMirrorcluster (os quais serão sempre da configuração anterior) e saia, caso dados sejam encontrados.
- **-v** Sinalização de versão de liberação. Indica o número da liberação da versão antiga.

**Importante:** Não use o comando cl\_convert a não ser que você conheça a versão a partir da qual você está convertendo.

```
-s <simulation_file>
```
Sinalização de simulação. Indica que, em vez de gravar os dados de ODM resultantes de volta nos novos ODMs do PowerHA SystemMirrorxxx, grava no arquivo especificado em formato de texto.

**-i** Sinalização para ignorar cópia. Especifica não copiar os dados de PowerHA SystemMirrorxxxOLD nos novos ODMs do PowerHA SystemMirrorxxx, mas apenas operar diretamente nos novos ODMs do PowerHA SystemMirrorxxx. Isso é usado principalmente pelo clconvert\_snapshot.

**Nota:** A variável ambiental ODMDIR do AIX deve ser configurada no diretório que deseja converter.

### **Exemplo**

Se um cluster já estiver configurado para uma liberação anterior, durante a instalação de uma nova versão do PowerHA SystemMirror., o script de instalação chamará o cl\_convert como: cl convert -F -v <version of prior release>

## **Comando cl\_ezupdate**

### **Propósito**

Gerencia atualizações de software do PowerHA SystemMirror e AIX em todo o cluster, geralmente sem interromper cargas de trabalho que estão em execução no momento.

### **Sintaxe**

```
cl ezupdate [-v] -h
cl_ezupdate [-v] -Q {cluster|node|nim|lpp} [-N <node1,node2,...>]
cl ezupdate [-v] \{-Q \{1pp|a11\} |-A|-R\}[-U -N <node1:"hdisk1 hdisk2 hdisk3",node2:hdisk2,...>]
cl ezupdate [-v] \{-Q \{1pp|a11\} |-A|-R\}[-U -N <node1:"hdisk1 hdisk2 hdisk3",node2:hdisk2,...>]
```

```
cl_ezupdate [-v] {-Q {lpp|all} |-A|-R}
[-U <Multiple –N instances, each giving a "node:hdisk" pair> ...>]
–s <repository> [-F]
```
### **Descrição**

É possível usar o comando **cl\_ezupdate** para consultar informações sobre a configuração de cluster atual e atualizações de software disponíveis, como service packs, correções temporárias e níveis de tecnologia do AIX e do PowerHA SystemMirror. Também é possível usar o comando **cl\_ezupdate** para visualizar a instalação de atualizações e aplicar ou rejeitar atualizações.

Para usar a ferramenta **cl\_ezupdate**, cada nó deve ter acesso a atualizações que você deseja instalar. As atualizações podem ser localizadas em um servidor Network Installation Management (NIM) ou em um sistema de arquivo compartilhado.

A ferramenta **cl\_ezupdate** fornece uma comparação automática das atualizações disponíveis em cada um dos nós. Se estiver usando o NIM, todos os nós devem ser configurados para acessar os mesmos recursos e conteúdos de lpp\_source. Se o repositório for um diretório do sistema de arquivos local, o nó local será o nó de referência. A ferramenta **cl\_ezupdate** fornece uma cópia automática do sistema de arquivos local quando o sistema de arquivos não existe ou está vazio em qualquer um dos nós.

Se você executar a ferramenta **cl\_ezupdate** e se ocorrer um erro em um nó durante um processo de | instalação ou desinstalação, será possível usar o recurso de retrocesso da ferramenta **cl\_ezupdate** para | retornar o nó ao estado anterior. Ao usar o recurso de retrocesso, é possível optar por retroceder somente | o nó que encontrou o erro ou retroceder todos os nós que foram atualizados. |

O processo de retrocesso cria uma cópia do grupo de volumes rootvg em cada nó usando o comando | **alt\_disk\_copy** e reinicializa a cópia do grupo de volumes rootvg quando ocorre um erro durante a | instalação ou remoção de imagens de serviço. Para o processo de retrocesso, um **hdisk** deve estar | presente em cada nó que pode conter uma cópia do grupo de volumes rootvg. |

### **Sinalizações**

**-A** Aplica as atualizações que estão disponíveis no local que é especificado pela sinalização **-S**.

- **-C** Confirma as atualizações de software para a versão instalada mais recente do PowerHA SystemMirror ou do sistema operacional AIX.
- **-F** Força a instalação do service pack. Se uma correção temporária bloqueou um conjunto de arquivos e se as atualizações forem interrompidas na instalação, essa sinalização remove o bloqueio e instala o service pack.

**Nota:** Essa sinalização sempre deve ser usada com a sinalização **–A**.

- **-H** Exibe as informações da ajuda para o comando **cl\_ezupdate**.
- **-Q** Consulta o status da configuração, do software de cluster ou de atualizações disponíveis do Network Installation Management (NIM). A opção de valor é cluster, node, nim ou lpp.
- **-N** Especifica os nomes de nós onde você deseja instalar atualizações. Se você especificar vários nomes | de nós, deverá separar cada nome do nó com uma vírgula. Por padrão, as atualizações são instaladas em todos os nós em um cluster. Se a sinalização **-U** ou **-u** for especificada para ativar o recurso de retrocesso, a sinalização **-N** especificará um par <node name>:hdisk. Se um nó tiver vários hdisks para o grupo de volumes rootvg, serão necessários vários argumentos **–N** para mapear o nó para cada um dos hdisks. A seguir há um exemplo: | | | | |
- -N node1:hdisk1 –N node1:hdisk2 –N node1:hdisk3 –N node2:hdisk1  $\overline{1}$ |
	- **-P** Executa a instalação de cluster no modo de visualização. Ao usar o modo de visualização, todos os pré-requisitos de instalação são verificados, mas as atualizações não são instaladas no sistema.
- **-R** Rejeita o service pack não confirmado que está instalado e armazenado no local especificado pela | sinalização **-S**. |
	- **-S** Especifica o local da imagem de atualização que deve ser instalada. Se especificar um nome do sistema de arquivos, o caminho deve começar com uma tecla Barra (/). Se você não especificar uma tecla Barra (/), o local de lpp\_source do servidor NIM será usado para instalar atualizações.
	- **-V** Exibe informações da ajuda estendida.
- **-I** Especifica um modo interativo. Se você especificar o valor como **yes**, deverá especificar se o recurso | de retrocesso deve continuar sendo executado quando for mostrado um erro. O modo interactive é ativado por padrão. Se você especificar o valor como **no**, o modo interactive será desativado e você não será avisado antes de iniciar a operação de retrocesso.
	- **-U** Ativa o retrocesso de todos os nós modificados quando ocorre um erro durante uma operação **Aplicar** ou **Rejeitar**.
	- **-u** Ativa o retrocesso somente do nó que encontrou um erro durante uma operação **Aplicar** ou **Rejeitar**.
	- **-X** Encerra depois de criar uma cópia do grupo de volumes **rootvg** usando o comando **alt\_disk\_copy** em cada nó. Deve-se usar o argumento **-x** para usar as cópias alternativas do grupo de volumes **rootgv** para a operação de retrocesso em execuções subsequentes.
	- **-x** Especifica para não criar a cópia do grupo de volumes **rootvg** usando o comando **alt\_disk\_copy** em cada nó para a operação de retrocesso. Se o grupo de volumes **rootvg** falhar, será possível usar os discos que são especificados no argumento **-N** para a operação de retrocesso.
	- **-T** Especifica o valor de tempo limite para a operação de backup do grupo de volumes **rootvg**, em minutos. Se o grupo de volumes **rootvg** não foi copiado antes do valor de tempo limite especificado, a operação será encerrada. O valor padrão dessa sinalização é infinite.

### **Arquivo de saída**

A saída do comando **cl\_ezupdate** é capturada no arquivo **/var/hacmp/EZUpdate/EZUpdate.log**.

### **Exemplos**

| | |

- 1. Para exibir informações sobre o servidor NIM, insira o seguinte comando: |
- cl\_ezupdate -Q nim |
- 2. Para verificar e exibir conteúdos de atualizações que estão disponíveis, insira o seguinte comando: |
- cl\_ezupdate -Q lpp -S /tmp/lppsource/inst.images |
- 3. Para instalar uma atualização em um modo apply, insira o seguinte comando: |
- cl ezupdate -A -S HA v720 SP1 |
- 4. Para forçar uma instalação de atualizações do PowerHA SystemMirror ou do AIX que estão | localizadas em um servidor NIM e nos conjuntos de arquivos afetados que estão bloqueados por uma correção temporária, insira o seguinte comando: | |
- Cl easyupdate –A –F –S HA v720 SP1 |
- 5. Para instalar uma atualização em todos os nós de um cluster de três nós que está em um servidor | NIM no modo apply com o recurso de retrocesso ativado, para que todos os nós que forem alterados sejam retrocedidos para o estado do rootvg anterior, insira o seguinte comando: | |
- cl ezupdate -A -U Multiple -N arguments are given,node2:hdisk5,node3:hdisk2 -S HA v720 SP1 |
- 6. Para instalar uma atualização em todos os nós de um cluster de três nós que está em um servidor | NIM no modo apply com o recurso de retrocesso ativado, para que todos os nós que forem alterados sejam retrocedidos para o estado do rootvg anterior e se ocorrer um erro durante o processo de instalação, retroceder o nó de erro sem avisar o usuário, insira o seguinte comando: | | |
- $\mathbf{I}$ cl ezupdate -A -X No -U -N node1:hdisk3,node2:hdisk5,node3:hdisk2 -S HA v720 SP1 |

## <span id="page-14-0"></span>**Comando cl\_lsfs**

## **Propósito**

Exibe as características de sistemas de arquivos compartilhados.

**Nota:** Os argumentos associados a uma sinalização específica devem ser especificados imediatamente após a sinalização.

### **Sintaxe**

cl\_lsfs [-cspoc"[-f] [-g *ResourceGroup | -n Nodelist* ]" [-q] [-c | -l] *FileSystem* ]...

### **Sinalizações**

#### **-cspoc**

Argumento usado para especificar uma das seguintes opções C-SPOC:

**-f** - Esta opção não tem nenhum efeito quando usada com o comando **cl\_lsfs**.

**-g** *ResourceGroup* - Gera a lista de nós participantes no grupo de recursos em que o comando será executado.

**-n** *nodelist* - Executa o comando nesta lista de nós. Se mais de um nó, separe os nós listados por vírgulas.

- **-c** Especifica um padrão de procura diferente para determinar se o comando adjacente **lsfs** do AIX retornou ou não dados.
- **-l** Especifica se a saída deve estar em formato de lista.
- **-q** Consulta o Logical Volume Manager (LVM) sobre o tamanho do volume lógico (em blocos de 512 bytes) e consulta o superblock JFS sobre o tamanho do sistema de arquivos, o tamanho do fragmento, o algoritmo de compressão (caso exista) e o número de bytes por i-node (nbpi). Essas informações são exibidas juntamente com outras características do sistema de arquivos pelo comando **lsfs**.

### **Exemplos**

- 1. Para exibir características sobre todos os sistemas de arquivos compartilhados no cluster, insira: cl\_lsfs
- 2. Exibir características sobre os sistemas de arquivos compartilhados entre os nós participantes no *resource\_grp1*.

```
cl lsfs -cspoc "-g resource grp1"
```
## **Comando cl\_lsgroup**

### **Propósito**

Exibe os atributos de grupos que existem em um cluster do PowerHA SystemMirror.

**Nota:** Os argumentos associados a uma sinalização específica devem ser especificados imediatamente após a sinalização.

### **Sintaxe**

```
cl_lsgroup [-cspoc "[-f] -g ResourceGroup | -n Nodelist"] [-c|-f] [-a | -a List ] {ALL | Group [ ,Group] ... }
```
### **Sinalizações**

**-cspoc**

Argumento usado para especificar a seguinte opção C-SPOC:

<span id="page-15-0"></span>**-f** - Essa opção não tem nenhum efeito quando usada com o comando **cl\_lsgroup**.

**-g** *ResourceGroup* - Gera a lista de nós participantes no grupo de recursos em que o comando será executado.

**-n** *nodelist* - Executa o comando nesta lista de nós. Se mais de um nó, separe os nós listados por vírgulas.

#### **-a List**

Especifica os atributos a serem exibidos. O parâmetro *List* pode incluir qualquer atributo definido no comando **chgroup** e requer um espaço em branco entre os atributos. Se você especificar uma lista vazia usando somente a sinalização -a, somente os nomes dos grupos serão listados.

**-c** Exibe os atributos de cada grupo em registros separados por dois pontos da seguinte forma:

```
# name: attribute1: attribute2:...
```

```
Group: value1:value2: ...
```
**-f** Exibe os atributos do grupo em sub-rotinas. Cada sub-rotina é identificada por um nome de grupo. Cada par Attribute=Value é listado em uma linha separada:

```
group:
attribute1=value
attribute2=value
attribute3=value
```
#### **ALL | group [group]...**

Todos os grupos de recursos ou grupos específicos a serem exibidos.

#### **Exemplos**

1. Para exibir os atributos do grupo de finanças de todos os nós do cluster, insira:

- cl\_lsgroup finance
- 2. Para exibir em formato de sub-rotina o ID, os membros (usuários) e os administradores (adms) do grupo de finanças de todos os nós do cluster, insira:

```
cl lsgroup -f -a id users adms finance
```
- 3. Para exibir os atributos de todos os grupos a partir de todos os nós do cluster em formato separado por dois pontos, insira:
	- cl\_lsgroup -c ALL

## **Comando cl\_lslv**

### **Propósito**

Exibe atributos de volume lógico compartilhado.

**Nota:** Os argumentos associados a uma sinalização específica devem ser especificados imediatamente após a sinalização.

#### **Sintaxe**

```
cl_lslv [-cspoc "[-f] [-g ResourceGroup | -n Nodelist "] ] [-l | -m] LogicalVolume
```
### **Sinalizações**

#### **-cspoc**

Argumento usado para especificar uma das seguintes opções C-SPOC:

**-f** - Esta opção não tem nenhum efeito quando usada com o comando **cl\_lsfs**.

**-g** *ResourceGroup* - Gera a lista de nós participantes no grupo de recursos em que o comando será executado.

<span id="page-16-0"></span>**-n** *Nodelist* - Executa o comando nesta lista de nós. Se mais de um nó, separe os nós listados por vírgulas.

**-l** *Logical Volume*

Lista as informações de cada volume físico no volume lógico compartilhado. Consulte o comando **lslv** para obter informações sobre os campos exibidos.

**-m** *Logical Volume*

Lista informações de cada partição lógica. Consulte o comando **lslv** para obter informações sobre os campos exibidos. Se não for especificada nenhuma sinalização, serão exibidas as informações sobre o volume lógico compartilhado e seu grupo de volumes compartilhados subjacentes. Consulte o comando **lslv** para obter informações sobre os campos exibidos.

#### **Exemplos**

1. Para exibir informações sobre o volume lógico compartilhado *lv03* , insira:

cl lslv -cspoc -g resource grp1 lv03

As informações sobre o volume lógico *lv03* , suas partições lógica e física e o grupo de volumes ao qual elas pertencem serão exibidos.

2. Para exibir as informações sobre um volume lógico específico usando o identificador, insira: cl\_lslv -g resource\_grp1 00000256a81634bc.2

Todas as características disponíveis e o status desse volume lógico serão exibidos.

### **Comando cl\_lsuser**

#### **Propósito**

Exibe os atributos de conta para os usuários existentes em um cluster do PowerHA SystemMirror.

**Nota:** Os argumentos associados a uma sinalização específica devem ser especificados imediatamente após a sinalização.

#### **Sintaxe**

```
cl_lsuser [-cspoc "[-f] [-g ResourceGroup | -n Nodelist]"] [-c | -f] [-a List ] {ALL | Name [ ,Name ]... }
```
#### **Sinalizações**

#### **-cspoc**

Argumento usado para especificar a seguinte opção C-SPOC:

**-f** - Essa opção não tem nenhum efeito quando usada com o comando **cl\_lsuser**.

**-g** *ResourceGroup* - Gera a lista de nós participantes no grupo de recursos em que o comando será executado.

**-n** *Nodelist* - Executa o comando nesta lista de nós. Se mais de um nó, separe os nós listados por vírgulas.

**-a** *Lists*

Especifica os atributos a serem exibidos. A variável List pode incluir qualquer atributo definido no comando **chuser** e requer um espaço em branco entre os atributos. Se você especificar uma lista vazia, somente os nomes do usuário serão exibidos.

**-c** Exibe os atributos do usuário em registros separados por dois pontos, da seguinte forma:

```
# name: attribute1: attribute2:...
User: value1: value2: ...
```
<span id="page-17-0"></span>**-f** Exibe a saída em sub-rotinas, com cada sub-rotina identificada por um nome de usuário. Cada par Attribute=Value é listado em uma linha separada:

```
user:
attribute1=value
attribute2=value
attribute3=value
```
**ALL | Name [name]...**

Exibe informações para todos os usuários, ou para usuário especificado ou para usuários.

#### **Exemplos**

1. Para exibir em formato de sub-rotina, o ID do usuário e as informações relacionadas ao grupo sobre a conta *smith* a partir de todos os nós do cluster, insira:

cl lsuser -fa id pgrp groups admgroups smith

2. Para exibir todos os atributos do usuário *smith* no formato padrão a partir de todos os nós do cluster, insira:

cl\_lsuser smith

3. Para exibir todos os atributos de todos os usuários no cluster, insira:

cl\_lsuser ALL

## **Comando cl\_lsvg**

### **Propósito**

Exibe informações sobre os grupos de volumes compartilhados.

**Nota:** Os argumentos associados a uma sinalização específica devem ser especificados imediatamente após a sinalização.

#### **Sintaxe**

```
cl_lsvg [-cspoc "[-f] [-g ResourceGroup | n- Nodelist ]" [-o] |[-l | -M | -p] Volume Group...INFO HERE
```
### **Sinalizações**

**-cspoc**

O argumento usado para especificar um dos

**-f** - Essa opção não tem nenhum efeito quando usada com o comando **cl\_lsvg**.

**-g** *ResourceGroup* - Especifica o nome do grupo de recursos cujos nós participantes compartilham o grupo de volumes. O comando é executado nesses nós.

**-n** *Nodelist* - Executa o comando nesta lista de nós. Se mais de um nó, separe os nós listados por vírgulas.

- **-p** Lista as seguintes informações para cada volume físico no grupo especificado pelo parâmetro **VolumeGroup**:
	- **Volume Físico:** Um volume físico no grupo.
	- **PVstate** : O estado do volume físico.
	- **Total de PPs** : Número total de partições físicas no volume físico.
	- **PPs Livres** : O número de partições físicas livres no volume físico .

- **Distribuição** : O número de partições físicas alocadas em cada seção do volume físico: borda externa, meio externo, centro, meio interno e borda interna do volume físico.

- <span id="page-18-0"></span>**-l** Lista as seguintes informações para cada volume lógico no grupo especificado pelo parâmetro *VolumeGroup*:
	- **LV** : Um volume lógico no grupo de volumes.
	- **Tipo** : O tipo do volume lógico.
	- **LPs** : Número de partições lógicas no volume lógico.
	- **PPs:** Número de partições físicas usadas pelo volume lógico.
	- **PVs** : Número de volumes físicos usados pelo volume lógico.
- **-M** Lista os seguintes campos de cada volume lógico no volume físico:
	- **PVname:** *PPnum* **[** *LVname* **:** *LPnum* **[:** *Copynum* **] [** *PPstate* **]]**
	- **PVname** : O nome do volume físico conforme especificado pelo sistema.
	- **PPnum** : O número da partição física. Os números da partição física podem variar de 1 a 1016.
- **-o** Lista somente os grupos de volumes ativos (aqueles que estão ativos). Um grupo de volumes ativo é aquele que está disponível para uso. Consulte o comando **lsvg** para obter as informações exibidas no caso de nenhuma sinalização ser especificada.

### **Exemplos**

1. Para exibir os nomes de todos os grupos de volumes compartilhados no cluster, insira:

```
cl_lsvg
nodeA: testvg
nodeB: testvg
```
2. Para exibir os nomes de todos os grupos de volumes ativos compartilhados no cluster, insira:

```
cl_lsvg -o
nodeA: testvg
```
- 3. Para exibir as informações sobre o grupo de volumes compartilhados *vg02* , insira:
	- cl\_lsvg -cspoc testvg

## **Comando cl\_nodecmd**

### **Propósito**

Executa um determinado comando em paralelo em um conjunto determinado de nós.

### **Sintaxe**

```
cl_nodecmd [-q] [-cspoc "[-f] [-n nodelist | -g resourcegroup ]" ] command args
```
### **Sinalizações**

**-q** Especifica um modo silencioso. Todas as saídas padrão são suprimidas.

#### **-cspoc**

Argumento usado para especificar uma das seguintes opções C-SPOC:

**-f** - Força o **cl\_nodecmd** a ignorar as verificações de compatibilidade da versão do PowerHA SystemMirror e a verificação de acessibilidade do nó.

*Grupo de recursos -g* - Gera a lista de nós participantes no grupo de recursos em que o comando será executado.

**-n** *nodelist* - Executa o comando nesta lista de nós. Se mais de um nó, separe os nós listados por vírgulas.

#### **comando**

Especifica o comando a ser executado em todos os nós no nodelist.

<span id="page-19-0"></span>**args**

Especifica os argumentos que são passados ao comando **cl\_nodecmd**.

### **Exemplos**

- 1. Execute o comando **lspv** em todos os nós do cluster. cl\_nodecmd lspv
- 2. Execute o comando **lsvg rootvg** nos nós *beaver* e *dam* , suprimindo a saída padrão. cl nodecmd -cspoc "-n beaver,dam" lsvg rootvg

## **Comando cl\_rc.cluster**

### **Propósito**

Configura o ambiente do sistema operacional e inicia os daemons do cluster pelos nós do cluster.

### **Sintaxe**

```
cl_rc.cluster [-cspoc "[-f] [-g ResourceGroup | -nNodeList ]"] [-boot]
[b] [-i | I] [-N | -R | -B] [-M | -A] [-x] [-r] [-v] [-C interactive|yes]
```
**Nota:** Os argumentos associados a uma sinalização específica devem ser especificados imediatamente após a sinalização.

### **Sinalizações**

#### **-cspoc**

Argumento usado para especificar a seguinte opção C-SPOC:

**-f** - Força o **cl\_rc.cluster** a ignorar as verificações de compatibilidade da versão do PowerHA SystemMirror e a verificação de acessibilidade do nó.

**-g** *ResourceGroup* - Especifica o nome do grupo de recursos cujos nós participantes compartilham o grupo de volumes. O comando é executado nesses nós.

**-n** *Nodelist* - Executa os comandos subjacentes do AIX nos nós na lista de nós.

#### **-boot**

Configura a interface de rede de serviço para que esteja em seu endereço de inicialização se IPAT estiver ativado.

- **-i** Inicia o daemon de Informações do Cluster ( **clinfoES** ) com suas opções padrão.
- **-I** Inicia o daemon das Informações do Cluster ( **clinfoES** ) com traps ativados.
- **-b** Transmite a inicialização.
- **-N** Inicia os daemons imediatamente (nenhuma mudança de **inittab**).
- **-R** Inicia os daemons do PowerHA SystemMirror na reinicialização do sistema somente (o comando de inicialização do PowerHA SystemMirror é incluído no arquivo **inittab**).
- **-B** Inicia os daemons imediatamente e inclui a entrada do PowerHA SystemMirror no arquivo **inittab**.
- **-C** Especifica o modo a ser usado para ação corretiva quando um problema ocorre. Especifique **sim** para corrigir os problemas automaticamente. Especifique **interativo** para ser avisado antes de cada ação corretiva ser executada.
- **-M** Inicia os serviços de cluster com o modo de aquisição de recurso Manual. Use essa opção se desejar trazer os grupos de recursos on-line manualmente.
- **-A** Inicia os serviços de cluster com o modo de aquisição de recurso Automático. Use essa opção se desejar trazer os grupos de recursos on-line automaticamente na inicialização do cluster. Esta é a opção padrão.
- <span id="page-20-0"></span>**-f** Inicialização forçada. Os daemons do cluster devem ser inicializados executando os procedimentos locais.
- **-r** Readquire recursos do cluster após uma interrupção forçada. Use essa opção se você mudou o estado de qualquer recurso do cluster (rótulos de ip, discos, aplicativos) enquanto o cluster tinha uma interrupção forçada.
- **-v** Ignore erros de verificação durante a inicialização (auto ver sync)
- **-x** Ativa montagens cruzadas do NFS.

### **Exemplos**

1. Para iniciar o cluster com o **clinfo** em execução em todos os nós do cluster, execute o seguinte comando:

cl\_rc.cluster -boot -i

2. Para iniciar o cluster com o **clinfo** em execução em todos os nós do cluster com os traps ativados, execute o seguinte comando:

cl\_rc.cluster -boot -I

## **Comando clanalyze**

### **Propósito**

Analisa arquivos de log do PowerHA SystemMirror em busca de erros e fornece o relatório de análise.

### **Sintaxe**

```
clanalyze -a -s <start_time> -e <end_time>
[-n \text{ ALL} \cdot \text{node1}, \text{node2}, \ldots]clanalyze -a -s <start time> -e <end time>
-p <Error String> [-n <ALL|node1,node2,...>]
clanalyze -a -p <Error String>
[-n \; <ALL|node1,node2, ...>]clanalyze -a -o <all|recent>
[-n <ALL|node1,node2,...>]
clanalyze -a -o <all|recent>
-d <PATH of snap file>
clanalyze -a -p <Error String>
-d <PATH of snap file>
clanalyze -a -s <start time> -e <end time>
-p <Error String> -d <PATH of snap>
clanalyze -a -s <start time> -e <end time>
-d <PATH of snap file>
clanalyze -a -u [-n \leq ALL \mid node1, node2, ... \geq 1]
clanalyze -s <start time> -e <end time>
-f <Path of log file> [-n <ALL|node1,node2,...>]
clanalyze -s <start time> -e <end time>
-x <Path of log file> -d <Path of snap file>
clanalyze -c <Path to copy snap>
clanalyze -v [-n \leq ALL]node1,node2,...>]
```
### **Descrição**

O comando **clanalyze** executa as seguintes tarefas:

v Analisa os arquivos de log e fornece um relatório de erro com base em sequências de erro ou registros de data e hora.

- v Analisa o arquivo de core dump do log de erro do AIX.
- v Analisa os arquivos de log que são coletados através dos utilitários **snap** e **clsnap**.
- v Analisa o arquivo **snap** especificado pelo usuário com base em sequências de erros que são fornecidas e gera um relatório.

### **Sinalizações**

- **-a** Todas as operações de análise do log são executadas pela sinalização **-a**. Essa sinalização não requer nenhum argumento.
- **-c <path to copy snap file>** Copia o arquivo de log no diretório especificado pelo usuário.
- **-d** Especifica o arquivo **snap** no qual a análise ou extração é executada.

**Nota:** Essa sinalização sempre deve ser usada com a sinalização **–a**.

**-e** Exibe o horário de encerramento da operação de análise do log ou de extração. O formato é AAAA-MM-DDTHH:MM:SS.

**Nota:** A letra T maiúscula no exemplo a seguir separa a parte da data do campo da parte da hora. Por exemplo, 2017-04-28T11:45:00

- **-f** Representa um arquivo de log que é extraído do cluster ativo.
- **-n** Especifica os nomes de nós do cluster que deve ser parte da análise, extração ou verificação. Pode ser uma lista separada por vírgula de nomes ou **all**. Se você especificar **all**, todos os nós ativos do cluster serão considerados para análise.
- **-o** Aplica a análise. É possível especificar a opção como **all** ou **recent**. Se você especificar a opção **all**, a análise de erro será executada para todos os erros suportados. Se você especificar a opção **recent**, o último erro suportado será exibido.

#### **-p <error string>**

Executa a análise com base na sequência de erro especificada. Por exemplo, se Diskfailure for especificado como uma sequência, a análise será executada para erros de falha de disco.

- **-s** Especifica o horário de início para análise do log ou extração. O formato é AAAA-MM-DDTHH:MM:SS. Por exemplo, 2017-04-28T11:45:00
- **-u** Analisa o log **errpt** e filtra as informações de log que estão relacionadas aos core dumps.
- **-v** Verifica o status e a configuração de daemons, como **syslogd** e **errdaemon**. A sinalização **v** exibe o status atual e a configuração.
- **-x** Especifica o nome do arquivo que deve ser extraído do arquivo **snap**.

### **Arquivo de saída**

A saída do comando **clanalyze** é armazenada no arquivo **/var/hacmp/log/loganalyzer/loganalyzer.log**.

### **Exemplos**

1. O comando **clanalyze** analisa todos os arquivos de log de chave e exibe um relatório de eventos ou erros que ocorreram nos horários de início e de encerramento. A análise é executada em arquivos de log de nós especificados. O valor padrão para o atributo node é **all**. Para analisar arquivos de log para todos os erros ou eventos que ocorreram entre o horário de início e o horário de encerramento especificados, insira o seguinte comando:

```
clanalyze -a -s "2017-04-28T13:45:00" -e "2017-04-28T13:45:00"
[-n ALL|node1|node2]
```
2. O comando **clanalyze** executa a análise no erro ou evento especificado para todos os arquivos de log de chave. O comando **clanalyze** executa uma procura extensa e analisa o erro ou evento, porque o limite de tempo não é aplicável. Para analisar arquivos de log para um erro ou eventos específicos, insira o seguinte comando:

```
clanalyze -a -p "Disk failure" [-n ALL|node1|node2]
```
3. O comando **clanalyze** executa a procura e análise de um erro específico ocorrido em um período em todos os arquivos de log disponíveis. A procura e análise são executadas em todos os arquivos de log de nós específicos ou de todos os nós no cluster. Para analisar arquivos de log para todos os erros ou eventos que ocorreram em um período, insira o seguinte comando:

```
clanalyze -a -s "2017-04-28T13:45:00" -e "2017-04-28T13:45:00"
-p "Disk failure" [-n ALL|node1|node2]
```
4. Para analisar arquivos de log para todos os erros aplicáveis ou apenas erros recentes, insira o seguinte comando:

```
clanalyze -a -o "all/recent" [-n ALL|node1|node2]
```
5. Para extrair dados específicos de core dump do arquivo de log **errpt** e exibi-los, insira o seguinte comando:

```
clanalyze -a -u [-n ALL|node1|node2]
```
- 6. Para analisar arquivos de log para todos os erros ou eventos que ocorreram entre o horário de início e o horário de encerramento especificados para o arquivo **snap** ou **tar**, insira o seguinte comando: clanalyze -a -s "2017-04-28T13:45:00" -e "2017-04-28T13:45:00" -d <PATH of snap>
- 7. O comando **clanalyze** executa a procura e análise no erro ou evento em todos os arquivos de log de chave. Para analisar os arquivos de log para um erro ou evento especial, insira o seguinte comando: clanalyze -a -p "Error String" -d <PATH of snap>
- 8. Para analisar arquivos de log para todos os erros ou eventos que ocorreram no período especificado para o arquivo **snap** ou **tar**, insira o seguinte comando:

```
clanalyze -a -s "2017-04-28T13:45:00" -e "2017-04-28T13:45:00"
-p "Error String" -d <PATH of snap>
```
9. Para copiar arquivos de log de todos os nós de um cluster e armazená-los em um local remoto, insira o seguinte comando:

clanalyze -c /tmp/CLANALYZE

10. Para verificar o status de vários daemons, como **syslogd** ou **errdemon** em nós específicos, insira o seguinte comando:

clanalyze -v [-n ALL|node1|node2]

11. Para extrair arquivos de log específicos do arquivo **tar**, **.pax**, **.gz** ou **.Z**, insira o seguinte comando: clanalyze -s <start time> -e <end time> -x <file name> -d <PATH of snap>

O comando **clanalyze** recebe o arquivo **.tar** como entrada e extrai o arquivo especificado pelo usuário específico para um intervalo de tempo específico.

12. Para extrair um arquivo de log específico do nó ativo para um registro de data e hora, insira o seguinte comando:

clanalyze -s <start\_time> -e <end\_time> -f <file\_name> [-n ALL|node1|node2]

#### **Notes:**

- v Se os dados não estiverem disponíveis nos arquivos de log, a ferramenta pode não produzir dados completos.
- v O horário de início e o horário de encerramento estão no formato AAAA-MM-DDTHH:MM:SS. Por exemplo, 2017-04-28T13:45:00
- v O nome do arquivo de log deve ser um caminho absoluto.
- v Todos os arquivos de log do PowerHA SystemMirror devem estar localizados em um diretório padrão e não devem ser direcionados para outros diretórios.
- <span id="page-23-0"></span>v O comando **clanalyze** funciona somente com o PowerHA SystemMirror 7.2.2, ou mais recente, para análise do ambiente de produção e o utilitário snap.
- v As seguintes sequências de erro são suportadas para a análise do log:
	- Diskfailure
	- Interfacefailure
	- Networkfailure
	- Globalnetworkfailure
	- Nodefailure
	- Sitefailure

## **Comando clconvert\_snapshot**

### **Propósito**

O comando copia os dados ODM da versão anterior do snapshot\_file para o formato da estrutura ODM da nova versão.

### **Sintaxe**

```
clconvert_snapshot -v release -s < snapshotfile >
```
### **Descrição**

É possível executar o **clconvert\_snapshot** para fazer o upgrade das capturas instantâneas do cluster a partir de uma versão anterior do PowerHA SystemMirror para a versão mais recente do PowerHA SystemMirror. O comando presume, por padrão, que você está convertendo para a versão mais recente do software.

Se campos tiverem sido excluídos na nova versão, os dados serão salvos em */tmp/cl\_convert\_PowerHA SystemMirror\_OLD*. O comando garante, então, que os dados estejam no formato correto para a nova versão.

Assim que o upgrade de um arquivo de captura instantânea tiver sido feito, será designado a ele o mesmo nome daquele da versão anterior e ele não poderá ser revertido para a versão anterior. Uma cópia da versão anterior da captura instantânea será salva para você com o mesmo nome original mais a extensão *.old*.

Deve-se estar no diretório **/usr/es/sbin/cluster/conversion** no mesmo nó que fez a captura instantânea para executar o comando clconvert\_snapshot.

Assim que for feito o upgrade do arquivo de captura instantânea e todos os nós no cluster tiverem o nível atual instalado, a captura instantânea com upgrade poderá ser aplicada e, então, o cluster poderá ser construído.

O script clconvert\_snapshot cria uma versão antiga dos ODMs e preenche esses ODMs com os valores do arquivo de captura instantânea fornecido pelo usuário. Ele então chama os mesmos comandos que o *cl\_convert* usa para converter aqueles ODMs na versão atual. Uma nova captura instantânea é feita a partir dos ODMs com upgrade e copiada para o arquivo de captura instantânea fornecida pelo usuário.

O **clconvert\_snapshot** *não* é executado automaticamente durante a instalação e deve sempre ser executado a partir da linha de comandos.

| Sinalizador | Descrição                                                                                                    |
|-------------|----------------------------------------------------------------------------------------------------|
| $-V$        | Sinalização de versão de liberação. Especifica o número da liberação a partir do qual a conversão deve ser<br>executada.<br>Importante: Não use o comando clconvert_snapshot a não ser que você conheça a versão a partir da qual você<br>está convertendo.                                                |
| -S          | Sinalização do arquivo de captura instantânea. Específica o arquivo de captura instantânea a ser convertido. Se<br>você não especificar um caminho para o arquivo de captura instantânea, o comando usará o caminho<br>especificado na variável \$SNAPSHOTPATH. O padrão é /usr/es/sbin/cluster/snapshots. |

<span id="page-24-0"></span>*Tabela 1. Sinalizações clconvert\_snapshot*

### **Exemplo**

Execute o seguinte comando para converter uma captura instantânea do PowerHA SystemMirror 5.3 para uma captura instantânea do PowerHA SystemMirror denominada "mysnapshot."

clconvert\_snapshot -v 5.3 -s mysnapshot

O arquivo "mysnapshot" é, por sua vez, colocado no diretório especificado pela variável de ambiente **\$SNAPSHOTPATH**. Se uma variável **\$SNAPSHOTPATH** *não* for especificada, o arquivo será colocado em **/usr/es/sbin/cluster/snapshots**.

## **Comando clcheck\_server**

### **Propósito**

Retorna o status de daemons em um cluster do PowerHA SystemMirror.

### **Sintaxe**

Daemon do clcheck\_server

### **Descrição**

O comando **clcheck\_server** retorna o status do daemon nomeado. Esse comando destina-se ao uso nos shell scripts que precisam determinar com confiança o status de um daemon. Esse comando faz verificações adicionais além daquelas feitas pelo comando **lssrc** , que é fornecido pelo System Resource Controller (SRC).

Antes de usar o comando **clcheck\_server**, deve-se compreender o propósito do daemon que está sendo verificado.

### **Sinalizações**

#### **daemon**

Especifica o nome do daemon que deseja verificar.

### **Exemplo**

Para verificar o status do daemon do clinfo, insira:

```
if ! clcheck_server clinfoES
   then
echo "clinfo is active"
   else
echo "clinfo is inactive"
   fi
```
## <span id="page-25-0"></span>**Comando clfindres**

### **Propósito**

Localiza um grupo ou grupos de recursos especificados em uma configuração de cluster.

### **Sintaxe**

clfindres [-s] [resgroup1] [resgroup2]...

### **Descrição**

Ao executar o **clfindres** , ele chama o **clRGinfo** e a saída de comando para **clfindres** é a mesma daquela do comando **clRGinfo**. Consequentemente, use o comando **clRGinfo** para localizar o status e a localização dos grupos de recursos. A sinalização **-s** para o comando **clfindres** solicita a saída abreviada (somente localização). Consulte o comando **clRGinfo** para obter mais informações.

## **Comando clgetactivenodes**

### **Propósito**

Recupera os nomes de todos os nós do cluster.

### **Sintaxe**

```
clgetactivenodes [-n nodename ] [-o odmdir ] [-ttimeout ] [-v verbose ]
```
*Tabela 2. Sinalizações clgetactivenodes*

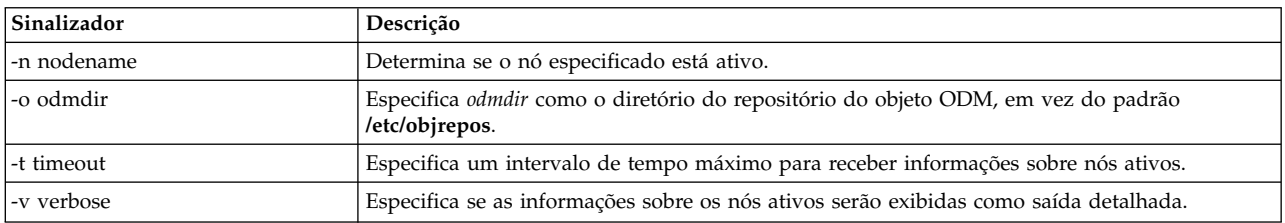

### **Exemplo**

Execute o seguinte comando para verificar se o nó *java* está ativo. clgetactivenodes -n java

## **Comando clgetaddr**

### **Propósito**

Retornar um endereço em que seja possível executar o ping para o nome do nó especificado.

### **Sintaxe**

clgetaddr [-o *odmdir* ] *nodename*

**-o** Especifica um diretório ODM alternativo.

### **Exemplo**

Para obter um endereço PINGable para o nó *seaweed*, insira: clgetaddr seaweed

<span id="page-26-0"></span>O seguinte endereço será retornado: 2361059035

## **Comando cli\_assign\_pvids**

### **Propósito**

Designa um PVID a cada um dos discos passados como argumentos e, então, atualiza todos os nós do cluster com esses PVIDs.

### **Sintaxe**

cli\_assign\_pvids PhysicalVolume ...

### **Descrição**

O Gerenciador de Volume Lógico (LVM) designa um PVID a cada um dos volumes físicos na lista (se ainda não houver um presente) e torna esses PVIDs conhecidos em todos os nós do cluster.

### **Exemplo**

Para designar PVIDs a uma lista de discos e tornar esses PVIDs conhecidos no cluster, insira: cli assign pvids hdisk101 hdisk102 hdisk103

## **Comando cli\_chfs**

### **Propósito**

Mudar os atributos de um sistema de arquivos em todos os nós em um cluster.

### **Sintaxe**

```
cli_chfs [ -m NewMountPoint ] [ -u MountGroup ] [ -p { ro | rw } ]
         [ -t { yes | no } ] [ -a Attribute=Value ] [ -d Attribute ]
   FileSystem
```
### **Descrição**

Usa o C-SPOC para executar o comando **chfs** com os parâmetros e atualizar a definição do sistema de arquivos em todos os nós do cluster.

### **Sinalizações**

**-d Attribute**

Exclui o atributo especificado a partir do arquivo /etc/filesystems para o sistema de arquivos especificado.

**-m NewMountPoint**

Especifica um novo ponto de montagem para o sistema de arquivos especificado. Os valores a seguir são válidos:

- **-p** Configura as permissões para o sistema de arquivos. Os valores a seguir são válidos:
	- **ro** Especifica permissões somente leitura.
	- **rw** Especifica permissões de leitura/gravação.
- **-t** Configura o atributo de contabilidade para o sistema de arquivos especificado. Os valores a seguir são válidos:

**sim**

A contabilidade do sistema de arquivos é processada pelo subsistema de contabilidade.

#### <span id="page-27-0"></span>**não**

A contabilidade do sistema de arquivos não é processada pelo subsistema de contabilidade. Esse é o valor padrão.

#### **-u MountGroup**

Especifica o grupo de montagem. Os grupos de montagem são usados para agrupar montagens relacionadas para que elas possam ser montadas como um grupo, em vez de montar cada uma individualmente. Por exemplo, ao executar determinados testes, se diversos sistemas de arquivos temporários precisarem ser montados juntos, eles poderão ser colocados individualmente no grupo de montagem de teste. É possível montar esse grupo de montagem com um único comando, como o comando **mount -t**.

#### **-a Attribute=Value**

Especifica os pares Attribute=Value dependente do tipo de sistema de arquivos virtual. Para especificar mais de um par Attribute=Value, forneça diversos parâmetros -a Attribute=Value.

### **Exemplo**

Para mudar o tamanho do sistema de arquivo compartilhado denominado */test\_fs*, insira:

cli chfs -a size=32768 /test fs

**Informações relacionadas**:

Comando chfs

### **Comando cli\_chlv**

#### **Propósito**

Mudar os atributos de um volume lógico em todos os nós em um cluster.

#### **Sintaxe**

```
cli_chlv [-a Position] [-b BadBlocks] [-d Schedule] [-e Range]
          [-L label] [-p Permission] [-r Relocate] [-s Strict]
          [-t Type] [-u Upperbound] [-v Verify] [-w MirrorWriteConsistency]
          [-x Maximum] [-U userid] [-G groupid] [-P modes] LogicalVolume
```
### **Descrição**

Usa o C-SPOC para executar o comando **chlv** com os parâmetros especificados e atualiza a definição do volume lógico em todos os nós do cluster.

#### **Sinalizações**

#### **-a Position**

Configura a política de alocação de volume físico (a posição das partições lógicas no volume físico). As seguintes variáveis *Position* são válidas:

- **g** Aloca partições lógicas na seção central externa de cada volume físico. Esta variável é a configuração padrão.
- **G** Aloca partições lógicas na seção central de cada volume físico.
- **e** Aloca partições lógicas na seção da borda externa de cada volume físico.
- **ie** Aloca partições lógicas na seção da borda interna de cada volume físico.
- **im** Aloca as partições lógicas na seção central interna de cada volume físico.

#### **-b BadBlocks**

Configura a política de realocação de bad-block. As seguintes variáveis *BadBlocks* são válidas:

- **f** Faz com que ocorra a realocação do bad-block.
- **r** Evita a ocorrência de realocação do bad-block.

#### **Planejamento -d**

Configura a política de planejamento quando mais de uma partição lógica é gravada. Deve-se usar o processamento paralelo ou sequencial para espelhar um volume lógico dividido. As seguintes variáveis *Schedule* são válidas:

- **p** Estabelece uma política de planejamento paralelo.
- **ps** Gravação paralela com política de leitura sequencial. Todos os espelhos são gravados em paralelo, mas sempre leem a partir do primeiro espelho, caso esteja disponível.
- **pr** A gravação e as leituras paralelas são feitas para todos os espelhos. Essa política é semelhante à política paralela, exceto por uma tentativa de espalhar as leituras no volume lógico de forma mais uniforme por todos os espelhos.
- **l** Estabelece uma política de planejamento sequencial. Use essa variável ao especificar a política de precisão paralela ou sequencial (superprecisão).

#### **-e Range**

Configura a política de alocação de volume físico. A política de alocação é o número de volumes físicos a serem ampliados usando os volumes que fornecem a melhor alocação. O valor da variável *Range* é limitado pela variável *Upperbound* que é configurada com a sinalização -u. As seguintes variáveis *Range* são válidas:

- **x** Aloca as partições lógicas pelo número máximo de volumes físicos.
- **g** Aloca as partições lógicas pelo número mínimo de volumes físicos.

#### **-G Groupid**

Especifica o ID do grupo para o arquivo especial do volume lógico.

#### **-L Label**

Configura o rótulo do volume lógico. O tamanho máximo dessa variável é 127 caracteres.

#### **-n NewLogicalVolume**

Muda o nome do volume lógico especificado pela variável *NewLogicalVolume*. O volume lógico deve ser exclusivo em todo o sistema e ter um máximo de 15 caracteres.

#### **-p Permission**

Configura a permissão de acesso para leitura/gravação ou somente leitura. As seguintes variáveis *Permission* são válidas:

- **w** Configura a permissão de acesso para leitura/gravação.
- **r** Configura a permissão de acesso para somente leitura. Montar um sistema de arquivos JFS em um volume lógico somente leitura não é suportado.

#### **-P Modes**

Especifica permissões (modos de arquivo) para o arquivo especial de volume lógico.

#### **-r Relocate**

Especifica se deseja permitir ou impedir a realocação do volume lógico durante a reorganização. As seguintes variáveis *Relocate* são válidas:

- **f** Permite que o volume lógico seja realocado durante a reorganização. Se o volume lógico for dividido, não será possível usar o comando **chlv** para mudar a sinalização de realocação para y.
- **r** Evita que o volume lógico seja realocado durante a reorganização.

#### **-s Strict**

Determina a política de alocação estrita. É possível alocar cópias de uma partição lógica para ser compartilhada ou não compartilhada para o mesmo volume físico. As seguintes variáveis *Strict* são válidas:

- <span id="page-29-0"></span>**f** Configura uma política de alocação estrita. Assim, as cópias de uma partição lógica não podem compartilhar o mesmo volume físico.
- **r** Não configura uma política de alocação estrita. Assim, as cópias de uma partição lógica podem compartilhar o mesmo volume físico.
- **l** Configura uma política de alocação superestrita, para que as partições alocadas para um espelho não possam compartilhar um volume físico com as partições de outro espelho. Ao mudar de um volume lógico sem superprecisão para um volume lógico superpreciso, deve-se usar a sinalização -u.

#### **-t Type**

Configura o tipo de volume lógico. O tamanho máximo é 31 caracteres. Se o volume lógico for dividido, não será possível mudar a variável *Type* para inicialização.

#### **-U Userid**

Especifica o ID de usuário para o arquivo especial do volume lógico.

#### **-u Upperbound**

Configura o número máximo de volumes físicos para a nova alocação. O valor da variável *Upperbound* está entre um e o número total de volumes físicos. Ao usar superprecisão, o limite superior indica o número máximo de volumes físicos permitidos para cada cópia espelhada. Ao usar volumes lógicos divididos, o limite superior deve ser um múltiplo da variável *Stripe\_width*.

#### **-v Verify**

Configura o estado verificar-gravação do volume lógico. Faz com que todas as gravações no volume lógico sejam verificadas com uma leitura de acompanhamento ou que não sejam verificadas com uma leitura de acompanhamento. As seguintes variáveis *Verify* são válidas:

- **f** Todas as gravações no volume lógico são verificadas com uma leitura de acompanhamento.
- **r** Todas as gravações no volume lógico não são verificadas com uma leitura de acompanhamento.

#### **-w MirrorWriteConsistency**

As seguintes variáveis *MirrorWriteConsistency* são válidas:

- **f** Ativa a consistência de gravação em espelho ativa. Essa variável verifica a consistência de dados nas cópias espelhadas de um volume lógico durante o processamento de E/S normal.
- **p** Ativa a consistência de gravação em espelho passiva. Essa variável verifica a consistência de dados nas cópias espelhadas durante a sincronização do grupo de volumes após uma interrupção de sistema. Essa função está apenas disponível em Grupos de Grandes Volumes.
- **r** Sem consistência de gravação em espelho.

#### **-x Maximum**

Configura o número máximo de partições lógicas que podem ser alocadas no volume lógico. O número máximo de partições lógicas por volume lógico é 32.512.

### **Exemplo**

Para mudar a alocação do volume físico que é nomeado *lv01*, insira:

cli chlv -e m lv01

#### **Informações relacionadas**:

Comando chlv

## **Comando cli\_chvg**

### **Propósito**

Mudar os atributos de um grupo de volumes em todos os nós em um cluster.

### **Sintaxe**

```
cli_chvg [ -s Sync { y | n }] [ -L LTGSize ] [ -Q { n | y } ] [ -u ]
        [ -t [factor ] ] [ -M { y | n | s } ] [ -B ] [ -C ] VolumeGroup
```
### **Descrição**

Usa o C-SPOC para executar o comando **chvg** com os parâmetros especificados e tornar disponível a definição do grupo de volumes atualizada em todos os nós do cluster.

### **Sinalizações**

**-B** Muda o grupo de volumes para o formato Big VG. Essa sinalização pode acomodar até 128 volumes físicos e 512 volumes lógicos. Não será possível usar essa sinalização se houver alguma partição física antiga no nó do cluster. Para usar essa sinalização, deve-se ter partições livres suficientes disponíveis em cada volume físico para a expansão de VGDA.

Como o VGDA reside na borda do disco e requer espaço adjacente para expansão, as partições livres são necessárias na borda do disco. Se essas partições forem alocadas para dados do aplicativo, elas serão migradas para outras partições livres no mesmo disco. O restante das partições físicas é numerado novamente para refletir a perda dessas partições para uso do VGDA. Esse processo muda os mapeamentos de partições físicas para lógicas em todos os volumes físicos no grupo de volumes.

Se você salvou os mapeamentos dos volumes lógicos para uma operação de recuperação potencial, será possível gerar os mapas novamente após a conclusão da operação de conversão. Se o backup do grupo de volumes for obtido com a opção de mapa e se planejar restaurar usando esses mapas, a operação de restauração poderá falhar, visto que o número da partição poderá não existir (devido à redução). Recomenda-se fazer o backup de seus volumes lógicos antes de começar o processo de conversão e logo após o processo de conversão ser concluído, se usar a opção de mapa.

Como o espaço de VGDA é aumentado substancialmente, cada operação de atualização de VGDA (criando um volume lógico, mudando um volume lógico, incluindo um volume físico e assim por diante) pode demorar muito mais para ser executada.

**-C** Muda o grupo de volumes para um grupo de volumes com capacidade de concorrência aprimorada. Muda o grupo de volumes de um modo não concorrente (ativado) para um modo simultâneo aprimorado. Esse processo requer que o grupo de volumes seja importado novamente em todos os outros nós, antes da ativação do modo simultâneo aprimorado. Muda o grupo de volumes de um modo simultâneo (ativado) para um modo simultâneo aprimorado. É possível usar essa sinalização somente em um cluster do PowerHA SystemMirror e o cluster deve ser configurado antes de ativar um grupo de volumes simultâneo simultâneo aprimorado.

#### **-L LTGSize**

Configura o tamanho do grupo de rastreio lógico no tamanho máximo de transferência dos discos quando um grupo de volumes é ativado. O valor da variável *LTGSize* deve ser 0, 128, 256, 512 ou 1024. A variável *LTGSize* deve ser menor ou igual ao tamanho máximo de transferência de todos os discos no grupo de volumes. O valor padrão para a variável *LTGSize* é 128. Se você especificar um *LTGSize* de 0, o comando **varyonvg** configurará o tamanho do grupo de rastreio lógico no tamanho máximo de transferência comum dos discos.

- **-M** Muda as estruturas do conjunto de reflexos para o grupo de volumes. Os valores a seguir são válidos:
	- **f** Cada cópia de volume lógico que é criada no grupo de volumes deve ser designada a um conjunto de reflexos.
	- **r** Restrições não são colocadas no usuário do conjunto de reflexos. Essa opção é o valor padrão.
	- **l** Os conjuntos de reflexos superestritos são aplicados no grupo de volumes.

**Nota:** Volumes físicos locais e remotos não podem pertencer ao mesmo conjunto de reflexos. Um grupo de volumes pode conter um máximo de três conjuntos de reflexos. Cada conjunto de reflexos deve conter pelo menos uma cópia de cada volume lógico no grupo de volumes.

- **-Q** Determina se o grupo de volumes será automaticamente desativado depois de perder seu quorum de volumes físicos. O valor padrão é yes. A mudança entrará em vigor na próxima vez que o grupo de volumes for ativado. Os valores a seguir são válidos:
	- **f** O grupo de volumes será desativado automaticamente depois de perder seu quorum de volumes físicos.
	- **r** O grupo de volumes permanece ativo até que perca todos os seus volumes físicos.

#### **-s Sync**

Configura as características de sincronização do grupo de volumes especificado pela variável *VolumeGroup*. Essa sinalização não afeta os volumes lógicos não espelhados. Essa sinalização não é suportada para grupos de volumes com capacidade de concorrência.

A sincronização automática é um mecanismo de recuperação cuja tentativa é feita somente depois de o driver do dispositivo do Gerenciador de Volume Lógico (LVM) efetuar o login de LVM\_SA\_STALEPP no registro de erros do sistema operacional do AIX. Uma partição que se torna antiga por meio de qualquer outro caminho (por exemplo, o comando **mklvcopy**) não é ressincronizada automaticamente. Os valores a seguir são válidos:

- **f** Tenta sincronizar automaticamente partições antigas.
- **r** Proíbe a sincronização automática de partições antigas. Esse valor é a configuração de um grupo de volumes.

#### **-t factor**

Muda o limite do número de partições físicas por volume físico, que é especificado por um fator. O fator deve estar entre 1 - 16 para 32 grupos de volumes físicos. O fator deve estar entre 1 - 64 para 128 grupos de volumes físicos.

Se você não especificar o fator, ele será configurado como o valor mais baixo, de forma que o número de partições físicas do maior disco no grupo de volumes seja menor do que o valor do fator multiplicado por 1016.

Se você não especificar um fator, o número máximo de partições físicas por volume físico para o grupo de volumes mudará para o valor do fator multiplicado por 1016.

Revise as seguintes informações quando estiver determinando o valor para o fator:

- v Esta sinalização é ignorada para grupos de volumes do tipo escalável.
- v Esta sinalização não poderá ser usada se o grupo de volumes for ativado em modo simultâneo.
- v O valor do fator não poderá ser mudado se houver alguma partição física antiga no grupo de volumes.
- v O número máximo de volumes físicos permitidos neste grupo de volumes será reduzido ao valor obtido ao dividir MAXPVS pelo valor do fator (MAXPVS/factor).
- v Mudar um grupo de volumes existente para um formato de grupo escalável de volumes modifica o subtipo do dispositivo (relatado pela chamada I0CINFO ioctl()) de todos os volumes lógicos associados a *DS\_LVZ*, independentemente do subtipo anterior. Essa mudança não altera nenhum comportamento dos volumes lógicos além do subtipo relatado.
- **-u** Desbloqueia o grupo de volumes. Essa sinalização estará disponível se o grupo de volumes for mantido em um estado bloqueado por uma finalização anormal de outra operação do LVM (tal como o dumping principal do comando ou o impacto no sistema). Antes de poder usar essa sinalização, deve-se verificar se o grupo de volumes não está sendo usado por outro comando do LVM.

## <span id="page-32-0"></span>**Exemplo**

Para desativar o quorum de um grupo de volumes nomeado *vg01*, insira: cli chvg -Q n vg01 **Informações relacionadas**:

Comando chvg

## **Comando cli\_crfs**

### **Propósito**

Crie um novo sistema de arquivos e torne-o disponível em todos os nós em um cluster

### **Sintaxe**

```
cli crfs -v VfsType { -g VolumeGroup | -d Device } [ -l LogPartitions ]
   -m MountPoint [ -u MountGroup ] [ -A { yes | no } ]
   [ -p {ro | rw } ] [ -a Attribute=Value ... ] [ -t { yes | no } ]
```
### **Descrição**

Usa o C-SPOC para executar o comando **crfs** com os parâmetros especificados e tornar disponível a definição do sistema de arquivos atualizada em todos os nós do cluster.

### **Sinalizações**

#### **-a Attribute=Value**

Especifica um atributo dependente do sistema do arquivo virtual e um par de valores. Para especificar mais de um atributo e para de valores, fornece diversos parâmetros -a Attribute=Value.

#### **-d Device**

Especifica o nome do dispositivo de um dispositivo ou de um volume lógico no qual fazer o sistema de arquivos. Essa sinalização é usada para criar um sistema de arquivos em um volume lógico existente.

#### **-g VolumeGroup**

Especifica um grupo de volumes existente no qual fazer o sistema de arquivos. Um grupo de volume é uma coleção de um ou mais volumes físicos.

#### **-l LogPartitions**

Especifica o tamanho do volume lógico, expresso como um número de partições lógicas. Essa sinalização aplica-se somente aos sistemas JFS e JFS2 que não têm um dispositivo de log.

#### **-m MountPoint**

Especifica o ponto de montagem, o qual é o diretório em que o sistema de arquivos é tornado disponível. Se você especificar um nome de caminho relativo, ele será convertido em um nome absoluto do caminho antes de ser inserido no arquivo /etc/filesystems.

- **-p** Configura as permissões para o sistema de arquivos.
	- **ro** Permissões de somente leitura
	- **rw** Permissões de leitura/gravação
- **-t** Especifica se o sistema de arquivos é processado pelo subsistema de contabilidade. Os valores a seguir são válidos:

**sim**

A contabilidade é ativada no sistema de arquivos.

**não**

A contabilidade não é ativada no sistema de arquivos. Esse valor é a configuração padrão.

#### <span id="page-33-0"></span>**-u MountGroup**

Especifica o grupo de montagem.

#### **-v VfsType**

Especifica o tipo de sistema de arquivo virtual. O atributo *agblksize* é configurado ao criar o sistema de arquivos e não poderá ser mudado depois de o sistema de arquivos ser criado. O atributo *size* define o tamanho mínimo do sistema de arquivos. Não é possível diminuir o tamanho do sistema de arquivos com o atributo *size* depois de o sistema de arquivos ser criado.

#### **Exemplo**

Para criar um sistema de arquivos JFS em um volume lógico existente denominado *lv01*, insira: cli\_crfs -v jfs -d lv01 -m /tstvg -a 'size=32768'

**Informações relacionadas**:

Comando crfs

## **Comando cli\_crlvfs**

### **Propósito**

Cria um novo volume lógico e um sistema de arquivos e o torna disponível em todos os nós em um cluster

#### **Sintaxe**

```
cli crlvfs -v VfsType -g VolumeGroup [ -l LogPartitions ] -m MountPoint
        [ -u MountGroup ] [ -A { yes | no } ] [ -p {ro | rw } ]
  [ -a Attribute=Value ... ] [ -t { yes | no } ]
```
### **Descrição**

Usa o C-SPOC para executar o comando **crfs** com os parâmetros especificados e tornar disponível a definição do sistema de arquivos atualizada em todos os nós do cluster.

#### **Sinalizações**

#### **-a Attribute=Value**

Especifica um atributo dependente do sistema do arquivo virtual e um par de valores. Para especificar mais de um atributo e para de valores, fornece diversos parâmetros -a Attribute=Value.

#### **-g VolumeGroup**

Especifica um grupo de volumes existente no qual fazer o sistema de arquivos. Um grupo de volume é uma coleção de um ou mais volumes físicos.

#### **-l LogPartitions**

Especifica o tamanho do volume lógico, expresso como um número de partições lógicas. Essa sinalização aplica-se somente aos sistemas JFS e JFS2 que não têm um dispositivo de log.

#### **-m MountPoint**

Especifica o ponto de montagem, o qual é o diretório em que o sistema de arquivos é tornado disponível. Se você especificar um nome de caminho relativo, ele será convertido em um nome absoluto do caminho antes de ser inserido no arquivo /etc/filesystems.

- **-p** Configura as permissões para o sistema de arquivos.
	- **ro** Permissões de somente leitura
	- **rw** Permissões de leitura/gravação
- **-t** Especifica se o sistema de arquivos é processado pelo subsistema de contabilidade. Os valores a seguir são válidos:

<span id="page-34-0"></span>**sim**

A contabilidade é ativada no sistema de arquivos.

#### **não**

A contabilidade não é ativada no sistema de arquivos. Esse valor é a configuração padrão.

#### **-u MountGroup**

Especifica o grupo de montagem.

#### **-v VfsType**

Especifica o tipo de sistema de arquivo virtual. O atributo *agblksize* é configurado ao criar o sistema de arquivos e não poderá ser mudado depois de o sistema de arquivos ser criado. O atributo *size* define o tamanho mínimo do sistema de arquivos. Não é possível diminuir o tamanho do sistema de arquivos com o atributo *size* depois de o sistema de arquivos ser criado.

### **Exemplo**

Para criar um sistema de arquivos do JFS em um grupo de volumes que é denominado*vg01*, insira: cli\_crlvfs -v jfs -g vg01 -m /tstvg -a 'size=32768'

## **Comando cli\_extendlv**

### **Propósito**

Aumenta o tamanho de um volume lógico em todos os nós em um cluster ao incluir partições físicas não alocadas a partir do grupo de volumes.

#### **Sintaxe**

```
cli extendlv [ -a Position ] [ -e Range ] [ -u Upperbound ] [ -s Strict ]
            LogicalVolume Partitions [ PhysicalVolume ... ]
```
### **Descrição**

Usa o C-SPOC para executar o comando **extendlv** com os parâmetros especificados e tornar disponível a definição atualizada do volume lógico em todos os nós do cluster.

### **Sinalizações**

#### **-a Position**

Configura a política de alocação de volume físico (a posição das partições lógicas no volume físico). As seguintes variáveis *Position* são válidas:

- **g** Aloca partições lógicas na seção central externa de cada volume físico. Esta variável é a configuração padrão.
- **G** Aloca partições lógicas na seção central de cada volume físico.
- **e** Aloca partições lógicas na seção da borda externa de cada volume físico.
- **ie** Aloca partições lógicas na seção da borda interna de cada volume físico.
- **im** Aloca as partições lógicas na seção central interna de cada volume físico.

#### **-e Range**

Configura a política de alocação de volume físico. A política de alocação é o número de volumes físicos a serem ampliados usando os volumes que fornecem a melhor alocação. O valor da variável *Range* é limitado pela variável *Upperbound* que é configurada com a sinalização -u. As seguintes variáveis *Range* são válidas:

- **x** Aloca as partições lógicas pelo número máximo de volumes físicos.
- **g** Aloca as partições lógicas pelo número mínimo de volumes físicos.

#### <span id="page-35-0"></span>**-s Strict**

Determina a política de alocação estrita. É possível alocar cópias de uma partição lógica para ser compartilhada ou não compartilhada para o mesmo volume físico. As seguintes variáveis *Strict* são válidas:

- **f** Configura uma política de alocação estrita. Assim, as cópias de uma partição lógica não podem compartilhar o mesmo volume físico.
- **r** Não configura uma política de alocação estrita. Assim, as cópias de uma partição lógica podem compartilhar o mesmo volume físico.
- **l** Configura uma política de alocação superestrita, para que as partições alocadas para um espelho não possam compartilhar um volume físico com as partições de outro espelho. Ao mudar de um volume lógico sem superprecisão para um volume lógico superpreciso, deve-se usar a sinalização -u.

#### **-u Upperbound**

Configura o número máximo de volumes físicos para a nova alocação. O valor da variável *Upperbound* está entre um e o número total de volumes físicos. Ao usar superprecisão, o limite superior indica o número máximo de volumes físicos permitidos para cada cópia espelhada. Ao usar volumes lógicos divididos, o limite superior deve ser um múltiplo da variável *Stripe\_width*.

#### **Exemplo**

Para aumentar o tamanho do volume lógico com o nome *lv01* por três partições lógicas, insira: cli extendlv lv01 3

#### **Informações relacionadas**:

Comando extendlv

### **Comando cli\_extendvg**

#### **Propósito**

Inclui os volumes físicos em um grupo de volumes em todos os nós em um cluster.

#### **Sintaxe**

cli\_extendvg VolumeGroup PhysicalVolume ...

### **Descrição**

Usa o C-SPOC para executar o comando **extendvg** com os parâmetros especificados e tornar disponível a definição atualizada do grupo de volumes em todos os nós do cluster.

Deve-se verificar se os volumes físicos (hdisks), que serão incluídos, estão disponíveis em todos os nós do cluster e têm PVIDs designados antes de executar esse comando.

#### **Exemplo**

Para incluir discos denominados *hdisk101* e *hdisk111* em um grupo de volumes denominado *vg01*, insira: cli extendvg vg01 hdisk101 hdisk111

**Informações relacionadas**:

Comando extendvg
# **Comando cli\_importvg**

## **Propósito**

Importar uma nova definição de grupo de volumes a partir de um conjunto de volumes físicos em todos os nós em um cluster

## **Sintaxe**

cli importvg [ -y VolumeGroup ] [ -V MajorNumber ] PhysicalVolume

## **Descrição**

Usa o C-SPOC para executar o comando **importvg** com os parâmetros especificados. Esse comando faz com que o Gerenciador de Volume Lógico (LVM) em cada nó do cluster leia as informações do LVM nos discos no grupo de volumes e atualize a definição do grupo de volumes.

## **Sinalizações**

### **-V MajorNumber**

Especifica o número principal do grupo de volumes importado.

### **-y VolumeGroup**

Especifica o nome a ser usado para o novo grupo de volumes. Se você não usar essa sinalização, o sistema gerará automaticamente um novo nome. O nome do grupo de volumes pode conter somente os seguintes caracteres:

- $\bullet$  A Z
- $\bullet$  a z
- $0 9$
- \_ (caractere de sublinhado)
- v (caractere de menos)
- . (caractere de ponto)

## **Exemplo**

Para tornar disponível o grupo de volumes denominado *bkvg* a partir do volume físico denominado *hdisk07* em todos os nós do cluster, insira:

cli importvg -y bkvg hdisk07

### **Informações relacionadas**:

Comando importvg

# **Comando cli\_mirrorvg**

## **Propósito**

## **Sintaxe**

cli mirrorvg [-S | -s] [-Q] [-c Copies] [-m] VolumeGroup [PhysicalVolume...]

## **Descrição**

Usa o C-SPOC para executar o comando **mirrorvg** com os parâmetros especificados e tornar disponível a definição do grupo de volumes atualizada em todos os nós do cluster.

## **Sinalizações**

### **-c Copies**

Especifica o número mínimo de cópias que cada volume lógico deve ter depois de executar o comando **mirrorvg**. É possível, por meio do uso independente do comando **mklvcopy**, que alguns volumes lógicos tenham mais do que o número mínimo especificado depois de executar o comando **mirrorvg**. O valor mínimo que é possível especificar é 2 e o valor máximo é 3. Um valor de 1 é ignorado.

### **-m exact map**

Permite o espelhamento de volumes lógicos na ordem exata da partição física que está na cópia original. Deve-se especificar um volume físico em que a cópia exata do mapa é colocada. Se o espaço for insuficiente para um mapeamento exato, então o comando falhará. Deve-se incluir novas unidades ou selecionar um conjunto diferente de unidades que satisfaçam um mapeamento de volume lógico exato de todo o grupo de volumes. Os discos designados devem ser iguais a ou exceder o tamanho das unidades que estão sendo espelhadas (independentemente de o disco todo ser usado). Se algum volume lógico já tiver sido espelhado, o comando falhará.

### **-Q Quorum Keep**

Por padrão, quando o conteúdo de um grupo de volumes é espelhado, o quorum do grupo de volumes é desativado. Se desejar manter o requisito de quorum do grupo de volumes depois de o espelhamento ser concluído, será possível usar essa sinalização. Para mudanças de quorum posteriores, consulte o comando **chvg**.

### **-S Background Sync**

Retorne o comando **mirrorvg** imediatamente e inicie o comando **syncvg** do grupo de volumes no plano de fundo. Se usar essa sinalização, isso não será óbvio quando os espelhos concluírem sua sincronização. Entretanto, à medida que as partes dos espelhos tornam-se sincronizadas, elas são imediatamente usadas pelo Gerenciador de Volume Lógico (LVM) para o espelhamento.

### **-s Disable Sync**

Retorna o comando **mirrorvg** imediatamente sem executar nenhum tipo de sincronização do espelho. Se usar essa sinalização, o espelho poderá existir para um volume lógico, mas não será usado pelo sistema operacional até que seja sincronizado com o comando **syncvg**.

## **Exemplo**

Para especificar duas cópias para cada volume lógico no grupo de volumes compartilhados denominado *vg01*, insira:

cli mirrorvg -c 2 vg01

### **Informações relacionadas**:

Comando mirrorvg

## **Comando cli\_mklv**

## **Propósito**

Criar um novo volume lógico em todos os nós em um cluster.

## **Sintaxe**

```
cli_mklv [ -a Position ] [ -b BadBlocks ] [ -c Copies ] [ -d Schedule ]
         [ -e Range ] [ -i ] [ -L Label ] [ -o y / n ] [ -r Relocate ]
         \left[\right] -s Strict ] \left[\right] -t Type ] \left[\right] -u UpperBound ] \left[\right] -v Verify ]
         [ -w MirrorWriteConsistency ] [ -x Maximum ] [ -y NewLogicalVolume |
         -Y Prefix ] [ -S StripSize ] [ -U Userid ] [ -G Groupid ] [ -P Modes ]
  VolumeGroup NumberOfLPs [ PhysicalVolume ... ]
```
## **Descrição**

Usa o C-SPOC para executar o comando **mklv** com parâmetros e tornar disponível a nova definição do volume lógico em todos os nós do cluster.

### **Sinalizações**

### **-a Position**

Configura a política de alocação de volume físico (a posição das partições lógicas no volume físico). As seguintes variáveis *Position* são válidas:

- **g** Aloca partições lógicas na seção central externa de cada volume físico. Esta variável é a configuração padrão.
- **G** Aloca partições lógicas na seção central de cada volume físico.
- **e** Aloca partições lógicas na seção da borda externa de cada volume físico.
- **ie** Aloca partições lógicas na seção da borda interna de cada volume físico.
- **im** Aloca as partições lógicas na seção central interna de cada volume físico.

#### **-b BadBlocks**

Configura a política de realocação de bad-block. As seguintes variáveis *BadBlocks* são válidas:

- **f** Faz com que ocorra a realocação do bad-block.
- **r** Evita a ocorrência de realocação do bad-block.

#### **-c Copies**

Especifica o número mínimo de cópias que cada volume lógico deve ter depois de executar o comando **mirrorvg**. É possível, por meio do uso independente do comando **mklvcopy**, que alguns volumes lógicos tenham mais do que o número mínimo especificado depois de executar o comando **mirrorvg**. O valor mínimo que é possível especificar é 2 e o valor máximo é 3. Um valor de 1 é ignorado.

### **Planejamento -d**

Configura a política de planejamento quando mais de uma partição lógica é gravada. Deve-se usar o processamento paralelo ou sequencial para espelhar um volume lógico dividido. As seguintes variáveis *Schedule* são válidas:

- **p** Estabelece uma política de planejamento paralelo.
- **ps** Gravação paralela com política de leitura sequencial. Todos os espelhos são gravados em paralelo, mas sempre leem a partir do primeiro espelho, caso esteja disponível.
- **pr** A gravação e as leituras paralelas são feitas para todos os espelhos. Essa política é semelhante à política paralela, exceto por uma tentativa de espalhar as leituras no volume lógico de forma mais uniforme por todos os espelhos.
- **l** Estabelece uma política de planejamento sequencial. Use essa variável ao especificar a política de precisão paralela ou sequencial (superprecisão).

#### **-e Range**

Configura a política de alocação de volume físico. A política de alocação é o número de volumes físicos a serem ampliados usando os volumes que fornecem a melhor alocação. O valor da variável *Range* é limitado pela variável *Upperbound* que é configurada com a sinalização -u. As seguintes variáveis *Range* são válidas:

- **x** Aloca as partições lógicas pelo número máximo de volumes físicos.
- **g** Aloca as partições lógicas pelo número mínimo de volumes físicos.

### **-G Groupid**

Especifica o ID do grupo para o arquivo especial do volume lógico.

### **-L Label**

Configura o rótulo do volume lógico. O tamanho máximo dessa variável é 127 caracteres.

### **-n NewLogicalVolume**

Muda o nome do volume lógico especificado pela variável *NewLogicalVolume*. O volume lógico deve ser exclusivo em todo o sistema e ter um máximo de 15 caracteres.

### **-p Permission**

Configura a permissão de acesso para leitura/gravação ou somente leitura. As seguintes variáveis *Permission* são válidas:

- **w** Configura a permissão de acesso para leitura/gravação.
- **r** Configura a permissão de acesso para somente leitura. Montar um sistema de arquivos JFS em um volume lógico somente leitura não é suportado.

### **-P Modes**

Especifica permissões (modos de arquivo) para o arquivo especial de volume lógico.

### **-r Relocate**

Especifica se deseja permitir ou impedir a realocação do volume lógico durante a reorganização. As seguintes variáveis *Relocate* são válidas:

- **f** Permite que o volume lógico seja realocado durante a reorganização. Se o volume lógico for dividido, não será possível usar o comando **chlv** para mudar a sinalização de realocação para y.
- **r** Evita que o volume lógico seja realocado durante a reorganização.

### **-s Strict**

Determina a política de alocação estrita. É possível alocar cópias de uma partição lógica para ser compartilhada ou não compartilhada para o mesmo volume físico. As seguintes variáveis *Strict* são válidas:

- **f** Configura uma política de alocação estrita. Assim, as cópias de uma partição lógica não podem compartilhar o mesmo volume físico.
- **r** Não configura uma política de alocação estrita. Assim, as cópias de uma partição lógica podem compartilhar o mesmo volume físico.
- **l** Configura uma política de alocação superestrita, para que as partições alocadas para um espelho não possam compartilhar um volume físico com as partições de outro espelho. Ao mudar de um volume lógico sem superprecisão para um volume lógico superpreciso, deve-se usar a sinalização -u.

### **-S StripSize**

Especifica o número de bytes por faixa (o tamanho da faixa que é multiplicado pelo número de discos em uma matriz é igual ao tamanho da faixa). Os valores válidos incluem 4K, 8K, 16K, 32K, 64K, 128K, 256K, 512K, 1M, 2M, 4M, 8M, 16M, 32M, 64M e 128M. Não é possível usar as sinalizações -d, -e e -s ao criar um volume lógico dividido com essa sinalização.

### **-t Type**

Configura o tipo de volume lógico. Os tipos seguintes são tipos padrão:

- jfs (sistemas de arquivos registrados)
- jfslog (logs do sistema de arquivos registrados)
- jfs2 (sistema de arquivos registrados aprimorado)
- jfs2log (logs do sistema de arquivos registrados aprimorado)
- v paging (espaços de paginação)

É possível definir outros tipos de volumes lógicos com essa sinalização. Não é possível criar um volume lógico dividido de tipo boot. O valor padrão é jfs. Se um volume lógico for criado com um tipo de jfslog ou jfs2log, o C-SPOC executará automaticamente o comando **logform** para que ele possa ser usado.

### **-U Userid**

Especifica o ID de usuário para o arquivo especial do volume lógico.

### **-u Upperbound**

Configura o número máximo de volumes físicos para a nova alocação. O valor da variável *Upperbound* está entre um e o número total de volumes físicos. Ao usar superprecisão, o limite superior indica o número máximo de volumes físicos permitidos para cada cópia espelhada. Ao usar volumes lógicos divididos, o limite superior deve ser um múltiplo da variável *Stripe\_width*.

### **-v Verify**

Configura o estado verificar-gravação do volume lógico. Faz com que todas as gravações no volume lógico sejam verificadas com uma leitura de acompanhamento ou que não sejam verificadas com uma leitura de acompanhamento. As seguintes variáveis *Verify* são válidas:

- **f** Todas as gravações no volume lógico são verificadas com uma leitura de acompanhamento.
- **r** Todas as gravações no volume lógico não são verificadas com uma leitura de acompanhamento.

### **-w MirrorWriteConsistency**

As seguintes variáveis *MirrorWriteConsistency* são válidas:

- **f** Ativa a consistência de gravação em espelho ativa. Essa variável verifica a consistência de dados nas cópias espelhadas de um volume lógico durante o processamento de E/S normal.
- **p** Ativa a consistência de gravação em espelho passiva. Essa variável verifica a consistência de dados nas cópias espelhadas durante a sincronização do grupo de volumes após uma interrupção de sistema. Essa função está apenas disponível em Grupos de Grandes Volumes.
- **r** Sem consistência de gravação em espelho.

### **-x Maximum**

Configura o número máximo de partições lógicas que podem ser alocadas no volume lógico. O número máximo de partições lógicas por volume lógico é 32.512.

### **-y NewLogicalVolume**

Especifica o nome do volume lógico a ser usado em vez de um nome gerado pelo sistema. Os nomes de volumes lógicos devem ser um nome exclusivo em todo o sistema e pode variar entre 1 e 15 caracteres. O novo nome deve ser exclusivo em todos os nós nos quais o grupo de volumes está definido. O nome não pode ser iniciado com um prefixo já definido na classe do predefined device database (PdDv) no banco de dados de configuração do dispositivo para outros dispositivos.

### **-Y Prefix**

Especifica o valor do prefixo a ser usado em vez do prefixo em um nome gerado pelo sistema para o novo volume lógico. O valor do prefixo deve ser menor ou igual a 13 caracteres. O nome não pode ser iniciado por um prefixo já definido na classe predefined device database (PdDv) no banco de dados de configuração do dispositivo para outros dispositivos e não pode ser um nome que já seja usado por outro dispositivo.

## **Exemplo**

Para fazer um volume lógico no grupo de volumes nomeado *vg02* com uma partição lógica e um total de duas cópias de dados, insira:

cli mklv -c 2 vg01 1

**Informações relacionadas**:

Comando mklv

# **Comando cli\_mklvcopy**

## **Propósito**

Aumentar o número de cópias em cada partição lógica em um volume lógico em todos os nós em um cluster.

## **Sintaxe**

```
cli mklvcopy [ -a Position ] [ -e Range ] [ -k ] [ -s Strict ]
  [ -u UpperBound ] LogicalVolume Copies [ PhysicalVolume... ]
```
## **Descrição**

Usa o C-SPOC para executar o comando **mklvcopy** com os parâmetros e tornar disponível a definição atualizada do volume lógico em todos os nós do cluster.

## **Sinalizações**

### **-a Position**

Configura a política de alocação de volume físico (a posição das partições lógicas no volume físico). As seguintes variáveis *Position* são válidas:

- **g** Aloca partições lógicas na seção central externa de cada volume físico. Esta variável é a configuração padrão.
- **G** Aloca partições lógicas na seção central de cada volume físico.
- **e** Aloca partições lógicas na seção da borda externa de cada volume físico.
- **ie** Aloca partições lógicas na seção da borda interna de cada volume físico.
- **im** Aloca as partições lógicas na seção central interna de cada volume físico.

### **-e Range**

Configura a política de alocação de volume físico. A política de alocação é o número de volumes físicos a serem ampliados usando os volumes que fornecem a melhor alocação. O valor da variável *Range* é limitado pela variável *Upperbound* que é configurada com a sinalização -u. As seguintes variáveis *Range* são válidas:

- **x** Aloca as partições lógicas pelo número máximo de volumes físicos.
- **g** Aloca as partições lógicas pelo número mínimo de volumes físicos.
- **-k** Sincroniza os dados nas novas partições.

### **-s Strict**

Determina a política de alocação estrita. É possível alocar cópias de uma partição lógica para ser compartilhada ou não compartilhada para o mesmo volume físico. As seguintes variáveis *Strict* são válidas:

- **f** Configura uma política de alocação estrita. Assim, as cópias de uma partição lógica não podem compartilhar o mesmo volume físico.
- **r** Não configura uma política de alocação estrita. Assim, as cópias de uma partição lógica podem compartilhar o mesmo volume físico.
- **l** Configura uma política de alocação superestrita, para que as partições alocadas para um espelho não possam compartilhar um volume físico com as partições de outro espelho. Ao mudar de um volume lógico sem superprecisão para um volume lógico superpreciso, deve-se usar a sinalização -u.

### **-u Upperbound**

Configura o número máximo de volumes físicos para a nova alocação. O valor da variável

*Upperbound* está entre um e o número total de volumes físicos. Ao usar superprecisão, o limite superior indica o número máximo de volumes físicos permitidos para cada cópia espelhada. Ao usar volumes lógicos divididos, o limite superior deve ser um múltiplo da variável *Stripe\_width*.

## **Exemplo**

Para incluir partições físicas nas partições lógicas de um volume lógico nomeado *lv01* para que exista um total de três cópias para cada partição lógica, insira:

cli mklvcopy lv01 3

**Informações relacionadas**:

Comando mklvcopy

# **Comando cli\_mkvg**

## **Propósito**

Criar um grupo de volumes em todos os nós em um cluster.

## **Sintaxe**

```
cli mkvg [ -B ] [ -t factor ] [ -C ] [ -G ] [ -x ] [ -s Size ]
     [ -V MajorNumber ] [ -v LogicalVolumes ] [ -y VolumeGroup ]
     PhysicalVolume ...
```
## **Descrição**

É possível usar o C-SPOC para executar o comando **mkvg** com parâmetros e tornar a nova definição de volume lógico disponível em todos os nós do cluster.

## **Sinalizações**

- **-B** Cria um grupo de volumes de tipo grande. Esse tipo de grupo de volumes pode acomodar até 128 volumes físicos e 512 volumes lógicos. Como o espaço de vgda foi aumentado substancialmente, cada operação de atualização de vgda (criar um volume lógico, mudar um volume lógico e incluir um volume físico) pode demorar muito mais para ser executada.
- **-C** Cria um grupo de volumes com capacidade de concorrência aprimorada. É possível usar essa sinalização somente em um cluster configurado do PowerHA SystemMirror. É possível usar essa sinalização para criar um grupo de volumes com capacidade de concorrência.

Os grupos de volumes simultâneos aprimorados usam serviços de grupo. Os serviços do grupo estão disponíveis com o PowerHA SystemMirror e devem ser configurados antes de ativar um grupo de volumes nesse modo.

Somente os grupos de volumes com capacidade de concorrência são suportados por um kernel de 64 bits. Os grupos de volumes com capacidade de concorrência não são suportados por um kernel de 64 bits.

### **-p partitions**

Especifica o número total de partições no grupo de volumes. A variável *partitions* é representada em unidades de 1024 partições. Os seguintes valores são válidos para esta sinalização:

- $\cdot$  32
- $64$
- $128$
- $256$
- $512$
- $•768$
- $\cdot$  1024
- $\cdot$  2048

O valor padrão é 32 k (32768 partições). É possível usar o comando **chvg** para aumentar o número de partições até o máximo de 2048 k (2097152 partições). Essa sinalização é válida somente com a sinalização -s.

### **-s size**

Configura o número de megabytes (MB) em cada partição física. A variável size é expressa em unidades de megabytes de 1 (1 MB) - 131072 (128 GB). A variável size deve ser igual a um poder de 2 (exemplo 1, 2, 4, 8). O valor padrão para 32 grupos de volumes físicos e 128 grupos de volumes físicos é o valor mais baixo que permanece dentro da limitação de 1016 partições físicas por volume físico. O valor padrão para os grupos de volumes escaláveis é o valor mais baixo para acomodar 2040 partições físicas por volume físico.

### **-t factor**

Muda o limite do número de partições físicas por volume físico, que é especificado por um fator. O fator deve estar entre 1 - 16 para 32 grupos de volumes físicos. O fator deve estar entre 1 - 64 para 128 grupos de volumes físicos. O número máximo de partições físicas por volume físico para esse grupo de volumes é mudado para um fator de x 1016. O padrão é o valor mais baixo a permanecer dentro do limite da partição física de fator x 1016. O número máximo de volumes físicos que pode ser incluído no grupo de volumes é maxpvs/fator. Essa sinalização será ignorada se você usar a sinalização -s.

### **-V majornumber**

Especifica o número principal do grupo de volumes criado.

- **-v** Especifica o número de volumes lógicos que podem ser criados. Os seguintes valores são válidos para essa sinalização:
	- $\cdot$  256
	- $512$
	- $\cdot$  1024
	- 2048
	- 4096

O valor padrão é 256. É possível usar o comando **chvg** para aumentar o número de volumes lógicos até o máximo de 4096. Essa sinalização é válida somente com a sinalização -s. O último volume lógico é reservado para metadados.

### **-y volumegroup**

Especifica o nome do grupo de volumes em vez de receber um nome gerado automaticamente. Os nomes de grupos de volumes devem ser exclusivos em todo o sistema e podem variar entre 1 e 15 caracteres. O nome não pode ser iniciado com um prefixo já definido na classe do predefined device database (PdDv) no banco de dados de configuração do dispositivo para outros dispositivos. O nome do grupo de volumes criado é enviado para a saída padrão. O nome do grupo de volumes pode conter somente os seguintes caracteres:

- $\bullet$  a z
- $\cdot \quad 0 9$
- \_ (caractere de sublinhado)
- v (caractere de menos)
- v . (caractere de ponto)

# **Exemplo**

Para criar um grupo de volumes que contenha discos denominados *hdisk3*, *hdisk5* e *hdisk6* com um tamanho de partição física configurado como 1 megabyte, insira:

cli\_mkvg -s 1 hdisk3 hdisk5 hdisk6

#### **Informações relacionadas**:

Comando mkvg

## **Comando cli\_on\_cluster**

### **Propósito**

Execute um comando em todos os nós no cluster.

### **Sintaxe**

cli on cluster  $[-S \mid -P \mid ]$  'command string'

## **Descrição**

Execute um comando como raiz, de forma serial ou paralela, em todos os nós do cluster. A saída do comando (stdout e stderr) será exibida na linha de comandos. Cada linha de saída é precedida pelo nome do nó seguido por dois pontos.

## **Sinalizações**

- **-S** Executa um comando por vez em cada nó no cluster. Assim que o comando for concluído, o comando seguinte será executado.
- **-P** Execute o comando em paralelo em todos os nós no cluster simultaneamente.

### **Exemplo**

Para reinicializar cada nó no cluster, insira: cli on cluster -S 'shutdown -Fr'

## **Comando cli\_on\_node**

## **Propósito**

Execute um comando arbitrário em um nó específico no cluster.

### **Sintaxe**

```
cli on node [ -V <volume group> | -R <resource group | -N <node> ] 'command string'
```
## **Descrição**

Executa um comando como raiz no nó explicitamente especificado ou no nó do cluster que é proprietário de um grupo de volumes ou um grupo de recursos especificado. Qualquer saída do comando (stdout e stderr) é exibida na linha de comandos.

### **Sinalizações**

### **-V volume group**

Executa o comando no nó ou nos nós nos quais o grupo de volumes especificado está em um estado ativado. Se o grupo de volumes estiver em um estado ativado no modo simultâneo em diversos nós, o comando será executado em todos os nós.

#### **-R resource group**

Executa o comando no nó que é atualmente o proprietário do grupo de recursos especificado.

#### **-N node**

Executa o comando no nó especificado. Essa sinalização identifica o nome do nó do PowerHA SystemMirror.

## **Exemplo**

Para executar o comando **ps -efk** no nó que é denominado awesome, insira:

cli on node -N awesome 'ps -efk'

# **Comando cli\_reducevg**

## **Propósito**

Remove um volume físico de um grupo de volumes e torna disponível as mudanças atualizadas em todos os nós do cluster. Quando todos os volumes físicos são removidos do grupo de volumes, o grupo de volumes é excluído de todos os nós do cluster.

## **Sintaxe**

cli reducevg VolumeGroup PhysicalVolume ...

## **Descrição**

Usa o C-SPOC para executar o comando **reducevg** com os parâmetros e tornar disponível a definição atualizada do grupo de volumes em todos os nós do cluster.

## **Exemplo**

Para remover o disco físico nomeado *hdisk10* de um grupo de volumes nomeado *vg01*, insira:

cli reducevg vg01 hdisk101

**Informações relacionadas**:

Comando reducevg

## **Comando cli\_replacepv**

## **Propósito**

Substitua um volume físico em um grupo de volumes com outro volume físico e torne as mudanças disponível em todos os nós do cluster.

## **Sintaxe**

cli replacepv SourcePhysicalVolume DestinationPhysicalVolume

## **Descrição**

Usa o C-SPOC para executar o comando **replacepv** com os parâmetros e tornar disponível a definição atualizada do grupo de volumes em todos os nós do cluster.

## **Exemplo**

Para substituir um disco denominado *hdisk10* por um disco denominado *hdisk20* no grupo de volumes que é proprietário do disco *hdisk10*, insira:

cli replacepv hdisk10 hdisk20

**Informações relacionadas**:

Comando replacepv

# **Comando cli\_rmfs**

## **Propósito**

Remover um sistema de arquivos de todos os nós em um cluster.

## **Sintaxe**

cli\_rmfs [ -r ] FileSystem

## **Descrição**

Usa o C-SPOC para executar o comando **rmfs** com os parâmetros e remover a definição do sistema de arquivos de todos os nós do cluster.

## **Sinalizações**

**-r** Remove o ponto de montagem do sistema de arquivos

## **Exemplo**

Para remover o sistema de arquivo compartilhado denominado */test\_fs*, insira:

cli rmfs -r /test fs

### **Informações relacionadas**:

Comando rmfs

# **Comando cli\_rmlv**

## **Propósito**

Remover um volume lógico de todos os nós em um cluster.

## **Sintaxe**

cli\_rmlv LogicalVolume ...

## **Descrição**

Usa o C-SPOC para executar o comando **rmlv** com os parâmetros e tornar disponível a definição atualizada do volume lógico em todos os nós do cluster.

## **Exemplo**

Para mudar o volume lógico compartilhado denominado *lv01*, insira: cli\_rmlv lv01 **Informações relacionadas**: Comando rmlv

# **Comando cli\_rmlvcopy**

## **Propósito**

Remover as cópias de um volume lógico em todos os nós em um cluster.

## **Sintaxe**

cli rmlvcopy LogicalVolume Copies [ PhysicalVolume... ]

## **Descrição**

Usa o C-SPOC para executar o comando **rmlvcopy** com os parâmetros em todos os nós do cluster.

## **Exemplo**

Para reduzir o número de cópias de cada partição lógica pertencente a um volume lógico denominado *lv01* , para que haja somente uma única cópia, insira:

cli rmlvcopy lv01 1

**Informações relacionadas**:

Comando rmlvcopy

# **Comando cli\_syncvg**

## **Propósito**

Execute o comando **syncvg** com os parâmetros e torne disponível a definição do grupo de volumes atualizada em todos os nós do cluster.

## **Sintaxe**

cli\_syncvg [-f] [-H] [-P NumParallelLps] {-l|-v} Name

## **Descrição**

Usa o C-SPOC para executar o comando **syncvg**, que faz com que o Gerenciador de Volume Lógico (LVM) de cada nó do cluster leia as informações de LVM nos discos no grupo de volumes. Esse comando também atualiza a definição do grupo de volumes local.

## **Sinalizações**

- **-f** Especifica que uma boa cópia física seja selecionada e propagada para todas as outras cópias da partição lógica, mesmo que elas não sejam antigas.
- **-H** Atrasa a operação de gravação, até que a operação seja concluída, para o grupo de volumes selecionado em qualquer outro nó do cluster em que o volume simultâneo seja ativo. Ao usar essa sinalização, não é necessário que todos os nós no cluster suportem a sinalização -P para o comando **cli\_syncvg**. Essa sinalização será ignorada se o grupo de volumes não estiver ativo no modo simultâneo.
- **-l** Especifica se a variável *Name* representa um nome de dispositivo do volume lógico.

### **-P NumParallelLps**

Especifica o número de partições lógicas sincronizadas em paralelo. O intervalo válido para a variável *NumParallelLps* é 1 - 32. A variável *NumParallelLps* deve ser específica para o sistema, os discos no grupo de volumes, os recursos do sistema e o modo de grupo de volumes.

**-v** Especifica se a variável *Name* representa um nome de dispositivo do grupo de volumes.

## **Exemplo**

Para sincronizar as cópias em um grupo de volumes denominado *v01*, insira:

cli syncvg -v vg01

### **Informações relacionadas**:

Comando syncvg

# **Comando cli\_unmirrorvg**

## **Propósito**

Cancelar o espelhamento de um grupo de volumes em todos os nós em um cluster.

## **Sintaxe**

cli unmirrorvg [ -c Copies ] VolumeGroup [ PhysicalVolume ... ]

## **Descrição**

Usa o C-SPOC para executar o comando **unmirrorvg** com os parâmetros e tornar disponível a definição atualizada do grupo de volumes em todos os nós do cluster.

## **Sinalizações**

### **-c Copies**

Especifica o número mínimo de cópias que cada volume lógico deve ter depois de executar o comando **unmirrorvg**. Se não desejar que todos os volumes lógicos tenham o mesmo número de cópias, reduza os espelhos manualmente com o comando **rmlvcopy**. Se você não usar essa sinalização, o valor padrão de 1 será usado.

## **Exemplo**

Para especificar uma única cópia para o grupo de volumes compartilhados denominado *vg01*, insira: cli unmirrorvg -c 1 vg01

**Informações relacionadas**:

Comando unmirrorvg

# **Comando cli\_updatevg**

## **Propósito**

Atualizar a definição de um grupo de volumes em todos os nós do cluster para que corresponda ao estado real atual do grupo de volumes.

## **Sintaxe**

cli updatevg VolumeGroup

## **Descrição**

Usa o C-SPOC para executar o comando **updatevg**, que faz com que o Gerenciador de Volume Lógico (LVM) em cada nó do cluster leia as informações do LVM nos discos no grupo de volumes e atualize a definição do grupo de volumes local.

## **Exemplo**

Para atualizar a definição de grupo de volumes para o grupo de volumes denominado *vg11* em todos os nós do cluster, insira:

cli updatevg vg11

# **Comando cllscf**

## **Propósito**

Lista as informações de topologia de cluster.

## **Sintaxe**

cllscf

## **Descrição**

O comando **cllscf** lista as informações de topologia de cluster definidas no cluster, na rede e nas classes do objeto ODM da configuração de adaptador. O comando **cllscf** resume as informações de configuração de cluster.

## **Exemplos**

Para exibir as informações do cluster definidas na configuração padrão ou do cluster ativo, insira: cllscf

O comando exibe informações de saída semelhantes ao seguinte exemplo:

```
# /usr/es/sbin/cluster/utilities/cllscf
Cluster Name: hadev11_cluster
Cluster Type: Standard
Heartbeat Type: Unicast
Repository Disk: hdisk10 (00c0f592e54367f2)
There were 2 networks defined: net_ether_01, net_ether_02
There are 2 nodes in this cluster
NODE hadev11:
       This node has 0 service IP label(s):
NODE hadev12:
       This node has 0 service IP label(s):
Breakdown of network connections:
Connections to network net ether 01
       Node hadev11 is connected to network net ether 01 by these interfaces:
               hadev11
        Node hadev12 is connected to network net ether 01 by these interfaces:
               hadev12
Connections to network net ether 02
        Node hadev12 is connected to network net ether 02 by these interfaces:
               hadev12_en1_boot
               hadev12 en2 boot
Referências relacionadas:
"Comando clmgr" na página 46
```
# **Comando cllsdisk**

## **Propósito**

Lista os PVIDs de discos acessíveis em uma cadeia de recursos especificada.

## **Sintaxe**

cllsdisk {-g *Resource Group* }

## **Exemplo**

Execute o seguinte comando para listar os PVIDs de discos acessíveis por todos os nós participantes no grupo de recursos *grp3*. *cllsdisk -g grp3*

# **Comando cllsfs**

## **Propósito**

Lista os sistemas de arquivos compartilhados acessíveis por todos os nós participantes em um grupo de recursos.

## **Sintaxe**

```
cllsfs {-g resource group } [-n]
```
*Tabela 3. Sinalizações cllsfs*

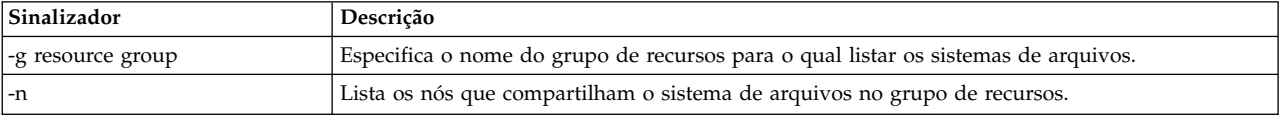

**Nota:** Não execute o comando **cllsfs** a partir da linha de comandos. Use a interface do SMIT para recuperar as informações do sistema de arquivos, conforme explicado em (Consulte Gerenciando os componentes do LVM compartilhado).

# **Comando cllsgrp**

## **Propósito**

Lista todos os grupos de recursos configurados para um cluster.

## **Sintaxe**

cllsgrp

## **Descrição**

Exibe os nomes de todos os grupos de recursos no cluster.

## **Exemplo**

Para exibir informações sobre o grupo de recursos para um cluster, insira: cllsgrp

O comando exibe a seguinte saída:

grp1 grp2 grp3 grp4

# **Comando cllsparam**

## **Propósito**

Lista os parâmetros de tempo de execução.

## **Sintaxe**

cllsparam {-n *nodename* } [-c] [-s] [-d *odmdir* ]

## **Sinalizações**

### **-n nodename**

Especifica um nó para o qual listar as informações.

- **-c** Especifica um formato de saída de dois pontos.
- **-s** Usado juntamente com a sinalização **-c**, especifica o idioma nativo no lugar do inglês.

### **-d odmdir**

Especifica um diretório ODM alternativo.

## **Exemplo**

Execute o seguinte exemplo para exibir os parâmetros de tempo de execução para o nó abalone: cllsparam -n abalone

# **Comando cllsres**

## **Propósito**

Classifica os dados do recurso do Banco de Dados de Configuração do PowerHA SystemMirror for AIX por nome e argumentos.

## **Sintaxe**

cllsres [-g *group* ] [-e] [-c] [-s] [-d *odmdir* ] [-q*query* ]

## **Sinalizações**

### **-g group**

Especifica o nome do grupo de recursos a ser listado.

- **-c** Especifica um formato de saída de dois pontos.
- **-e** Expande a lista de recursos definida pelo usuário no formato "resourcetype=resourcenames".
- **-s** Usado com a sinalização **-c**, especifica o idioma nativo em vez do inglês.
- **-d odmdir**

Especifica um diretório ODM alternativo.

**-q query**

Especifica critérios de procura para a recuperação do ODM. Consulte a página do manual do **odmget** para obter informações sobre critérios de procura.

## **Exemplos**

- 1. Execute o seguinte comando para listar os dados de origem para todos os grupos de recursos. cllsres
- 2. Execute o seguinte comando para listar os dados de recurso para o grupo de recursos grp1. cllsres -g grp1

3. Execute o seguinte comando para listar os dados do recurso do sistema de arquivos para o grupo de recursos grp1.

```
cllsres -g grp1 -q"name = FILESYSTEM"
```
# **Comando cllsserv**

## **Propósito**

Lista os controladores de aplicativo por nome.

## **Sintaxe**

cllsserv [-c] [-h] [-n *name* ] [-d *odmdir* ]

## **Sinalizações**

- **-c** Especifica um formato de saída de dois pontos.
- **-h** Especifica imprimir um cabeçalho.
- **-n name**

Especifica um controlador de aplicativo para o qual verificar as informações.

**-d odmdir**

Especifica um diretório ODM alternativo.

## **Exemplos**

1. Execute o seguinte comando para listar todos os controladores de aplicativo.

cllsserv

2. Execute o seguinte comando para listar as informações no formato de dois pontos para o controlador de aplicativo test1.

cllsres -c -n test1

# **Comando cllsvg**

## **Propósito**

Lista os grupos de volumes compartilhados por nós em um cluster. Um grupo de volumes é considerado compartilhado caso seja acessível a todos os nós participantes em um grupo de recursos configurado. Observe que os grupos de volumes listados podem ou *não* ser configurados como um recurso em qualquer grupo de recursos. Se nem **-s** nem **-c** for selecionado, ambos os grupos de volumes compartilhados e simultâneos serão listados.

## **Sintaxe**

```
cllsvg {-g resource group } [-n] [-v] [-s | -c]]
```
## **Sinalizações**

**-g resource group**

Especifica o nome do grupo de recursos para o qual listar grupos de volumes que são compartilhados entre nós participantes nesse grupo de volumes.

**-n nodes**

Especifica todos os nós participantes em cada grupo de recursos.

- **-v** Lista somente grupos de volumes que estejam ativados e que correspondam a outros critérios da linha de comandos.
- **-s** Lista somente os grupos de volumes compartilhados que também correspondem a outros critérios.

<span id="page-53-0"></span>**-c** Lista somente grupos de volumes simultâneos que também correspondem a outros critérios.

## **Exemplo**

Execute o seguinte comando para listar todos os grupos de volumes compartilhados no grupo de recursos grp1.

cllsvg -g grp1

## **Comando clmgr**

### **Propósito**

O comando **clmgr** fornece uma interface consistente e confiável para a execução de operação de cluster do PowerHA SystemMirror usando um terminal ou script.

### **Sintaxe**

O seguinte é uma sintaxe completa para o comando **clmgr**:

```
clmgr {[-c|-d <DELIMITER>] [-S] | [-x]}
  [-v][-f][-D]<#####>]
  [-l {error|standard|low|med|high|max}][-a {<ATTR#1>,<ATTR#2>,...}] <ACTION> <CLASS> [<NAME>]
  [-h | <ATTR#1>=<VALUE#1> <ATTR#2>=<VALUE#2> <ATTR#n>=<VALUE#n>]
  clmgr {[-c|-d <DELIMITER>] [-S] | [-x]}
  [-v][-f][-D] [-T <\# \# \# \# \neq][-l {error|standard|low|med|high|max}][-a {<ATTR#1>,<ATTR#2>,...}]
  [-M] - "
  <ACTION> <CLASS> [<NAME>] <ATTR#1>=<VALUE#1> <ATTR#n>=<VALUE#n>]
  .
  .
 ."
         ACTION={add|modify|delete|query|online|offline|...}
          CLASS={cluster|site|node|network|resource_group|...}
     clmgr {-h|-?} [-v]
     clmgr [-v] help
# clmgr add nova -h
|
clmgr add nova <NovaLink> \
|
[ TIMEOUT={<#>} ] \
|
[ RETRY_COUNT={<#>} ] \
|
[ RETRY_DELAY={<#>} ] \
|
[ USER_NAME={<#>} ] \
|
[ CHECK_Nova={<yes>|<no>} ]
|
# clmgr modify nova -h
|
clmgr modify nova <NovaLink> \
|
[ TIMEOUT={<#>} ] \
|
[ RETRY_COUNT={<#>} ] \
|
[ RETRY_DELAY={<#>} ] \
|
  [ USER_NAME={<#>} ] \
  [ PASSWORD={<#>} ] \
[ CHECK_Nova={<yes>|<no>} ]
|
# clmgr delete nova -h
|
clmgr delete nova {<NOVA>[,<NOVA#2>,...] | ALL}
|
# clmgr manage cluster nova -h
|
clmgr manage cluster nova \
|
[ DEFAULT_NOVA_TIMEOUT=# ] \
|
[ DEFAULT_NOVA_RETRY_COUNT=# ] \
|
[ DEFAULT_NOVA_RETRY_DELAY=# ] \
|
[ CONNECTION_TYPE=<SSH> ]
|
|
|
```
O seguinte é o formato básico para uso do comando **clmgr**:

|

```
clmgr <ACTION> <CLASS> [<NAME>] [<ATTRIBUTES...>]
```
A ajuda está disponível para o comando **clmgr** a partir da linha de comandos. Por exemplo, ao executar o comando **clmgr** sem nenhuma sinalização ou sem nenhum parâmetro, será exibida uma lista de ACTIONs disponíveis. Inserir clmgr ACTION a partir da linha de comandos, sem nenhuma CLASS fornecida, resulta em uma lista de todas as CLASSes disponíveis para a ACTION especificada. Inserir clmgr ACTION CLASS sem nenhum NAME ou ATTRIBUTES fornecido é ligeiramente diferente, pois algumas combinações de ACTION+CLASS não requerem nenhum parâmetro adicional. Para exibir a ajuda neste cenário, deve-se solicitar explicitamente a ajuda ao anexar a sinalização -h para o comando clmgr ACTION CLASS. Não é possível exibir a ajuda a partir da linha de comandos para cada um dos ATTRIBUTES individuais dos comandos **clmgr**.

## **Descrição**

O alto grau de consistência usada pelo comando **clmgr** ajuda a facilitar o aprendizado e o uso. Além da consistência de execução, **clmgr** também fornece códigos de retorno consistentes para tornar o script mais fácil. Diversos formatos de saída também são fornecidos para consultas de dados para tornar a coleta de informações de cluster tão fácil quanto possível.

Todas as operações de comando **clmgr** são registradas no arquivo clutils.log, incluindo o nome do comando que foi executado, os comandos de horário de início e término e o nome do usuário que iniciou o comando.

**Nota:** Se os grupos de recursos têm mais de uma dependência, não é possível usar o comando **clmgr** para mover múltiplos grupos de recursos.

## **Sinalizações**

### <span id="page-54-0"></span>**AÇÃO**

Descreve a operação a ser executada.

**Nota:** ACTION não faz distinção entre maiúsculas e minúsculas. Todas as sinalizações ACTION fornecem um alias curto. Por exemplo, rm é um alias para delete. Os aliases são fornecidos para conveniência a partir da linha de comandos e não deve ser usado em scripts.

As seguintes quatro sinalizações ACTION estão disponíveis em quase todos os objetos CLASS suportados:

- add (Alias: a)
- query (Aliases: q, ls, get)
- modify (Aliases: mod, ch, set)
- v delete (Aliases: de, rm, er)

As ACTIONS remanescentes são suportadas somente em um pequeno subconjunto de objetos CLASS suportados:

- v Cluster, Nó, Grupo de Recursos:
	- start (Aliases: online, on)
	- stop (Aliases: offline, off)
- v Grupo de Recursos, IP de Serviço, IP Persistente:
	- move (Alias: mv)
- v Cluster, Interface, Log, Nó, Captura Instantânea, Rede, Monitor de Aplicativo:
	- manage (Alias: mg)
- v Cluster e Coleção de Arquivos:
	- sync (Alias: sy)
- Cluster, Método:
- verify (Alias: ve)
- v Log, Relatório, Captura Instantânea:
	- view (Alias: vi)
- Repositório:
	- replace (Alias: rep, switch, swap)

### <span id="page-55-0"></span>**CLASS**

O tipo de objeto no qual a ACTION é executada.

**Nota:** CLASS não faz distinção entre maiúsculas e minúsculas. Todos os objetos CLASS fornece um alias mais curto. Por exemplo, fc é um alias para file\_collection. Os aliases são fornecidos para conveniência a partir da linha de comandos e não deve ser usado em scripts.

O seguinte é uma lista completa de objetos CLASS suportados:

- cluster (Alias: cl)
- repository (Alias: rp)
- site (Alias: st)
- node (Alias: no)
- interface (Aliases: in, if)
- network (Aliases: ne, nw)
- resource\_group (Alias: rg)
- service\_ip (Alias: si)
- persistent\_ip (Alias: pi)
- application\_controller (Aliases: ac, app)
- application\_monitor (Aliases: am, mon)
- tape (Alias:  $tp$ )
- dependency (Alias: de)
- file\_collection (Aliases: fi, fc)
- snapshot (Aliases: sn, ss)
- method (Alias: me)
- volume\_group (Alias: vg)
- logical\_volume (Alias: lv)
- file\_system (Alias: fs)
- physical\_volume (Aliases: pv, disk)
- mirror\_pool (Alias: mp)
- user (Alias: ur)
- group (Alias: gp)
- Idap\_server (Alias: ls)
- Idap\_client (Alias: lc)
- evento
- hmc
- cod (Alias: cuod, dlpar)

### <span id="page-55-1"></span>**Name**

O objeto específico de tipo CLASS no qual a ACTION está para ser executada.

### <span id="page-56-10"></span>**ATTR=VALUE**

Uma sinalização opcional que tem pares de atributos e pares de valores específicos da combinação ACTION+CLASS. Use essa sinalização de pares para especificar as definições de configuração ou para ajustar operações específicas.

Quando usado com a ação de consulta, as especificações ATTR=VALUE podem ser usadas para executar procura e filtragem baseadas no atributo. Quando usado para esse propósito, é possível usar curingas simples. Por exemplo, "\*" corresponde a zero ou maior de qualquer caractere, "?" corresponde a zero ou um de qualquer caractere.

**Nota:** Um ATTR nem sempre precisa ser totalmente digitado. Deve ser fornecido somente o número de caracteres principais solicitados para identificar exclusivamente o atributo a partir do conjunto de atributos disponível para a operação especificada. Em vez de inserir FC\_SYNC\_INTERVAL, para a operação add cluster, é possível inserir FC para o mesmo resultado.

- <span id="page-56-8"></span>**-a** Exibe somente os atributos especificados e é válido somente com as ACTIONs query, add, e modify. Os nomes de atributos não fazem distinção entre maiúsculas e minúsculas e podem ser usados com os curingas UNIX padrão, "\*", e "?".
- <span id="page-56-0"></span>**-c** Exibe todos os dados em formato delimitado por dois pontos e é válido somente com as ACTIONs query, add e modify.
- <span id="page-56-1"></span>**-d** Válido somente com as sinalizações de ACTION *query*, *add* e *modify*, solicita que todos os dados a serem exibidos em formato delimitado, usando o delimitador especificado.
- <span id="page-56-5"></span>**-D** Desativa o mecanismo de dependência no comando **clmgr** que tenta criar qualquer recurso de requisito, usando valores padrão, caso ainda não estejam definidos no cluster.
- <span id="page-56-4"></span>**-f** Substitui qualquer prompt interativo, forçando a operação atual a ser tentada (se forçar a operação for uma possibilidade).
- <span id="page-56-9"></span>**-h** Exibe informações da ajuda.
- <span id="page-56-7"></span>**-l** Ativa os seguintes valores de criação de logs de rastreio para capacidade de manutenção:
	- v Erro: Atualiza somente o arquivo de log se um erro foi detectado.
	- v Padrão: Registra informações básicas para cada operação clmgr.
	- v Baixo: Entrada básica e rastreio de saída para cada função.
	- v Méd.: Executa rastreio *baixo*, incluindo parâmetros de entrada de função e valores de retorno de função.
	- v Alto: Executa rastreio*méd.*, incluindo o rastreio de cada linha de execução, omitindo funções de rotina e utilitário.
	- v Máx. Executa rastreio *alto*, incluindo a função de rotina e a função de utilitário. Inclui um registro de hora e data na mensagem de entrada e de saída de função.

**Nota:** Todos os dados de rastreio são gravados no arquivo clutils.log. Esta sinalização é ideal para resolução de problemas.

<span id="page-56-11"></span>**-M** 

Permite que diversas operações sejam especificadas e executadas por meio de uma chamada de **clmgr**, com uma operação sendo especificada por linha. Todas as operações compartilharão um ID de transação comum.

- <span id="page-56-2"></span>**-S** Exibe dados com cabeçalhos de coluna suprimidos e é válido somente com a ACTION query e sinalização -c.
- <span id="page-56-6"></span>**-T** Um ID de transação é aplicado a todas as saídas registradas para ajudar a agrupar uma ou mais atividades em um único corpo de saída que pode ser extraído do log para análise. Esta sinalização é ideal para resolução de problemas.
- <span id="page-56-3"></span>**-v** Exibe o detalhamento máximo na saída.

**Nota:** Exibe todas as instâncias da classe especificada quando usado com a ACTION query e nenhum nome de objeto específico. Por exemplo, inserir clmgr -v query node exibe todos os nós e seus atributos. Exibe os atributos resultantes depois de a operação ser concluída (somente se a operação for bem-sucedida), quando a sinalização é usada com a ACTION add ou modify.

<span id="page-57-0"></span>**-x** Exibe todos os dados em um formato XML simples e é válido somente com as ACTIONs query, add e modify.

## **Sintaxe**

As seguintes seções descrevem a sintaxe de todas as operações **clmgr** possíveis.

- v [Controlador de aplicativo](#page-67-0)
- [Monitor de aplicativo](#page-68-0)
- [Cluster](#page-57-1)
- $\cdot$  [CoD](#page-84-0)
- [Dependência](#page-68-1)
- v [EFS](#page-75-0)
- [Evento](#page-83-0)
- v [Cronômetro de fallback](#page-66-0)
- v [Coleção de arquivos](#page-70-0)
- v [Sistema de arquivos](#page-73-0)
- [Grupo](#page-79-0)
- [HMC](#page-83-1)
- [Interface](#page-64-0)
- [Servidor LDAP](#page-76-0)
- [Cliente LDAP](#page-77-0)
- [Log](#page-71-0)
- [Método](#page-71-1)
- v [Grupo de espelhos](#page-80-0)
- [Par de espelhos](#page-80-1)
- [Conjunto de reflexos](#page-75-1)
- [Rede](#page-64-1)
- $\cdot$  [Nó](#page-63-0)
- [IP/Etiqueta Persistente](#page-67-1)
- [Volume Físico](#page-74-0)
- [Relatório](#page-76-1)
- [Repositório](#page-61-0)
- v [Grupo de recursos](#page-65-0)
- [IP/Etiqueta de Serviço](#page-67-2)
- [Site](#page-62-0)
- [Captura](#page-70-1)
- [Agente de armazenamento](#page-79-1)
- v [Sistema de armazenamento](#page-79-2)
- [Fita](#page-69-0)
- · [Usuário](#page-77-1)
- v [Grupo de volume](#page-72-0)

## <span id="page-57-1"></span>**Cluster**

```
clmgr add cluster \
      [ <cluster label> ] \ \backslash[ NODES=<host>[,<host#2>,...] ] \ \setminus[ TYPE={NSC|SC} ] \
      \lceil HEARTBEAT TYPE={unicast|multicast} ] \
           [ CLUSTER_IP=<IP_Address> ] \
       [ REPOSITORIES=<disk>[,<backup_disk>,...] ] \
       [ FC_SYNC_INTERVAL=## ] \
       [ RG_SETTLING_TIME=## ] \
       [ MAX EVENT TIME=### ] \
       [ MAX RG PROCESSING TIME=### ] \
       [ DAILY VERIFICATION={Enabled|Disabled} ] \
      [ VERIFICATION_NODE={Default|<node>} ] \
      [ VERIFICATION HOUR=<00..23> ] \ \backslash[ VERIFICATION_DEBUGGING={Enabled|Disabled} ] \
      [ HEARTBEAT_FREQUENCY=<min...max> ] \
      [ GRACE PERIOD=<min...max> ] \
      [ SITE_POLICY_FAILURE_ACTION={fallover|notify} ] \
      [ SITE_POLICY_NOTIFY_METHOD="<FULL_PATH_TO_FILE>" ] \
       [ SITE HEARTBEAT CYCLE=<min..max> \overline{]} \setminus[ SITE_GRACE_PERIOD=<min...max> ] \
      [ TEMP HOSIN\overline{A}ME = \{ disallow | allow\} ] \
      \overline{[} MONITOR INTERFACES={enable|disable} ] \
      [ NETWORK FAILURE DETECTION TIME=<0..590> ]
clmgr add cluster \
      [ <cluster label> ] \ \backslash[ NODES=<host>[,<host#2>,...] ] \
       \overline{ } TYPE="LC" ] \overline{ }\lceil HEARTBEAT TYPE={unicast|multicast} ] \
      [ FC SYNC INTERVAL=## ] \ \setminus[ RG SETTLING TIME=## ] \setminus\left[\right] MAX EVENT TIME=### ] \
      [MAX_RG_PROCESSING_TIME=\# \#  ] \ \ \ \[ DAILY VERIFICATION={Enabled|Disabled} ] \
       [ VERIFICATION NODE={Default|<node>} ] \
      [ VERIFICATION HOUR=<00..23> ] \
      \bar{[} VERIFICATION\bar{[}DEBUGGING={Enabled|Disabled} ] \ \setminus[ HEARTBEAT FREQUENCY=<min...max> ] \
      [ GRACE PERIOD=<min...max> ] \
      [ SITE_POLICY_FAILURE_ACTION={fallover|notify} ] \
       [ SITE_POLICY_NOTIFY_METHOD="<FULL_PATH_TO_FILE>" ]
        SITE_HEARTBEAT_CYCLE=<min...max> ] \
       [ SITE GRACE PERIOD=<min...max> ] \ \setminus[TEMP-HOSTN\overline{A}ME = \{disallow | all low\} ]MONITOR INTERFACES={enable|disable} ] \setminus[ NETWORK FAILURE DETECTION TIME=<0..590> ]
```
*Tabela 4. Acrônimos e seu significado*

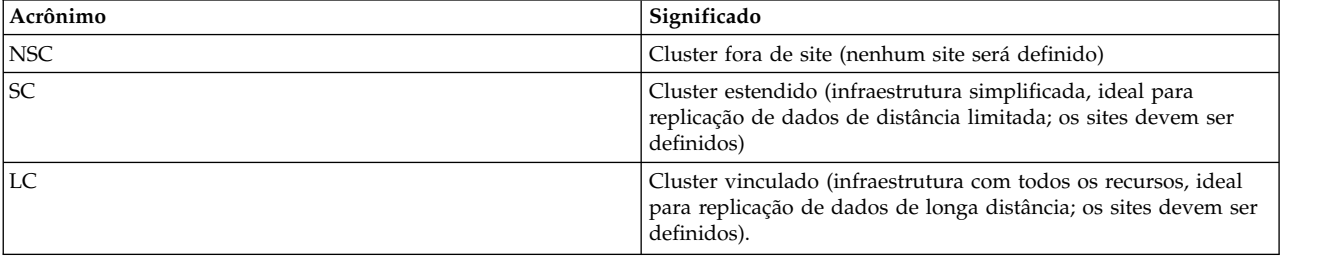

**Nota:** *CLUSTER\_IP* pode ser usado somente com um tipo de cluster de *NSC* ou *SC*. Para clusters *LC*, o endereço multicast deve ser configurado para cada site.

**Nota:** A opção *REPOSITORIES* pode ser usada somente com um tipo de cluster de *NSC* ou *SC*. Para clusters *LC*, a opção *REPOSITORIES* é identificada para cada site. A opção *REPOSITORIES* pode usar sete discos. O primeiro disco é o disco de repositório ativo e os discos seguintes são os discos de repositório de backup.

```
clmgr modify cluster \
              \lceil NAME=<new cluster label> \rceil \setminus[ NODES=<host>[,<host#2>,...] ] \ \backslash[ TYPE={NSC|SC} ] \
              [ HEARTBEAT_TYPE={unicast|multicast} ] \
              [ CLUSTER_IP=<IP_Address> ] \
              [ REPOSITORIES=<disk>[,<br/>backup_disk>,...] ] \
              [ FC SYNC INTERVAL=## ]
              [RG^TSETTLING^TIME=\## ] \ \ \}\overline{[} MAX_EVENT_TIME=### ] \
              \lceil MAX RG PROCESSING TIME=### \rceil \
              [ DAILY_VERIFICATION={Enabled|Disabled} ] \
              [ VERIFICATION_NODE={Default|<node>} ] \
              [ VERIFICATION HOUR=<00..23> ] \setminus[ VERIFICATION_DEBUGGING={Enabled|Disabled} ] \
              [ HEARTBEAT_FREQUENCY=<min....max> ] \
              [ GRACE PERIOD=<min..max> ] \ \backslash\overline{C} SITE_POLICY_FAILURE_ACTION={fallover|notify} ] \
              [ SITE_POLICY_NOTIFY_METHOD="<FULL_PATH_TO_FILE>" ]
              [ SITE_HEARTBEAT_CYCLE=<min..max> \overline{]} \setminus[ SITE GRACE PERIOD=<min..max> ] \ \setminus[ TEMP HOSTNAME={disallow|allow} ] \
              [ MONITOR_INTERFACES={enable|disable} ] \
              [ LPM_POLICY={manage|unmanage} ] \
              [ HEARTBEAT FREQUENCY DURING LPM=### ] \
              [ NETWORK_FAILURE_DETECTION_TIME=<0,5...590> ] \
               [ CAA AUTO START_DR={Enabled|Disabled} ] \
              [ CAA_DEADMAN_MODE={assert|event} ] \
              \lceil CAA REPOS MODE={assert|event} ] \
              [ CAA_CONFIG_TIMEOUT=<0..2147483647> ]
```
| | | | | | | | | | | | | | | | | | | | | | | | | | | | | | | |

|

| | | | | | | | | | | | | | | | | | | | | | |  $\mathbf{I}$ |

**Nota:** A opção *REPOSITORIES* pode ser usada somente com um tipo de cluster de *NSC* ou *SC*. Para clusters *LC*, a opção *REPOSITORIES* é identificada para cada site. A opção *REPOSITORIES* pode usar seis discos de repositório de backup.

```
clmgr modify cluster \
               [ NAME=<new_cluster_label> ] \
               [ NODES=<host>[,<host#2>,...] ] \ \setminus\lceil TYPE="LC" \rceil \setminus[ HEARTBEAT_TYPE={unicast|multicast} ] \
               [FC_SYNC_INTERVAL=\## ] \ \ \ [RG]SETTLING_TIME=## ] \
               [ MAX_EVENT_TIME=### ] \
               \overline{[} MAX<sup>-</sup>RG PROCESSING TIME=### ] \
               [ DAILY VERIFICATION={Enabled|Disabled} ] \
               [ VERIFICATION_NODE={Default|<node>} ] \
               [ VERIFICATION HOUR=<00..23> ] \
               [ VERIFICATION_DEBUGGING={Enabled|Disabled} ] \
               [ HEARTBEAT FREQUENCY=\leq min...max > ] \ \ \leq[ GRACE PERIOD=<min..max> ] \ \setminus[ SITE_POLICY_FAILURE_ACTION={fallover|notify} ] \
               [ SITE_POLICY_NOTIFY_METHOD="<FULL_PATH_TO_FILE>" ]
               [ SITE_HEARTBEAT_CYCLE=<min..max> \overline{]} \setminus[ SITE GRACE PERIOD=<min..max> ] \ \backslash[ TEMP HOSIN\overline{A}ME = \{ disallow | allow\} ] \
               [ MONITOR INTERFACES={enable|disable} ] \
               [ LPM_POLICY={manage|unmanage} ] \
               [ HEARTBEAT FREQUENCY DURING LPM=### ] \ \setminus
```

```
[ NETWORK FAILURE DETECTION TIME=<0,5...590> ] \
                     [ CAA_DEADMAN_MODE={assert|event} ] \
                     [CAA<sub></sub>REPOS_MODE=\{assert|event\}]\[ CAA_CONFIG_TIMEOUT=<0..2147483647> ]
       clmgr modify cluster \
             [ SPLIT_POLICY={none|tiebreaker|manual|NFS} ] \
             [ TIEBREAKER=<disk> ] \
             [ MERGE_POLICY={none|majority|tiebreaker|manual|NFS} ] \
             [ NFS_QUORUM_SERVER=<server> ] \
             \overline{C} LOCAL_QUORUM_DIRECTORY=<local_mount>] \
             \overline{C} REMOTE QUORUM DIRECTORY=<remote mount>] \
             [ QUARANTINE_POLICY=<disable|node_halt|fencing|halt_with_fencing>] \
             \sqrt{ CRITICAL RG= \leq rgname > \sqrt{}[ NOTIFY METHOD=<method> ] \setminus[ NOTIFY INTERVAL=### ] \
             [ MAXIMUM_NOTIFICATIONS=### ] \
             [ DEFAULT_SURVIVING_SITE=<site> ] \
             [ APPLY_TO_PPRC_TAKEOVER={yes|no} ] \
             [ ACTION_PLAN={reboot|disable_rgs_autostart|disable_cluster_services_autostart} ]
|
```
**Nota:** Depois de os sites estarem totalmente definidos e sincronizados e se os sites já estiverem em uso, o tipo de cluster não poderá ser modificado.

```
clmgr query cluster [ ALL | {CORE, SECURITY, SPLIT-MERGE, HMC, ROHA} ]
clmgr delete cluster [ NODES={ALL|<node>[,<node#2>,...}] ]
```
**Nota:** A ação delete assume o padrão de excluir totalmente o cluster de todos os nós disponíveis.

```
clmgr discover cluster
clmgr recover cluster
clmgr sync cluster \
       [ VERIFY={yes|no} ] \
      [ CHANGES_ONLY={no]yes} ] \
       [ DEFAULT_TESTS={yes|no} ] \
      \overline{[} METHODS=<method#1>\overline{[},<method#2>,...] \overline{]}[ FIX={no|yes} ] \
      [ LOGGING={standard|verbose} ] \
       [ LOGFILE=<PATH_TO_LOG_FILE> ] \ \backslash[ MAX_ERRORS=## ] \
       [ FORCE={no|yes} ]
```
| |  $\frac{1}{1}$ 

| | | | | | | | |

| | | | | | T |

**Nota:** Todas as opções são parâmetros de verificação, portanto são válidos somente quando VERIFY é configurado como yes.

```
clmgr manage cluster {reset|unlock}
clmgr manage cluster security \
      [ LEVEL={Disable|Low|Med|High} ] \
      [ ALGORITHM={DES|3DES|AES} ]\
      [ MECHANISM=\{OpenSSL|SSH\} ]CERTIFICATE=<PATH_TO_FILE> \
         PRIVATE_KEY=<PATH_TO_FILE>
```
**Nota:** Se um MECHANISM de SSL ou SSH for especificado, então devem ser fornecidos um certificado feito sob medida e um arquivo de chave privado.

```
clmgr manage cluster security \
      [ LEVEL={Disable|Low|Med|High} ] \
      [ ALGORITHM={DES|3DES|AES} ]\
     [ MECHANISM="SelfSigned" ] \
     [ CERTIFICATE=<PATH TO FILE> ] \ \backslash[ PRIVATE KEY=<PATH TO FILE> ]
```
**Nota:** Se um MECHANISM de Autoassinado for especificado, então especificar um certificado e um arquivo de chave privado é opcional. Se nenhum for fornecido, um par padrão será gerado automaticamente. GRACE\_PERIOD assume o padrão de 21600 segundos (6 horas). REFRESH assume o padrão de 86400 segundos (24 horas).

```
clmgr manage cluster hmc \
              [ DEFAULT HMC TIMEOUT=<MINUTES> ] \
              [ DEFAULT_HMC_RETRY_COUNT=<INTEGER> ] \
             [ DEFAULT_HMC_RETRY_DELAY=<SECONDS> ] \
             [ DEFAULT_HMCS_LIST=<HMCS> ]
clmgr manage cluster roha \
              \lceil ALWAYS START RG={YES|NO} ] \
              \overline{I} ADJUST SPP_SIZE={YES|NO} ]\
              [ FORCE_SYNC_RELEASE={YES|NO} ] \
             \overline{[} AGREE_TO_COD_COSTS={YES|NO} \overline{]} \overline{]} \
              [ ONOFF_DAYS=<DAYS>} ]
             [ RESOURCE ALLOCATION ORDER={enterprise pool first|free pool first} ]
clmgr verify cluster \
       [ CHANGES_ONLY={no|yes} ] \
        DEFAULT<sub>TESTS={yes</sub>|no} ] \
       [ METHODS=\leqmethod#1>[,\leqmethod#2>,...] ] \
       [ FIX={no|yes} ] \
       [ LOGGING={standard|verbose} ] \
       [ LOGFILE=<PATH TO LOG FILE> ] \ \backslash_<br>[ MAX_ERRORS=## ]<br>[ SYNC={no|yes} ] \
       [ SYNC={no|yes} ] \ \setminus[ FORCE={no|yes} ]
```
**Nota:** A opção FORCE pode ser usada quando SYNC está configurado como yes.

```
clmgr offline cluster \
      [ WHEN={now|restart|both} ] \
      [ MANAGE={offline|move|unmanage} ] \
      [ BROADCAST={true|false} ] \
      [ TIMEOUT=<seconds to wait for completion> ]
      [ STOP CAA={no|yes} ]
clmgr online cluster \
      [ WHEN=\{now| restart|both\} ] \ \MANAGE=\{auto|manual\} ] \
        BROADCAST=\{false|true\} ] \
        CLINFO = \{false | true | consistent \}[ FORCE={false|true} ] \
      [ FIX={no|yes|interactively} ] \
      [ TIMEOUT=<seconds to wait for completion> ] \
      [ START CAA={no|yes|only} ]
```
**Nota:** O atributo RG\_SETTLING\_TIME afeta somente grupos de recursos com uma política de inicialização de On-line no Primeiro Nó Disponível. Um alias para cluster é cl.

**Nota:** As opções STOP\_CAA e START\_CAA colocam os serviços de cluster do Cluster Aware AIX (CAA) off-line ou on-line. Use essas opções quando houver uma necessidade conhecida específica para elas ou na direção do suporte IBM® . Não desative os serviços de cluster de CAA, pois isso desativa a capacidade de detectar problemas no ambiente em cluster. A opção only inicia somente serviços do CAA.

#### <span id="page-61-0"></span>**Repositório**

```
clmgr add repository <disk>[,<backup_disk#2>,...] \
       \lceil SITE=<site label> \rceil \setminus[ NODE=<reference node> ]
```
**Nota:** Se um repositório ativo ainda não estiver definido, o primeiro disco é usado como o repositório ativo. Qualquer outro disco na lista é definido como disco de repositório de backup. É possível identificar até seis discos de repositório de backup por cluster para clusters padrão e clusters estendidos. É possível identificar até seis discos de repositório de backup por site para clusters vinculados.

```
clmgr replace repository [ <new repository> ] \setminus[ SITE=<site label> ] \ \backslash[ NODE=<reference_node>]
```
**Nota:** Se nenhum disco for especificado, será usado o primeiro disco na lista de backup.

```
clmgr query repository [ <disk>[,<disk#2>,...] ]
clmgr delete repository {<backup_disk>[,<disk#2>,...] | ALL}\
      \lceil SITE=<site label> \rceil \setminus[ NODE=<reference node> ]
```
**Nota:** Não é possível excluir um disco de repositório ativo. Somente os repositórios de backup podem ser removidos.

#### <span id="page-62-0"></span>**Site**

```
clmgr add site <sitename> \
        NODES = \text{node} \left\{ \cdot \text{node} \neq 2 \cdot \cdot \cdot \right\}[ SITE IP=<multicast address> ] \setminus\overline{[} RECOVERY PRIORITY=\overline{[}MANUAL|1|\overline{2} \} ] \
         [ REPOSITORIES=<disk>[,<backup_disk>,...] ]
```
**Nota:** A opção *REPOSITORIES* pode ser usada somente com um tipo de cluster de *LC*. A opção *REPOSITORIES* pode usar sete discos. O primeiro disco é o disco de repositório ativo e os discos seguintes são os discos de repositório de backup.

```
clmgr modify site <sitename> \
       \lceil NAME=<new site label> \rceil \setminus[ NODES=<node>[,<node#2>,...] ] \ \setminus[ SITE IP=<multicast address> ] \setminus[ RECOVERY PRIORITY=\overline{\{MANUAL|1|2\}} ] \
       [ REPOSITORIES=<br/>backup_disk>[,<br/>backup_disk>,...] ] \setminus[ HMCS=<hmc>[,<hmc#2>,...] ]
```
**Nota:** O atributo *SITE\_IP* pode ser usado somente com um tipo de cluster de *LC* (clusters vinculados) e um tipo de pulsação de cluster de *multicast*.

**Nota:** A opção *REPOSITORIES* pode ser usada somente com um tipo de cluster de *LC*. A opção *REPOSITORIES* pode usar seis discos de repositório de backup.

```
clmgr query site [ <sitename>[,<sitename#2>,...] ]
clmgr delete site {<sitename>[,<sitename#2>,...] | ALL}
clmgr offline site <sitename> \
      [ WHEN={now|restart|both} ] \
      [ MANAGE={offline|move|unmanage} ] \
        BROADCAST={true|false}| ] \
      [ TIMEOUT=<seconds to wait for completion> ] \
      [ STOP_CAA={no|yes} ]
clmgr online site <sitename> \
      [ WHEN={now|restart|both} ] \
      \lceil MANAGE={auto|manual} ] \
      [BROADCAST=\{false|true\} ] \setminus[ CLINFO={false|true|consistent} ] \
      [ FORCE={false|true} ] \
```

```
FIX=\{ no | yes | interactively \} ] \
         TIMEOUT=<seconds to wait for completion> ] \setminus[ START_CAA={no|yes|only} \overline{]}clmgr manage site respond {continue|recover}
```
**Nota:** Um alias para *site* é st.

**Nota:** As opções STOP\_CAA e START\_CAA colocam os serviços de cluster do Cluster Aware AIX (CAA) off-line ou on-line. Use essas opções quando houver uma necessidade conhecida específica para elas ou na direção do suporte IBM. Não desative os serviços de cluster de CAA, pois isso desativa a capacidade de detectar problemas no ambiente em cluster. A opção only inicia somente serviços do CAA.

#### <span id="page-63-0"></span>**Nó**

```
clmgr add node <node> \setminusCOMMPATH=<ip_address_or_network-resolvable_name> ] \
        RUN DISCOVERY={true|false} ] \setminus[ PERSISTENT_IP=<IP> NETWORK=<network>
         \{NETMASK=<255.255.255.0 \mid PREFIX=1..128\} \} \[ START ON BOOT={false|true} ] \setminusBROAD\overline{C}AST\_\onumber{ON\_START={true} \false} ] \
        CLINFO ON START={false|true|consistent} ] \setminusVERIFY_0N_START={true|false}|[ SITE=<sitename> ]
clmgr modify node \langle node \rangle[ NAME=<new_node_label> ] \
       [ COMMPATH=<new_commpath> ] \
      [ PERSISTENT_IP=<IP> NETWORK=<network>
         \{NETMASK=<255.255.255.0 \mid PREFIX=1..128\} \} \START ON BOOT={false|true} ] \
        BROADCAST ON START={true|false} ] \
        CLINFO ON START={false|true|consistent} ] \setminusVERIFY ON START={true|false} ] \setminusHMCS=\overline{hmc}[,<hmc#2>,...] ] \
      [ ENABLE_LIVE_UPDATE={true|false} ]
clmgr query node [\overline{\{\text{<node\}}[L0CAL]\}, \text{<node\#2>}, \ldots]]
clmgr delete node {<node>[,<node#2>,...] | ALL}
clmgr manage node undo_changes
clmgr recover node <node>[,<node#2>,...]
clmgr online node <node>[,<node#2>,...] \
      [ WHEN={now|restart|both} ] \
        MANAGE={\text{auto}}|manual \} ]
        BROADCAST={false|true} ]
        CLINFO = \{false | true | consistent \} ] \
       [ FORCE={false|true} ] \
       [ FIX={no|yes|interactively} ] \ \backslash[ TIMEOUT=<seconds_to_wait_for_completion> ] \
       [ START_CAA={no|yes|only} ]
clmgr offline node <node>[,<node#2>,...] \
        WHEN=\{now| restart|both\} ] \
        MANAGE={offline|move|unmanage} \quad \}[ BROADCAST={true|false} ] \
       [ TIMEOUT=<seconds_to_wait_for_completion> ] \
      [ STOP CAA={no|yes} ]
```
**Nota:** O atributo TIMEOUT assume o padrão de 120 segundos. Um alias para *node* é no.

**Nota:** As opções STOP\_CAA e START\_CAA colocam os serviços de cluster do Cluster Aware AIX (CAA) off-line ou on-line. Use essas opções quando houver uma necessidade conhecida específica para elas ou na direção do suporte IBM. Não desative os serviços de cluster de CAA, pois isso desativa a capacidade de detectar problemas no ambiente em cluster. A opção only inicia somente serviços do CAA.

<span id="page-64-1"></span>**Rede**

```
clmgr add network <network> \
       [ TYPE={ether|XD_data|XD_ip} ] \
       \overline{ } {NETMASK=<255.255.255.0 | PREFIX=1..128} ] \
       \lceil IPALIASING={true|false} \rceil \setminus[ PUBLIC={true|false} ]
```
**Nota:** Por padrão, uma rede IPv4 é construída usando uma máscara de rede de *255.255.255.0*. Para criar uma rede IPv6, especifique um prefixo válido.

```
clmgr modify network <network> \
```

```
\lceil NAME=<new network label> \rceil \setminus[ TYPE={ether|XD_data|XD_ip} ] \
[ {NETMASK=<255.255.255.0> | PREFIX=1..128} ] \
[ PUBLIC={true|false} ] \
[ RESOURCE_DIST_PREF={AC|ACS|C|CS|CPL|ACPL|ACPLS|NOALI} ] \
  [ SOURCE_IP=<service_or_persistent_ip> ]
```
**Nota:** Os valores possíveis para o atributo RESOURCE\_DIST\_PREF seguem:

### **AC** Antidisposição

### **ACS**

Antidisposição com origem

- **A** Disposição
- **CS** Disposição com origem

### **CPL**

Disposição com etiqueta persistente

### **ACPL**

Antidisposição com etiqueta persistente

## **ACPLS** Antidisposição com etiqueta e origem persistentes

### **NOALI**

Desativa o primeiro alias

**Nota:** Se o atributo RESOURCE\_DIST\_PREF usa o valor CS ou ACS, o atributo SOURCE\_IP deve ser uma etiqueta de serviço.

```
clmgr query network [ <network>[,<network#2>,...] ]
clmgr delete network {<network>[,<network#2>,...] | ALL}
```
**Nota:** Os aliases para *network* são ne e nw.

### <span id="page-64-0"></span>**Interface**

```
clmgr add interface <interface> \
      NETWORK=<network> \
      \lceil NODE=<node> \rceil \setminus\lceil TYPE={ether|XD data|XD ip} ] \
      [ INTERFACE=<network_interface> ]
clmgr modify interface <interface> \
      NETWORK=<network>
clmgr query interface [ <interface>[,<if#2>,...] ]
clmgr delete interface {<interface>[,<if#2>,...] | ALL}
clmgr discover interfaces
```
**Nota:** A interface pode ser um endereço IP ou uma etiqueta. O atributo NODE assume o padrão do nome do nó local. O atributo TYPE assume o padrão de ether. O <network\_interface> pode parecer como en1, en2, en3. Os aliases para *interface* são in e if.

#### <span id="page-65-0"></span>**Grupo de recursos**

```
clmgr add resource group <resource group>[, <rg#2>,...] \
       \textsf{NODES} = \textsf{nodeA1}, \textsf{nodeA2}, \dots[ SECONDARYNODES=nodeB2[,nodeB1,...] ] \
        \lceil SITE_POLICY={ignore|primary|either|both} \qquad \lceil \
        \begin{array}{ll} [\text{ STATE} = \{\text{OHN} \mid \text{OFAN} \mid \text{OIAN} \} & \text{OIAN} \} & \text{I} \setminus \text{I} \setminus \text{FALLOVER} = \{\text{FNN} \mid \text{FUNDP} \mid \text{BO} \} & \text{I} \setminus \text{I} \setminus \text{FALLBACK} & \text{ATE} \leq \text{FALLBACK} & \text{IIPR} \setminus \text{I} \setminus \text{I} \setminus \text{I} \setminus \text{I} \setminus \text{I} \setminus \text{I} \setminus \text{I} \setminus \text{I} \setminus \text{I}[ FALLOVER={FNPN|FUNDP|BO}[ FALLBACK={NFB|FBHPN}\int FALLBACK AT=<FALLBACK TIMER>
        [ NODE_PRIORITY_POLICY={default|mem|cpu| \
                                       disk|least|most}     ] \<br>}CRIPT=</path/to/script>  ] \
        [ NODE PRIORITY POLICY SCRIPT=</path/to/script>
       [NODE^-PRIORITY^-POLICY^-TIMEOUT=\## # ] \
        \left[\right] SERVICE_LABEL=service_ip#1[,service_ip#2,...] ] \
          APPLICATIONS = appct1r#1[, appct1r#2,...] ] \
          SHARED TAPE RESOURCES=<TAPE>[,<TAPE#2>,...] ] \
          VOLUTIONE^GGROU\overline{P}=<VG>[,<VG#2>,...]  ] \<br>FORCED VARYON={true|false}  ] \
          \begin{array}{cc}\n\text{FORCED} & \text{VARYON} = \{\text{true} \mid \text{false}\} \\
\text{VG} & \text{AUTO} & \text{IMPORT} = \{\text{true} \mid \text{false}\} \\
\end{array}VG_AUTO_IMPORT={true|false}
          FILESYSTEM=/file_system#1[,/file_system#2,...] ] \<br>DISK=<raw disk>[,<raw disk#2>,...] ] \
          DISK=\text{raw}_\text{disk}>\text{raw}_\text{disk} and \text{disk},...] <br>
FS BEFORE IPADDR={true|false}
        \overline{\Gamma} FS BEFORE IPADDR={true|false}
        [WPAR NAME="wpar name" ] \
        | EXPORT_FILESYSTEM=/expfs#1[,/expfs#2,...]    ] \<br>| EXPORT_FILESYSTEM_V4=/expfs#1[,/expfs#2,...]   ] \<br>| STABLE_STORAGE_PATH="/fs3"         ] \
          EXPORT[FILESYSTEM_V4=/expfs#1[,/expfs#2,...]
        [ STABLE_STORAGE_PATH="/fs3" ] \
        [ NFS_NETWORK="nfs_network" ] \
          MOUNAT FILESYSTEM=/nfs fs1;/expfs1,/nfs fs2;,...
        [ MIRROR_GROUP=<replicated_resource> ] \
       [ FALLBACK_AT=<FALLBACK_TIMER> ]
STARTUP:
     OHN ----- Online Home Node (default value)
     OFAN ---- Online on First Available Node
     OAAN ---- Online on All Available Nodes (concurrent)
     OUDP ---- Online Using Node Distribution Policy
FALLOVER:
     FNPN ---- Fallover to Next Priority Node (default value)
     FUDNP --- Fallover Using Dynamic Node Priority
     BO ------ Bring Offline (On Error Node Only)
FALLBACK:
     NFB ----- Never Fallback
     FBHPN --- Fallback to Higher Priority Node (default value)
NODE_PRIORITY_POLICY:
     default - next node in the NODES list
     mem ----- node with most available memory
     disk ---- node with least disk activity
     cpu ----- node with most available CPU cycles
     least --- node where the dynamic node priority script
                returns the lowest value
     most ---- node where the dynamic node priority script
                  returns the highest value
```
**Nota:** A política NODE\_PRIORITY\_POLICY poderá apenas ser estabelecida se a política FALLOVER tiver sido enviada para FUDNP.

SITE\_POLICY: ignore -- Ignore primary - Prefer Primary Site either -- Online On Either Site both ---- Online On Both Sites

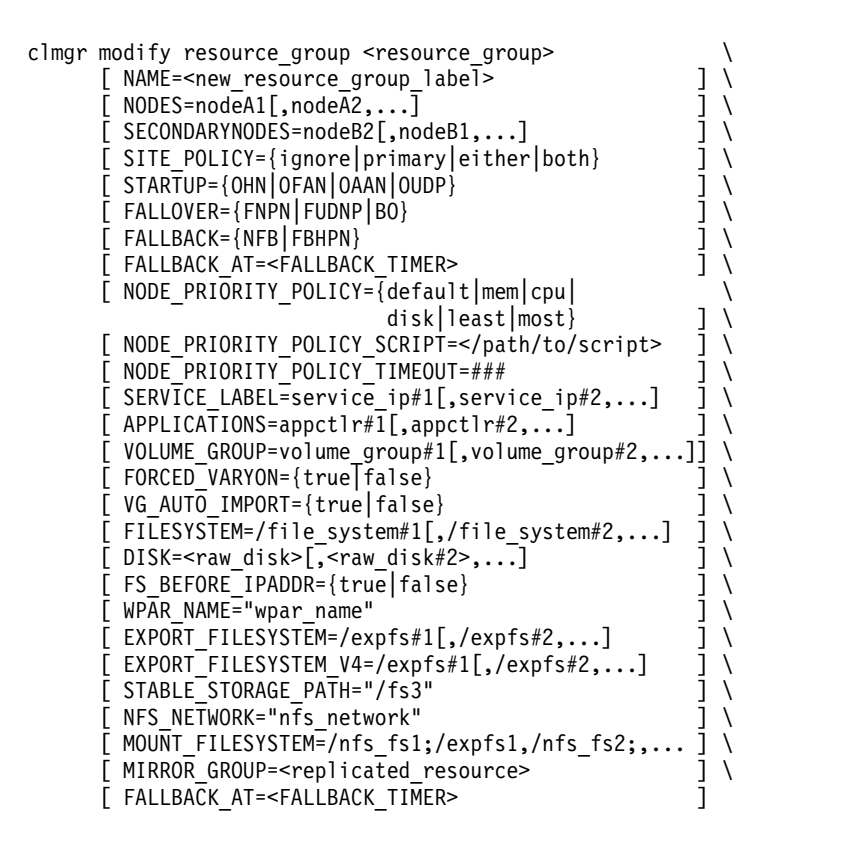

**Nota:** O valor appctlr é uma abreviação de application\_controller.

```
clmgr query resource group [ <resource group>[,<rg#2>,...]
clmgr delete resource_group {<resource_group>[,<rg#2>,...] |
                                 ALL}
clmgr online { resource group <resource group>[,<rg#2>,...] | ALL}\
       [ NODES={<node>[\overline{\cdot}, \overline{\cdot}node#2>,...] \overline{\right] ALL}]
clmgr offline resource_group {<resource_group>[,<rg#2>,...] | ALL}\
       [ NODES=\{ < node>[, < node#2>, ...] [ ALL\} ]
```
**Nota:** O alvo ALL especial para o atributo NODES é aplicável somente para grupos de recursos simultâneos.

```
clmgr move resource group <resource group>[,<rg#2>,...] \
      \{NODE|SITE\}=<node or site label> \
      \lceil SECONDARY={false|true} \lceil \
      [ STATE={online|offline} ] \ \backslash
```
**Nota:** Os atributos *SITE* e *SECONDARY* são apenas aplicáveis quando os sites são configurados no cluster. O grupo de recursos *STATE* permanecerá inalterado se *STATE* não estiver especificado explicitamente. Um alias para *resource\_group* é rg.

#### <span id="page-66-0"></span>**Cronômetro de fallback**

```
clmgr add fallback timer <timer> \
      \lceil YEAR=<####> \rceil \
      [ MONTH=<{1..12 | Jan..Dec}> ] \
      [ DAY OF MONTH=\langle 1..31 \rangle > ] \
      [ DAY OF WEEK=<{0..6 | Sun..Sat}> ] \
        HOWR = < 0.23 > \
        MINUTE = <{0..59}clmgr modify fallback timer <timer> \
      [ YEAR=\leq{####}> ] \
      [ MONTH=<{1..12 | Jan..Dec}> ] \
      [ DAY OF MONTH= \{1..31\} > ] \
```

```
DAY OF WEEK=<{0..6 | Sun..Sat}> ] \
        HOUR=<{0..23}> ] \
       [ MINUTE=<{0..59}> ] \
       [ REPEATS=<\{0, 1, 2, 3, 4 |
         Never,Daily,Weekly,Monthly,Yearly}> ]
clmgr query fallback timer [<timer>[,<timer#2>,...] ]
clmgr delete fallback timer \{\text{stimer} \}, \{\text{stimer} \}, \{\text{comm} \}ALL}
```
**Nota:** Os aliases para *fallback\_timer* são fa e timer.

#### <span id="page-67-1"></span>**IP/Etiqueta Persistente**

```
clmgr add persistent_ip <persistent_IP> \
      NETWORK=<network> \
      [ {NETMASK=< 255.255.255.0 | PREFIX=1..128} ] \ ]
      [ NODE=<node> ]
clmgr modify persistent ip <persistent label> \setminus[ NAME=<new persistent label> ] \setminus[ NETWORK=<new_network> ] \ \setminus[ NETMASK=<node> 255.255.255.0 | PREFIX=1..128} ] \ ]
```
**Nota:** Qualquer valor fornecido para NETMASK ou PREFIX será ignorado, a não ser que a rede subjacente use um protocolo diferente (IPv4 versus IPv6). Nesse caso, NETMASK ou PREFIX será necessário.

```
clmgr query persistent_ip [ <persistent_IP>[,<pIP#2>,...] ]
clmgr delete persistent_ip {<persistent_IP>[,<pIP#2>,...] |
                             ALL}
clmgr move persistent_ip <persistent_IP> \
                         INTERFACE=<new_interface>
```
**Nota:** Um alias para *persistent\_ip* é pe.

### <span id="page-67-2"></span>**IP/Etiqueta de Serviço**

```
clmgr add service ip <service ip> \setminusNETWORK=<network> \
      [ {NETMASK=<255.255.255.0 | PREFIX=1..128} ] \
      [ HWADDR=<new_hardware_address> ] \
      [ SITE=<new site> ]
clmgr modify service ip \leservice ip> \setminus[ NAME=<new service ip> ] \setminus[ NETWORK=<new_network> ] \
      [ {NETMASK=<###.###.###.###> | PREFIX=1..128} ] \
      [ HWADDR=<new hardware address> ] \
      [ SITE=<new_site> ]
clmgr query service ip [ <service ip>[, <service ip#2>,...] ]
clmgr delete service_ip {<service_ip>[,<service_ip#2>,,...] | ALL}
clmgr move service_ip <service_ip> \
      INTERFACE=<new_interface>
```
**Nota:** Se os atributos NETMASK/PREFIX não forem especificados, será usado o valor de máscara de rede ou de prefixo para a rede subjacente. Um alias para *service\_ip* é si.

#### <span id="page-67-0"></span>**Controlador de aplicativo**

```
clmgr add application_controller <application_controller> \
      STARTSCRIPT="/path/to/start/script" \
      STOPSCRIPT ="/path/to/stop/script" \
      [ MONITORS=<monitor>[,<monitor#2>,...] ] \
      [ STARTUP_MODE={background|foreground}
clmgr modify application controller <application controller> \
      [ NAME=<new_application_controller_label> ] \
```

```
[ STARTSCRIPT="/path/to/start/script" ] \
       STOPSCRIPT ="/path/to/stop/script" ]
      [ MONITORS=<monitor>[,<monitor#2>,...] ] \
      [ STARTUP_MODE={background|foreground}
clmgr query application controller [ <appctlr>[,<appctlr#2>,...] ]
clmgr delete application_controller {<appctlr>[,<appctlr#2>,...] | \ \rangleALL}
clmgr manage application controller {suspend|resume} \
      <application_controller> \
      RESOURCE_GROUP=<resource_group>
clmgr manage application controller {suspend|resume} ALL
```
**Nota:** O valor *appctlr* é uma abreviação de *application\_controller*. Os aliases para *application\_controller* são ac e app.

#### <span id="page-68-0"></span>**Monitor de aplicativo**

```
clmgr add application monitor \leq monitor> \setminusTYPE=Process \
      MODE={longrunning|startup|both} \
      PROCESSES="pmon1,dbmon,..." \
      OWNER="<processes_owner_name>" \
      [ APPLICATIONS=<appctlr#1>[,<appctlr#2>,...] ]\overline{C} STABILIZATION="1 .. 3600" ] \
      \lceil RESTARTCOUNT="0 .. 100" ] \
      [ FAILUREACTION={notify|fallover} ] \
      \overline{[} INSTANCECOUNT="1 .. 1024" \overline{]}[ RESTARTINTERVAL="1 .. 3600" ] \
      [ NOTIFYMETHOD="</script/to/notify>" ] \
      [ CLEANUPMETHOD="</script/to/cleanup>" ] \
      [ RESTARTMETHOD="</script/to/restart>" ]
clmgr add application monitor \leq monitor> \setminusTYPE=Custom \
      MODE={longrunning|startup|both} \
     MONITORMETHOD="/script/to/monitor" \
      [ APPLICATIONS=<appctlr#1>[,<appctlr#2>,...] ][ STABILIZATION="1 .. 3600" ] \
      [ RESTARTCOUNT="0 .. 100" ] \
      [ FAILUREACTION={notify|fallover} ] \
      [ MONITORINTERVAL="1 .. 1024" ] \
      \left[\right] HUNGSIGNAL="1 .. 63" ] \
      [ RESTARTINTERVAL="1 .. 3600" ] \
      [ NOTIFYMETHOD="</script/to/notify>" ] \
      [ CLEANUPMETHOD="</script/to/cleanup>" ] \
      [ RESTARTMETHOD="</script/to/restart>" ]
```
**Nota:** STABILIZATION assume o padrão de 180. RESTARTCOUNT assume o padrão de 3

```
clmgr modify application_monitor <monitor> \
      [ See the "add" action, above, for a list
       of supported modification attributes. ]
clmgr query application_monitor [ <monitor>[,<monitor#2>,...] ]
clmgr delete application_monitor {<monitor>[,<monitor#2>,...] | ALL}
```
**Nota:** O valor *appctlr* é uma abreviação de *application\_controller*. Os aliases para *application\_monitor* são am e mon.

#### <span id="page-68-1"></span>**Dependência**

```
# Temporal Dependency (parent ==> child)
clmgr add dependency \
      PARENT=<rg#1> \
      CHILD="<rg#2>[,<rg#2>,...]"
clmgr modify dependency <parent child dependency> \setminus[ TYPE=PARENT_CHILD ] \
```

```
\lceil PARENT= \lceil \lceil \lceil \rceil \lceil[CHILD='<sub>reg#2></sub>, <sub>reg#2</sub>, . . .] " ]# Temporal Dependency (start/stop after)
clmgr add dependency \
      \{STOP | START}\}="<rg#2>[,<rg#2>,...]"
      AFTER=<rg#1>
clmgr modify dependency \
      [ TYPE={STOP_AFTER|START_AFTER} ] \
      [ {STOP|START}="<rg#2>[,<rg#2>,...]" ] \
      [ AFTER=<rg#1> ]
# Location Dependency (colocation)
clmgr add dependency \
      SAME={NODE|SITE } \
      GROUPS="<rg1>,<rg2>[,<rg#n>,...]"
clmgr modify dependency <colocation_dependency> \
      [T TYPE={SAME_NODE|SAME_SITE} \overline{J} \
      GROUPS="<rg1>,<rg2>[,<rg#n>,...]"
# Location Dependency (anti-colocation)
clmgr add dependency \
      HIGH="<rg1>,<rg2>,..." \
      INTERMEDIATE="<rg3>,<rg4>,..." \
      LOW="<rg5>,<rg6>,..."
clmgr modify dependency <anti-colocation dependency> \
      [ TYPE=DIFFERENT_NODES ] \<br>[ HIGH="<rg1>,<rg2>,..." ] \
      [ HIGH="<rg1>,<rg2>,..." ] \
      [ INTERMEDIATE="<rg3>,<rg4>,..." ] \
      [ LOW="<rg5>,<rg6>,..." ]# Acquisition/Release Order
clmgr add dependency \
      TYPE={ACQUIRE|RELEASE} \
      { SERIAL="{<rg1>,<rg2>,...|ALL}" |
      PARALLEL="<{rg1>}, <rg2>, ... |ALL"clmgr modify dependency \
      TYPE={ACQUIRE|RELEASE} \
      { SERIAL="{<rg1>,<rg2>,...|ALL}" |
      PARALLEL = "\{-rg1>,-rg2>,...|ALL} " )clmgr query dependency [ <dependency> ]
clmgr delete dependency {<dependency> | ALL} \
      [ TYPE={PARENT_CHILD|STOP_AFTER|START_AFTER| \
      SAME_NODE|SAME_SITE|DIFFERENT_NODES} ]
clmgr delete dependency RESOURCE_GROUP=<RESOURCE_GROUP>
```
**Nota:** Um alia para *dependency* é de.

### <span id="page-69-0"></span>**Fita**

```
clmgr add tape <tape> \
      DEVICE=<tape_device_name> \
      [ DESCRIPTION=<tape_device_description> ] \
        STARTSCRIPT="</script/to/start/tape/device>" ] \
      [ START SYNCHRONOUSLY={no|yes} ] \
        STOPSCRIPT="</script/to/stop/tape/device>" ] \
      [ STOP SYNCHRONOUSLY={no|yes} ]
clmgr modify tape <tape> \
      [ NAME=<new_tape_label> ] \
      \lceil DEVICE=<tape device name> \rceil \setminus\lceil DESCRIPTION=<tape device description> \rceil \setminus[ STARTSCRIPT="</script/to/start/tape/device>" ] \
      [ START_SYNCHRONOUSLY={no|yes} ] \
```

```
[ STOPSCRIPT="</script/to/stop/tape/device>" ] \
     [ STOP_SYNCHRONOUSLY={no|yes} ]
clmgr query tape [ <tape>[,<tape#2>,...] ]
clmgr delete tape {<tape> | ALL}
```
**Nota:** Um alias para *tape* é tp.

#### <span id="page-70-0"></span>**Coleção de arquivos**

```
clmgr add file_collection <file_collection> \
      FILES="/path/to/file1,/path/to/file2,..." \
      [ SYNC_WITH_CLUSTER={no|yes} ] \
      [ SYNC_WHEN_CHANGED={no|yes} ] \
      [ DESCRIPTION="<file collection description>" ]
clmgr modify file collection <file collection> \setminus[ NAME="<new file collection<sup>-</sup>label>" ] \setminus[ ADD="/path/to/file1,/path/to/file2,..." ] \ \setminus[ DELETE={"/path/to/file1,/path/to/file2,..."|ALL} ] \ \setminus[ REPLACE={"/path/to/file1,/path/to/file2,..."|""} ] \
      [ SYNC_WITH_CLUSTER={no|yes} ] \
        SYNC WHEN CHANGED={no|yes} ] \
      [ DESCRIPTION="<file_collection_description>" ]
clmgr query file collection [ <file collection>[,<fc#2>,...]]
clmgr delete file collection \{\text{~file~collection>}\}, \{\text{~file~collection>}\}, \ldots]
                               ALL}
clmgr sync file collection <file collection>
```
**Nota:** O atributo REPLACE substitui todos os arquivos existentes pelo conjunto especificado. Os aliases para *file\_collection* são fc e fi.

#### <span id="page-70-1"></span>**Captura**

```
clmgr add snapshot \langlesnapshot\rangleDESCRIPTION="<snapshot description>" \
      [ METHODS="method1,method2,..." ]
clmgr add snapshot <snapshot> TYPE="xml"
clmgr modify snapshot <snapshot> \
      [ NAME="<new_snapshot_label>" ] \
      [ DESCRIPTION="<snapshot description>" ]
clmgr query snapshot [ <snapshot>[,<snapshot#2>,...] ]
clmgr view snapshot <snapshot> \
      [ TAIL=<number_of_trailing_lines> ] \
      [ HEAD=<number_of_leading_lines> ] \
      [ FILTER=<pattern>[,<pattern#2>,...] ] \
      [ DELIMITER=<alternate pattern delimiter> ] \
      [ CASE={insensitive|no|off|false} ]
clmgr delete snapshot {<snapshot>[,<snapshot#2>,...] |
                      ALL}
clmgr manage snapshot restore <snapshot> \
      [ CONFIGURE={yes|no} ] \
      [ FORCE={no|yes} ]
```
**Nota:** A ação de visualização exibirá o conteúdo do arquivo .info para a captura instantânea, se esse arquivo existir. Os aliases para *snapshot* são sn e ss.

```
clmgr manage snapshot restore <snapshot> \
      NODES=<HOST>,<HOST#2> \
      REPOSITORIES=<DISK>[,<BACKUP>][:<DISK>[,<BACKUP>]] \
      [ CLUSTER_NAME=<NEW_CLUSTER_LABEL> ] \
      [ CONFIGURE=\{yes|no\} ] \setminus[ FORCE={no|yes} ]
```
**Nota:** Para a opção REPOSITORIES, qualquer disco especificado após os dois pontos é aplicado no segundo site. Ao restaurar uma captura instantânea de cluster vinculado, qualquer disco especificado após os dois pontos na opção REPOSITORIES é aplicado no segundo site.

#### <span id="page-71-1"></span>**Método**

```
clmgr add method <method label> \setminusTYPE=snapshot \
      FILE=<executable file> \
      [ DESCRIPTION=<description> ]
clmgr add method \leq method label> \
      TYPE=verify \
      FILE=<executable_file> \
      [ SOURCE={script<sup>1</sup>ibrary} ] \setminus[ DESCRIPTION=<description> ]
clmgr modify method \leq method label> \
      TYPE={snapshot|verify} \
      [ NAME=<new method label> ] \ \setminus[ DESCRIPTION=<new_description> ] \
      [ FILE=<new_executable_file> ]
clmgr add method <method label> \setminusTYPE=notify \
      CONTACT=<number_to_dial_or_email_address> \
      EVENT=<event>[,<event#2>,...] \
      [ NODES=<node>[,<node#2>,...] ] \
        FILE=<message_file> ] \
       [ DESCRIPTION=<description> ] \
       [ RETRY=<retry count> ] \ \backslash[ TIMEOUT=<timeout> ]
```
**Nota:** NODES assume o padrão do nó local.

```
clmgr modify method <method label> \setminusTYPE=notify \
       [ NAME=<new method label> ] \setminus[ DESCRIPTION=<description> ] \
         FILE=<message_file> ] \
         CONTACT =<number to dial or email address> ] \
       [ EVENT=<cluster event label> ] \ \backslash[ NODES=<node>[,<node#2>,...] ] \
       [ RETRY=<retry count> ] \ \backslash[ TIMEOUT=<timeout> ]
clmgr query method [ \leq method>[, \leq method#2>,...] ] \
       [ TYPE={notify|snapshot|verify} ]
clmgr delete method \{\text{<math>\leq} \times \text{= the} \}, \{\text{= the} \} \setminus \{\text{= the} \}[ TYPE={notify|snapshot|verify} ]
clmgr verify method <method>
```
**Nota:** A ação verify pode ser aplicada somente a métodos de notificação. Se mais de um método explorar o mesmo evento, e esse evento for especificado, então ambos os métodos serão chamados. Um alias para *method* é me.

#### <span id="page-71-0"></span>**Log**

```
clmgr modify logs ALL DIRECTORY="<new_logs_directory>"
clmgr modify log {<log>|ALL} \
      [ DIRECTORY="{<new_log_directory>"|DEFAULT} ]
        FORMATTING={none|standard|low|high} ] \
       [ TRACE_LEVEL={low|high} ]
      [ REMOTE_FS={true|false} ]
clmgr query log [ -log > [ , -log #2 > , ... ] ]clmgr view log [ \{\text{<} \log\text{>}\mid \text{EVENTS}\} ] \
       [ TAIL=<number_of_trailing_lines> ] \
        [ HEAD=<number_of_leading_lines> ] \
       [ FILTER=<pattern>[,<pattern#2>,...] ] \
      [ DELIMITER=<alternate pattern delimiter> ] \setminus[ CASE={insensitive|no|off|false} ]
```
```
clmgr manage logs collect \
      [ DIRECTORY="<directory_for_collection>" ] \
      \lceil NODES=<node>\lceil,<node#2>,...] \rceil[ RSCT_LOGS={yes|no} ] \
```
**Nota:** Quando DEFAULT é especificado para o atributo DIRECTORY, então o valor de diretório do PowerHA SystemMirror padrão e original é restaurado.

O atributo FORMATTING aplica-se somente ao log hacmp.out e é ignorado para todos os outros logs. Os atributos FORMATTING e TRACE\_LEVEL aplicam-se somente aos logs hacmp.out e clstrmgr.debug e são ignorados para todos os outros logs.

Quando ALL é especificado no lugar de um nome de log, então as modificações fornecidas de DIRECTORY e REMOTE\_FS são aplicados em todos os logs

Quando EVENTS é especificado no lugar de um nome de log, então um relatório de resumo de eventos é exibido.

#### **Grupo de volume**

```
clmgr add volume group [ <vgname> ] \setminus\text{NODES} = "<\text{node#1}>, <\text{node#2}>[, ...>]" \
      PHYSICAL VOLUMES="<disk#1>[,<disk#2>,...]" \
      [ TYPE={\overline{o}riginal|big|scalable|legacy} ] \
        RESOURCE GROUP=<RESOURCE GROUP> ] \
      \overline{[} PPART SIZE={1|2|4|8|16|32|64|128|256|512|1024} ] \
      [ MAJOR NUMBER=## ] \
      [ CONCURRENT_ACCESS={false|true} ] \
      [ ACTIVATE ON RESTART={false|true} ] \setminus[ QUORUM_NEEDED={true|false} ] \
      [ LTG SIZE=### ] \
      [ MIGRATE FAILED DISKS={false|one|pool|remove} ] \
      [ MAX PHYSICAL PARTITIONS={32|64|128|256|512|768|1024} ] \
      \overline{[} MAX<sup>-</sup>LOGICAL VOLUMES={256|512|1024|2048} ] \
      [ STRICT MIRROR POOLS={no|yes|super} ] \
      \lceil MIRROR POOL NAME="<mp_name>" ] \
      [CRITICAL=\{\overline{false}|\text{true}\}][ FAILUREACTION={halt|notify|fence|
                           stoprg|moverg} ] \
      [ NOTIFYMETHOD=</file/to/invoke> ]
```
**Nota:** Configurar o número principal do grupo de volumes poderá resultar na incapacidade de o comando ser executado com êxito em um nó que não tenha o número principal atualmente disponível. Verifique um número principal normalmente disponível em todos os nós antes de mudar essa configuração.

```
clmgr modify volume group <vgname> \
      [ ADD=<disk#n> [ MIRROR POOL NAME="<mp_name>" ] ] \ \setminus[ REMOVE=<disk#n> ] \
      [ TYPE={big|scalable} ] \
      [ ENHANCED_CONCURRENT_MODE={false|true} ] \
      [ ACTIVATE ON RESTART={false|true} ] \setminus[ QUORUM NEEDED={true|false} ] \
      [ LTG SIZE=### ] \setminus[ MIGRATE FAILED DISKS={false|one|pool|remove} ] \
      [ MAX PHYSICAL PARTITIONS={32|64|128|256|512|768|1024} ] \
      [MAX] LOGICAL VOLUMES={256|512|1024|2048} ] \
      [ STRICT_MIRROR_POOLS={off|on|super} ] \
      [ CRITICAL={false | true} ][ FAILUREACTION={halt|notify|fence|
                       stoprg|moverg} ] \
      [ NOTIFYMETHOD="</file/to/invoke>" ] \
      [ SCSIPR_ACTION={clear} ]
```
**Nota:** SE ENHANCED\_CONCURRENT\_MODE estiver configurado como false, o controle rápido de disco será estabelecido automaticamente.

MAX\_PHYSICAL\_PARTITIONS, MAX\_LOGICAL\_VOLUMES e MIRROR\_POOL\_NAME aplicam-se somente aos grupos escaláveis de volumes.

```
clmgr query volume group [ <vg#1>[,<vg#2>,...] ]
clmgr delete volume_group
      {<volume_group> [,<vg#2>,...] | ALL}
clmgr discover volume_groups
```
**Nota:** Um alias para *volume\_group* é vg.

#### **Volume lógico**

```
clmgr add logical volume \lceil <lvname> \rceil \setminusVOLUME_GROUP=<vgname> \
      LOGICAL PARTITIONS=## \setminus[ DISKS="<disk#1>[,<disk#2>,...]" ] \
      [ TYPE={jfs|jfs2|sysdump|paging|
         jfslog|jfs2log|aio_cache|boot} ] \
       [ POSITION={outer_middle|outer_edge|center|
         inner_middle|inner_edge } ] \
        PV RANGE={minimum|maximum} ] \setminusMAX PVS FOR NEW ALLOC=## \exists \
       [ LPART COPIES=\{1|2|3\} ] \
       [ WRITE CONSISTENCY={active|passive|off} ] \
       [ LPARTS_ON_SEPARATE_PVS={yes|no|superstrict} ] \
      [ RELOCATE=\overline{\{yes \mid no\}} \overline{\{} \}[ LABEL="<label>" ] \ \backslash\lceil MAX LPARTS=#### \rceil \
       [ BAD BLOCK RELOCATION={yes|no} ] \
      [ SCHEDULING_POLICY={parallel|sequential
         |parallel_sequential
         |parallel_round_robin} ] \
       [ VERIFY WRITES={false|true} ] \
       [ ALLOCATION MAP=<file> ] \setminus[ STRIPE_SIZE={4K|8K|16K|32K|64K|128K|256K|512K|
         1M|2M|4M|8M|16M|32M|64M|128M} ] \
       [ SERIALIZE_IO={false|true} ] \
       [ FIRST BLOCK AVAILABLE={false|true} ] \
       [ FIRST COPY MIRROR POOL=<mirror pool> ] \
        SECOND COPY MIRROR POOL=<mirror_pool> ] \
        THIRD COPY MIRROR POOL=<mirror pool> ] \ \backslashGROUP = \text{group} > \frac{1}{2}\lceil PERMISSIONS=<####> \rceil \setminus[ NODE=<reference_node_in_vg> ]
```
**Nota:** STRIPE\_SIZE não deve ser usado com LPARTS\_ON\_SEPARATE\_PVS, PV\_RANGE ou SCHEDULING\_POLICY.

```
clmgr query logical volume [ <lvname>[,<LV#2>,...] ]
clmgr delete logical volume \{ <lv#1>[,<LV#2>,...] ] | ALL}
```
**Nota:** Um alias para *logical\_volume* é lv.

#### **Sistema de arquivos**

```
clmgr add file system <fsname> \
      VOLUME GROUP=<group> \
      TYPE=enhanced \
      UNITS=### \setminus[ SIZE_PER_UNIT={megabytes|gigabytes|512bytes} ] \
      [ PERMISSIONS={rw|ro} ]
      [ OPTIONS={nodev,nosuid,all} ] \setminus[ BLOCK_SIZE={4096|512|1024|2048} ] \
```

```
[ LV_FOR_LOG={ <lvname> | "INLINE" } ] \
  [ INLINE_LOG_SIZE=#### ] \
[ EXT ATTR FORMAT={v1|v2} ] \
[ ENABLE_QUOTA_MGMT={no|all|user|group} ] \
[ ENABLE_EFS={false|true} ]
```
#### **Nota:**

- 1. *BLOCK\_SIZE* é em bytes. *LOG\_SIZE* é em megabytes.
- 2. *LOG\_SIZE* e *LV\_FOR\_LOG* poderão ser usados somente se *INLINE\_LOG* estiver configurado como true.
- 3. O tamanho de um sistema de arquivos aprimorado é 16 MB.

```
clmgr add file_system <fsname> \
      TYPE=enhanced \
      LOGICAL VOLUME=<logical volume> \
      [ PERMISSIONS={rw|ro} ] \
      [ OPTIONS={nodev,nosuid,all} ] \ \setminus[ BLOCK_SIZE={4096|512|1024|2048} ] \
      [LV_FOR_LOG=\{ <lvname> | "INLINE" \} ] \[ INLINE_LOG_SIZE=#### ] \
      \lceil EXT ATTR FORMAT={v1|v2} ] \
      [ ENABLE QUOTA MGMT={no|all|user|group} ] \
      [ ENABLE_EFS={false|true} ]
clmgr add file system <fsname> \
      VOLUME_GROUP=<group> \
      TYPE={standard|compressed|large} \
      UNITS=### \setminus[ SIZE_PER_UNIT={megabytes|gigabytes|512bytes} ] \
      \lceil PERMISSIONS=\{rw | ro \} \rceil \ \ \ \ \ \ \[ OPTIONS={nodev|nosuid|all} ][ DISK ACCOUNTING={false|true} ] \
      [ FRAGMENT_SIZE={4096|512|1024|2048} ] \
      [ BYTES_PER_INODE={4096|512|1024|2048|8192|
                           16384|32768|65536|131072} ] \
      [ ALLOC_GROUP_SIZE={8|16|32|64} ] \
      [LV_F0R_L0G=\{1 \text{ vname}\}]
```
**Nota:** FRAGMENT\_SIZE é válido somente para sistemas de arquivos padrão e compactados.

```
clmgr add file system <fsname> \
      TYPE={standard|compressed|large} \
      LOGICAL VOLUME=<logical_volume> \
      \lceil PERMISSIONS=\{rw | ro \} \rceil \ \ \ \ \ \ \[ OPTIONS={nodev|nosuid|all} ] \
      [ DISK_ACCOUNTING={false|true} ] \
      [ FRAGMENT_SIZE={4096|512|1024|2048} ]
      [ BYTES_PER_INODE={4096|512|1024|2048|8192|
                           16384|32768|65536|131072} ] \
      [ ALLOC_GROUP_SIZE={8|16|32|64} ] \
      [ LV FOR LOG=\leqlvname> ]
clmgr query file_system [ <fs#1>[,<fs#2>,...] ]
```

```
clmgr delete file system { \langle -fsname>[,\langleFS#2>,...] | ALL}\
      [ REMOVE MOUNT POINT={false|true} ]
```
**Nota:** Um alias para *file\_system* é fs.

### **Volume Físico**

```
clmgr query physical_volume \
       [ <disk>[, <disk#2>,...] ] \ \ \\bar{[} NODES=<node>,<node#2>[,<node#3>,...] ] \ \setminus[ TYPE={available|all|tiebreaker} ]
```
**Nota:** O nó pode ser um nome de nó ou um nó válido de rede; por exemplo, nome do host ou endereço IP.

O disco pode ser um nome de dispositivo (hdisk0) ou um PVID (00c3a28ed9aa3512).

```
clmgr modify physical volume <disk name or PVID> \setminusNAME=\leqnew disk name> \
      [ NODE=<reference node> ] \setminus[ ALL_NODES={false|true} ] \
      [ SCSIPR ACTION={clear} ]
```
**Nota:** O atributo NODE será necessário se o disco especificado for fornecido usando um nome do dispositivo como hdisk#. Se o disco for especificado usando o PVID, não será necessário fazer referência ao atributo NODE.

Um alias para *physical\_volume* é pv.

#### **Conjunto de reflexos**

```
clmgr add mirror pool <pool name> \
      VOLUME GROUP=<vgname> \
      [ PHYSICAL VOLUMES="<disk#1>[,<disk#2>,...]" ] \
      [ MODE={sync|async} ] \
      [ ASYNC_CACHE_LV=<lvname> ] \
      [ ASYNC_CACHE_HW_MARK=## ]
clmgr add mirror pool <pool name> \
      [ VOLUME GROUP=<vgname> ] \ \backslashPHYSICAL_VOLUMES="<disk>[,<disk#2>,...]"
```
**Nota:** Se uma operação *add* for executada em um conjunto de reflexos existente, os volumes físicos especificados serão incluídos nesse conjunto de reflexos.

```
clmgr modify mirror pool <pool name> \
        VOLUME_GROUP=<vgname> ] \
        NAME =<new pool name> ] \setminus[ MODE={sync|async} ] \
      [ FORCE_SYNC={false|true} ] \
      \lceil ASYNC CACHE LV=<lvname> \rceil \setminus[ ASYNC CACHE HW MARK=## ]
clmgr query mirror pool [ <pool name>[,<pool#2>,...] ]
clmgr delete mirror_pool <pool_name>,[,<pool#2>,...]| ALL }\
      [ VOLUME GROUP=<vgname> ]
clmgr delete mirror_pool <pool_name> \
      [ VOLUME_GROUP=<vgname> \overline{J} \
      PHYSICAL_VOLUMES="<disk>[,<disk#2>,...]"
```
**Nota:** Quando os volumes físicos forem especificados para uma operação de exclusão, a lista de discos será removida do conjunto de reflexos. Se todos os discos forem removidos, o conjunto de reflexos será removido.

**Nota:** Aliases para *mirror\_pool* são mp e pool.

**EFS**

```
clmgr add efs \
      MODE=1dap \
      [ PASSWORD=<password> ]
clmgr add efs \
      MODE=shared fs \setminusVOLUME_GROUP=<vgname> \
```

```
SERVICE IP=<service ip> \
      [ PASSWORD=<password> ]
clmgr modify efs \
      MODE={ldap|shared fs} \setminus[ VOLUME_GROUP=<vgname> ] \
      [ SERVICE IP=<service ip> ] \ \backslash[ PASSWORD=<password>]
```
clmgr query efs clmgr delete efs

#### **Relatório**

```
clmgr view report [<report>] \
       [ FILE=<PATH TO NEW FILE> ] \ \backslash[T TYPE={text[html} \overline{]}clmgr view report {nodeinfo|rginfo|lvinfo|
       fsinfo|vginfo|dependencies} \
       [ TARGETS=<target>[,<target#2>,...] ] \
       [ FILE=<PATH TO NEW FILE> ] \ \backslash[ TYPE={text[html} ]clmgr view report cluster \
       TYPE=html \
       \lceil FILE=<PATH TO NEW FILE> \rceil \setminus[ COMPANY NAME="<BRIEF TITLE>" ] \
       [ COMPANY_LOGO="<RESOLVEABLE_FILE>" ]
clmgr view report availability \
       [ TARGETS=<appctlr>[,<appctlr#2>,...] ] \
       [ FILE=<PATH TO NEW FILE> ] \ \backslash\overline{[} TYPE={text\overline{[}html} \overline{]} \setminus\lceil BEGIN TIME="YYYY:MM:DD" \rceil \
      \lceil END TIME="YYYY:MM:DD" ]
```
**Nota:** Os relatórios atualmente suportados são básico, cluster, status, topologia, aplicativos, disponibilidade, eventos, nodeinfo, rginfo, redes, vginfo, lvinfo, fsinfo, dependências e roha. Alguns desses relatórios fornecem informações sobrepostas, mas cada um também fornece suas próprias informações exclusivas.

O valor appctlr é uma abreviação de application\_controller.

MM deve ser de 1 a 12. DD deve ser de 1 a 31.

Se nenhum BEGIN\_TIME for fornecido, então um relatório será gerado para os últimos 30 dias antes de END\_TIME.

Se nenhum END\_TIME for fornecido, então o horário atual será o padrão.

Um alias para *report* é re.

#### **Servidor LDAP**

A seguinte sintaxe é usada para configurar um ou mais servidores LDAP para o cluster.

```
clmgr add ldap server <server>[,<server#2>,...] \
      ADMIN_DN=<admin_distinguished_name> \
      PASSWORD=<admin_password> \
      BASE DN=<suffix distinguished name> \setminusSSL KEY=<full path to key> \setminusSSL<sup>T</sup>PASSWORD=<SSL_key_password> \
      VERSION=<version> \
```

```
DB2 INSTANCE PASSWORD=<password> \
ENCRYPTION SEED=<seed> \
[ SCHEMA=<schema_type> ] \
[ PORT=\{636 \mid #\#}<sup>-</sup>]
```
**Nota:** Um alias para *ldap\_server* é ls.

A seguinte sintaxe é usada para incluir um ou mais servidores LDAP já configurados para o cluster.

```
clmgr add ldap_server <server>[,<server#2>,...] \
      ADMIN_DN=<admin_distinguished_name> \
      PASSWORD=<admin_password> \
      BASE DN=\leqsuffix distinguished name> \setminusSSL_KEY=<full_path_to_key> \
      SSL_PASSWORD=<SSL_key_password> \
      [ PORT={636|###} \bar{]}
```
**Nota:** Se mais de um servidor for especificado, eles deverão estar em uma configuração ponto a ponto compartilhando o mesmo número da porta.

```
clmgr query ldap_server
clmgr delete ldap_server
```
#### **Cliente LDAP**

```
clmgr add ldap client \
      SERVERS=<LDAP_server>[,<LDAP_server#2>]\
      BIND DN=<br/>bind_distinguished_name> \
        PASSWORD=<LDAP_admin_password> \
      BASE DN=<br/>-base dn> \setminusSSL_KEY=<full_path_to_key> \
         SSL_PASSWORD=<SSL_key_password> \
      \lceil PORT={636|###} ] \
clmgr query ldap_client
```
clmgr delete ldap\_client

**Nota:** Um alias para *ldap\_client* é lc.

#### **Usuário**

```
clmgr add/modify user \lequser name> \setminus[ REGISTRY={local|ldap} ] \
        RESOURCE GROUP=<resource group> ] \
      [ ID=### ] \
      [ PRIMARY=<group> ] \
      \lceil PASSWORD="{<password>\rceil}" ] \
      [ CHANGE ON NEXT LOGIN={true|false} ] \setminus[ GROUPS=<group#1>[,<group#2>,...] ] \
        ADMIN_GROUPS=<group#1>[,<group#2>,...] ] \
        ROLES=<role#1>[,<role#2>,...] ] \
        SWITCH USER={true|false} ] \ \backslash[ SU_GROUPS={ALL|<group#1>[,<group#2>,...]} ] \
      [ HOME=<full_directory_path> ] \
        SHEL = <defined_in/etc/shells> ] \
      [ INFO=<user_information> ] \
      [ EXPIRATION=<MMDDhhmmyy> ] \
      [ LOCKED={false|true} ] \
      [ LOGIN={true|false} ] \
        RE</mark>MOTE\_LOGIN = \{true | false\} ] \
        SCHEDULE=\n\leq range#1>[,-range#2>,...>] \quad \MAX FAILED LOGINS=\{ \# | 0 \} ] \
        [ AUTHENTICATION={compat|files|DCE|ldap} ] \
        ALLOWED TTYS=<tty#1>[,<tty#2>,...] ] \
      [ DAYS_TO_WARN={#|0} ] \
```
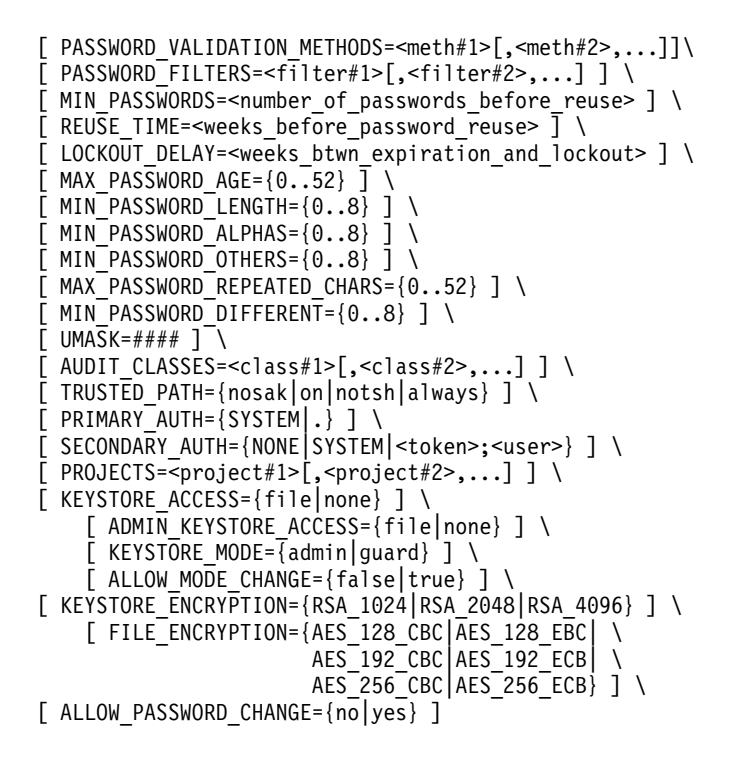

**Nota:** O campo INFO aceita apenas caracteres alfanuméricos incluindo um espaço, um sublinhado (\_) e um hífen (-).

**Nota:** Para uma operação *add*, *REGISTRY* indica onde criar o usuário. Para *modify*, isso indica a instância do usuário especificado a ser mudada.

**Nota:** SCHEDULE define as vezes em que o usuário tem permissão para efetuar login neste sistema. O valor SCHEDULE é uma lista separada por vírgula de itens como os seguintes:

- \* [!][MMdd[-MMdd]]:hhmm-hhmm
- \* [!]MMdd[-MMdd][:hhmm-hhmm]
- $\star$  [!][w[-w]]:hhmm-hhmm
- $*$  [!]w[-w][:hhmm-hhmm]

Em que *MM* é o número do mês (00=Janeiro, 11=Dezembro), *dd* é o dia do mês, *hh* é a hora do dia (00 - 23), *mm* é o minuto da hora e *w* é o dia da semana (0=Domingo, 6=Sábado). Um ponto de exclamação pode ser usado para indicar que o acesso durante o intervalo de tempo especificado é desaprovado.

MAX\_FAILED\_LOGINS, DAYS\_TO\_WARN, MIN\_PASSWORDS, REUSE\_TIME podem ser configurados como zero para desativar esses recursos.

LOCKOUT\_DELAY pode ser configurado como -1 para desativar esses recursos.

clmgr modify user {  $\leq$  vser name > | ALL USERS} \ ALLOW PASSWORD CHANGE={no|yes}

**Nota:** *ALLOW\_PASSWORD\_CHANGE* indica se o usuário tem permissão para mudar a senha em todo o cluster usando C-SPOC.

clmgr query user TYPE={AVAILABLE|ALLOWED} clmgr query user RESOURCE GROUP=<resource group> clmgr query user <user name> \ [ RESOURCE\_GROUP=<resource\_group> ]

```
clmgr delete user <user name> \
       [ RESOURCE_GROUP=<resource_group> ] \
       \overline{I} REMOVE AUTH INFO={true|false} ]
       [ REGISTRY={files |LDAP\rangle<sup>'</sup>]
```
#### **Grupo**

```
clmgr add group <group_name>
      [ REGISTRY={local(files)|LDAP} ]
      [ RESOURCE_GROUP=<resource_group> ] \
      [ ID=### ] \setminus[ ADMINISTRATIVE={false|true} ] \
        USERS=<user#1>[,<user#2>,...] ] \
      \overline{ } ADMINS=<admin#1>[,<admin#2>,...] ] \
        PROJECTS=<project#1>[,<project#2>,...] ] \
        KEYSTORE MODE={admin|guard} ] \
      [ KEYSTORE_ENCRYPTION={ RSA_1024|RSA_2048|RSA_4096} ] \
      [ KEYSTORE_ACCESS={file|none} ] \
clmgr modify group <group_name> \
      [ RESOURCE_GROUP=<resource_group> ] \
        ID = # # # ] \ \ \ \
```

```
[ ADMINISTRATIVE={false|true} ] \
[ USERS=<user#1>[,<user#2>,...] ] \
[ ADMINS=<admin#1>[,<admin#2>,...] ] \
[ PROJECTS=<project#1>[,<project#2>,...] \
[ KEYSTORE_MODE={admin|guard} ] \
[ KEYSTORE_ENCRYPTION={ RSA_1024|RSA_2048|RSA_4096} ] \
[ KEYSTORE_ACCESS={file|none} ]
```
**Nota:** A opção RG é necessária para grupos definidos localmente. Se a opção RG não for fornecida, será presumido que há um grupo LDAP.

```
clmgr query group RESOURCE GROUP=<resource group>
clmgr query group <group_name> \
      [ RESOURCE_GROUP=<resource_group> ]
clmgr delete group \langlegroup name> \langle[ RESOURCE_GROUP=<resource_group> ] \
      [ REGISTRY={files|LDAP} ]
```
**Nota:** A opção RG é necessária para grupos definidos localmente. Um alias para *group* é gp.

#### **Agente de armazenamento**

```
clmgr add storage_agent <agent_name> \
        TYPE = \{ ds8k\_gm | xiv\_rm \} \ \ \ \ADDRESSES=\leqIP>[\leqIP#2>,...] \
         [ USER=<user id> ] \setminusPASSWORD=<password> \left.\right] \ \setminus[ ATTRIBUTES=<NAME>@<VALUE>[,<NAME#2>@<VALUE#2>,...] ]
clmgr modify storage_agent <agent_name> \
        [ NAME=<new_agent_name> ] \
         [ ADDRESSES=<IP>[<IP#2>,...] ] \ \setminus[ USER=<user id> ] \ \backslash[ PASSWORD=<password> ] \ \backslash[ ATTRIBUTES=<NAME>@<VALUE>[,<NAME#2>@<VALUE#2>,...] ]
clmgr query storage agent [ \leq <agent>[,\leq \leq \leq \leq \leq \leq \leq \leq \leq \leq \leq \leq \leq \leq \leq \leq \leq \leq \leq \leq \leq \leq \leq \leq \leq \leq \leq \leq \leq \leqclmgr delete storage_agent {<agent>[,<agent#2>,...] | ALL}
```
**Nota:** Um alias para *storage agent* é sta.

#### **Sistema de armazenamento**

```
clmgr add storage system <storage system name> \setminusTYPE={ds8k gm|xiv rm} \setminusSITE=<site>AGENTS=<agent>[,<agent#2>,...] \
      VENDOR ID=<identifier> \
      [ WWNN=<world wide node name> ] \setminus[ ATTRIBUTES=<NAME>@<VALUE>[,<NAME#2>@<VALUE#2>,...] ]
clmgr add storage_system <storage_system_name> \
      TYPE=ds8k_inband_mm \
      SITE=<site> \
      VENDOR ID=<identifier> \
      [ WWNN= < world wide node name > ] \setminus[ ATTRIBUTES=<NAME>@<VALUE>[,<NAME#2>@<VALUE#2>,...] ]
clmgr add storage_system <storage_system_name> \
      TYPE=svc \
      SITE=<site> \
      ADDRESSES=<IP>[<IP#2>,...] \
      MASTER=<Master/Auxiliary> \
      PARTNER=<Remote Partner> \
      [ AGENTS=<agent>[,<agent#2>,...] ] \ \setminus[ ATTRIBUTES=<NAME>@<VALUE>[,<NAME#2>@<VALUE#2>,...] ]
clmgr modify storage system <storage system name> \setminus[ NAME=<new storage system name> ] \
      [ SITE=<site> ] \
      [ AGENTS=<agent>[,<agent#2>,...] ]\lceil WWNN=<world wide node name> \rceil \setminus[ VENDOR_ID=<identifier> ] \
      [ ADDRESSES=<IP>[<IP#2>,...] ] \ \setminus[ MASTER=<Master/Auxiliary> ] \
      [ PARTNER=<Remote Partner> ] \
      [ ATTRIBUTES=<NAME>@<VALUE>[,<NAME#2>@<VALUE#2>,...] ]
clmgr query storage system [ <storage system>[,<ss#2>,...] ]
clmgr -a VENDOR_ID query storage_system \
      TYPE={ds8k gm|ds8k inband mm|xiv rm}
```
**Nota:** A seguinte consulta lista os IDs de fornecedores disponíveis. clmgr delete storage system {<storage system> $\lceil,$ <ss#2>,...] | ALL}

**Nota:** Um alias para *storage system* é sts.

#### **Par de espelhos**

```
clmgr add mirror pair <mirror pair name> \
      FIRST DISK=<disk 1> \
      SECOND DISK=<disk 2>
clmgr modify mirror_pair <mirror_pair_name> \
      [ NAME=<new_mirror_pair_name> ] \
      [ FIRST DISK=<disk<sup>-1</sup>> ] \rightarrow[ SECOND_DISK=<disk_2> ]
clmgr query mirror_pair [ <mirror_pair>[,<mp#2>,...] ]
clmgr delete mirror_pair {<mirror_pair>[,<mp#2>,...] | ALL}
```
**Nota:** Um alias para *mirror\_pair* é mip.

#### **Grupo de espelhos**

```
: HyperSwap user mirror groups
 clmgr add mirror group <mirror group name> \
       TYPE=ds8k_inband_mm \
       MG_TYPE=user \
       VOLUME GROUPS=<volume_group>[,<vg#2>,...] \
       DISKS=<raw_disk>[,<disk#2>,...] \
```

```
[ HYPERSWAP ENABLED={no|yes} ] \
          CONSISTENT=\{yes|no\} ]
        [ UNPLANNED_HS_TIMEOUT=## ] \
        \overline{[} HYPERSWAP_PRIORITY={medium|high} ] \
         [ RECOVERY=\{manual | auto\} ] \
        \lceil RESYNC={manual|auto} ] \
        [ ATTRIBUTES=<NAME>@<VALUE>[,<NAME#2>@<VALUE#2>,...] ]
 clmgr modify mirror_group <mirror_group_name> \
        [ NAME=<new_mirror_group_name> ] \
         VOLUME_GROUPS=<volume_group>[,<vg#2>,...] ] \
         DISKS=<raw_disk>[,<disk#2>,...] ] \
        [ STORAGE SYSTEMS=<storage system>[,<ss#2>,...] ] \
        [ HYPERSWAP_ENABLED={no|yes} ] \
        [ CONSISTENT={yes|no} ] \
        [ UNPLANNED HS TIMEOUT=## ] \
        [ HYPERSWAP_PRIORITY={medium|high} ] \
       [ RECOVERY={manual|auto} ] \
       [ RESYNC={manual|auto} ] \
       [ ATTRIBUTES=<NAME>@<VALUE>[,<NAME#2>@<VALUE#2>,...] ]
: HyperSwap system mirror groups
  clmgr add mirror group \leqmirror group name> \setminusTYPE=ds8k \overline{i}nband mm \
        MG_TYPE=system \
        VOLUME_GROUPS=<volume_group>[,<vg#2>,...] \
        DISKS = \text{raw}_disk > [, \text{dist#2} >, ...] \
        NODE=<node> \
        HYPERSWAP ENABLED=\{no|yes\}[ CONSISTENT={yes|no} ] \
         [ UNPLANNED HS TIMEOUT=## ]
         [ HYPERSWAP<sup>-</sup>PRIORITY={medium|high} ] \
        [ ATTRIBUTES=<NAME>@<VALUE>[,<NAME#2>@<VALUE#2>,...] ]
  clmgr modify mirror group \leqmirror group name> \setminus[ NAME=<new_mirror_group_name> ] \
         [ VOLUME_GROUPS=<volume_group>[,<vg#2>,...] ] \ \setminus[ DISKS=<raw disk>[,<disk#2>,...] ] \
         \lceil NODE=<node> \rceil \setminus[ STORAGE_SYSTEMS=<storage_system>[,<ss#2>,...] ] \
         \overline{[} HYPERSWAP_ENABLED={no|yes} ] \
         \overline{[} CONSISTENT={yes|no} ] \
         [ UNPLANNED HS TIMEOUT=## ] \
         \lceil HYPERSWAP PRIORITY={medium|high} \rceil \
        [ ATTRIBUTES=<NAME>@<VALUE>[,<NAME#2>@<VALUE#2>,...] ]
: HyperSwap repository mirror groups
  clmgr add mirror group <mirror group name> \
        TYPE=ds8k_inband_mm \
        MG_TYPE=repository \
        SITE=<site> \
        NON HS DISK=<Non-HyperSwap disk> \
        HS_DISK=<HyperSwap_disk> \
        [ HYPERSWAP ENABLED={no|yes} ] \
         [ CONSISTENT=\{yes|no\} \}[ UNPLANNED HS TIMEOUT=## ]
         [ HYPERSWAP PRIORITY={medium|high} ] \
         [ RESYNC={manual|auto} ] \
        [ ATTRIBUTES=<NAME>@<VALUE>[,<NAME#2>@<VALUE#2>,...] ]
  clmgr modify mirror group \leqmirror group name> \setminus[ NAME=<new mirror group name> ] \setminus[ SITE=<node> ] \ \backslashNON HS DISK=<non-HyperSwap_disk> ] \
          HS DISK=<HyperSwap disk> ] \ \backslash[ STORAGE_SYSTEMS=<storage_system>[,<ss#2>,...] ] \
         [ HYPERSWAP ENABLED={no|yes} ] \
```

```
[ CONSISTENT={yes|no} ] \<br>[ UNPLANNED HS TIMEOUT=##
          UNPLANNED HS TIMEOUT=## \vert \
         \overline{[} HYPERSWAP_PRIORITY={medium|high} ] \
         [ RESYNC={max1 | auto} ][ ATTRIBUTES=<NAME>@<VALUE>[,<NAME#2>@<VALUE#2>,...] ] : DS8000 Global Mirror and XIV mirror groups
  clmgr add mirror group <mirror group name> \
        \text{TYPE}=\{\text{ds8k\_gm}|\text{xiv\_rm}\} \
        MODE = \{sync | assoc\}RECOVERY={auto|manual} \
         [ STORAGE SYSTEMS=<storage system>[,<ss#2>,...] ] \
         [ VENDOR \overline{1}D=<vendor specific identifier> ] \
         [ ATTRIBUTES=<NAME>@<VALUE>[,<NAME#2>@<VALUE#2>,...] ]
  clmgr modify mirror group <mirror group name> \setminus[ NAME=<new_mirror_group_name> ] \ [ MODE={sync async} ] \
         [ RECOVERY={auto|manual} ] \ [ STORAGE_SYSTEMS=<storage_system>[,<ss#2>,...] ] \ \overline{I} VENDOR \overline{I}D=<vendor_specific_identifier> ] \
         [ ATTRIBUTES=<NAME>@<VALUE>[,<NAME#2>@<VALUE#2>,...] ] : SVC mirror groups
  clmgr add mirror group <mirror group name> \
        TYPE=svc \
        STORAGE_SYSTEMS=<MASTER_SVC>,<AUXILIARY_SVC> \
        MIRROR_PAIRS=<mirror_pair>[,<mirror_pair#2>,...] ] \ \lceil MODE={sync|async} \bar{1} \
         [ RECOVERY={auto|manual} ]
  clmgr modify mirror_group <mirror_group_name> \ [ NAME=<new_mirror_group_name> ] \ [ STORAGE_SYSTEMS=<MASTER_SVC>,<AUXILIARY_SVC> ] \ [ MIRROR PAIRS=<mirror pair>[,<mirror pair#2>,...] ] \setminus[ MODE={sync|async} ] \
         [ RECOVERY={auto|manual} ] : Hitachi mirror groups
  clmgr add mirror group \leqmirror group name> \setminusTYPE=hitachi \
        VENDOR ID=<device group> \
        HORCM INSTANCE=<instance> \
         [ MODE={sync|async} ] \
         [ RECOVERY={auto|manual} ] \
         \lceil HORCM TIMEOUT=### ] \
         [ PAIR EVENT TIMEOUT=### ]
  clmgr modify mirror group <mirror group name> \setminus[ NAME=<new_mirror_group_name> ] \overline{\setminus}[ VENDOR_ID=<device_group> ] \ [ HORCM INSTANCE=<instance> ] \
         [ MODE={sync|async} ] \
         [ RECOVERY={auto|manual} ] \
         \lceil HORCM TIMEOUT=### \rceil \setminus[ PAIR_EVENT_TIMEOUT=### ] : EMC mirror groups
  clmgr add mirror group <mirror group name> \
        TYPE=emc \ \lceil MG TYPE={composite|device} ] \
         [ MODE={sync|async} ] \
         [ RECOVERY={auto|manual} ] \ CONSISTENT=\{yes|no\} ] \
         [ VENDOR ID=<vendor specific identifier> ]
```

```
clmgr modify mirror group \leqmirror group name> \setminus
```

```
[ NAME=<new_mirror_group_name> ] \
        MG TYPE={composite|device} ] \setminus[ MODE={sync|async} ] \
       [ RECOVERY={auto|manual} ] \
       [ CONSISTENT={yes|no} ] \
       [ VENDOR_ID=<device_group> ]
: HyperSwap mirror groups
 clmgr {swap|view} mirror_group <mirror_group_name>[,<mg#2>,...] \
        [ NODE=<node_name> ]
 clmgr {swap|view} mirror_group \
       NODES=<node name>[,<node#2>,...] \
        [ SYSTEM_GROUPS={yes|no} ]
 clmgr {swap|view} mirror_group \
       SITES=<site name>[,<site#2>] \
        [ SYSTEM GROUPS={yes|no} ] \
        [ REPOSITORY_GROUP={yes|no} ]
```
**Nota:** Os atributos swap e view são válidos somente para DS-Series Inband (HyperSwap).

```
clmgr manage mirror_group refresh
      \leqmirror group name>[,\leqmg#2>,...] \
      [ NODE=<node_name> ]
clmgr manage mirror_group refresh \
      NODES=<node_name>[,<node#2>,...] \
      [ SYSTEM_GROUPS={yes|no} ]
clmgr manage mirror group refresh \
      SITES=<site_name>[,<site#2>] \
      [ SYSTEM GROUPS={yes|no} ] \
      [ REPOSITORY_GROUP={yes|no} ]
: All mirror groups
```

```
clmgr query mirror group [ <mirror_group>[,<mg#2>,...] ]
clmgr delete mirror group {<mirror group>[,<mg#2>,...] | ALL}
```
**Nota:** Um alias para *mirror\_group* é mig.

#### **Evento**

```
cl clmgr add event <EVENT NAME> \
         FILE=<EXECUTABLE FILE> \
         [ DESCRIPTION=<EVENT_DESCRIPTION> ]
clmgr modify event <EVENT NAME> \
         [ NAME=<NEW EVENT NAME> ] \ \backslash[ FILE=<EXECUTABLE_FILE> ] \
         [ DESCRIPTION=<EVENT_DESCRIPTION> ]
clmgr modify event <BULTIN EVENT NAME> \
         \Gamma COMMAND=<COMMAND OR FILE> \Gamma[ NOTIFY_COMMAND=<COMMAND_OR_FILE> ] \
         [ RECOVERY_COMMAND=<COMMAND_OR_FILE> ] \
           [ RECOVERY_COUNTER=# ] \
         [ PRE_EVENT_COMMAND=<CUSTOM_EVENT> ] \
         [ POST_EVENT_COMMAND=<CUSTOM_EVENT> ]
clmgr query event [ <EVENT NAME>[,<EVENT NAME#2>,...] ]
         [ TYPE={CUSTOM|PREDEFINED|ALL} ]
clmgr delete event { <EVENT_NAME>[,<EVENT_NAME#2>,...] | ALL}
```
**Nota:** Um alias para *event* é ev.

#### **HMC**

```
clmgr add hmc <HMC> \
               [ TIMEOUT=<###> ] \
               \lceil RETRY COUNT=<###> \rceil \setminusRETRY DELAY=<###> \} \ \[ NODES=<node>[,<node#2>,...] ] \ \setminus
```

```
[ SITES=<site>[,<site#2>,...] ] \
              [ CHECK_HMC=<Yes|No> ]
clmgr modify hmc \leq H\overline{MC} \
              [ TIMEOUT=<###> ] \
              \lceil RETRY COUNT=<###> \rceil \setminus\lceil RETRY DELAY=<###> \rceil \setminus[ NODES=<node>[,<node#2>,...] ] \setminus[ SITES=<site>[, <site#2>,...] ] \ \ \{[ CHECK_HMC=<Yes|No> ]
clmgr query hmc [<HMC>[,<HMC#2>,...]]
clmgr delete hmc {<HMC> | ALL}
```
**Nota:** O exemplo **clmgr delete** remove o HMC especificado ou todos os HMCs associados ao nó especificado. Se nenhum nó for especificado, todos os nós serão removidos.

**CoD**

```
clmgr add cod <APPCTRL> \
      \lceil USE DESIRED="Yes|No"> \rceil \setminus[ OPTIMAL MEM=#.## ] \ \backslash[ OPTIMAL[CPU=# ] \
      [OPTIMALPU=#.## ] \
      [ OPTIMAL\overline{V}P=# ]
clmgr modify cod <APPCTRL> \
      [ USE_DESIRED="Yes|No"> ] \
      [ OPTIMAL MEM=#.## ] \ \backslash[ OPTIMAL CPU=# ] \
      [OPTIMALPU=#.## ] \
      [ OPTIMALVP=# ]
```
**Nota:**

- 1. É possível usar esse comando para provisionar o nível ideal de recursos necessários para executar o controlador de aplicativo.
- 2. Se você configurar USE\_DESIRED=1, o nível desejado do perfil de LPAR que fornece o nível ideal de recursos para o controlador de aplicativo será usado.
- 3. Se configurar USE\_DESIRED=0, será possível ser mais preciso e usar os valores OPTIMAL\_MEM, OPTIMAL\_CPU, OPTIMAL\_PU e OPTIMAL\_VP para configurar o nível de recursos necessários para o controlador de aplicativo.
- 4. Fornecer um nível de recursos para um controlador de aplicativo permite que o PowerHA SystemMirror execute operações (DLPAR, On/Off CoD, EPCoD) que fornecem o nível ideal de recursos para o controlador de aplicativo.
- 5. É possível verificar o nível de fornecimento, verificando o seu cluster com o comando **clmgr verify cluster**.
- 6. Os aliases para *cod* são *roha*, *dlpar* e *cuod*.

```
clmgr query cod [<APPCTRL> ]
clmgr delete cod {<APPCTRL> | ALL}
```
### **Exemplos**

Nos seguintes exemplos, o atributo de classe para o comando **clmgr** não faz distinção entre maiúsculas e minúsculas. Por exemplo, no seguinte comando, o atributo NODES poderia ser NODES, nodes ou Nodes. clmgr create cluster clMain NODES=nodeA, nodeB

1. O seguinte exemplo cria um cluster do PowerHA SystemMirror Standard Edition for AIX que contém dois nós nomeados nodeA e nodeB. O nome do cluster é haCL e tem um disco de repositório nomeado hdisk5. O ambiente requer o uso de um endereço multicast predeterminado de 229.9.3.17 para o cluster.

```
clmgr create cluster haCL NODES=nodeA,nodeB \
      REPOSITORY=hdisk5 \
      CLUSTER_IP=229.9.3.17
clmgr sync cluster
```
**Nota:** O atributo CLUSTER\_IP é necessário neste exemplo somente porque o ambiente requer um endereço multicast. Se um endereço multicast não for fornecido, o sistema selecionará um endereço baseado nos endereços atualmente em uso nesse momento.

2. O seguinte exemplo cria um grupo de recursos padrão (não concorrente) usando políticas padrão. O grupo de recursos é nomeado db2RG, contém um endereço IP de serviço nomeado access1 e contém um controlador de aplicativo nomeado db2Controller. O grupo de recursos gerencia dois grupos de volumes não concorrentes nomeados vg1 e vg2.

```
clmgr add resource group db2RG SERVICE IP=access1 \
      APPLICATIONS=db2Controller \
      VOLUME_GROUP=vg1,vg2
clmgr sync cluster
```
3. É possível usar os seguintes comandos para verificar o status de diversos objetos dentro de um cluster.

```
clmgr -a STATE query cluster
clmgr -a STATE query node nodeA
clmgr -a STATE query resource_group rg1
```
**Nota:**

- v A classe STATE retorna uma agregação lógica de pior caso para todo o cluster. Por exemplo, se um cluster em um cluster de quatro nós estiver apresentando um erro, o status retornado para todo o cluster será relatado como um erro.
- v O valor retornado da execução deste comando estará no formato ATTR=VALUE padrão. Por exemplo, se um cluster estiver off-line, o valor retornado será STATE=OFFLINE.
- v É possível recuperar diversos atributos de uma única vez usando a sinalização **-a**. Por exemplo, se executar o seguinte comando, você obterá o nome e o estado do cluster:

clmgr -a STATE,NAME query cluster

- 4. Todas as ações, classes e atributos podem ser abreviados em um alias nomeado explicitamente ou no menor número de caracteres que os tornam exclusivos. Os seguintes exemplos exibem o comando completo e a versão abreviada do mesmo comando abaixo dele.
	- clmgr query resource group clmgr q rg
	- clmgr modify node mynode PERSISTENT IP=myIP NETWORK=myNet clmgr mod node mynode pe=myIP netw=myNet
	- clmgr online node nodeA clmgr start node nodeA

**Nota:** A abreviação dessas ações, classes e desses atributos destinam-se ao uso quando você estiver usando o comando **clmgr** interativamente em um cluster. Embora essas abreviações possam ser usadas nos scripts, evite usá-las dentro de scripts, pois elas não fornecem um código facilmente legível.

5. Informações de ajuda são fornecidas a partir da linha de comandos para o comando **clmgr**. Se você não souber o comando inteiro que deseja executar será possível digitar aquilo que sabe e as informações de ajuda serão exibidas. Por exemplo, se fornecer um objeto inválido ou um valor para parte do comando, as informações da ajuda exibirão somente os objetos ou valores válidos. Execute os seguintes comandos como exemplos para visualizar como informações diferentes de ajuda são exibidas a partir da linha de comandos.

```
clmgr
clmgr view
clmgr view report
clmgr view report -h
```
**Nota:** É possível usar somente a sinalização **-h** após uma classe de objeto ou um conjunto de pares de opções que solicite uma listagem de todas as opções válidas para uma operação específica. Essa sinalização é a única sinalização para o comando **clmgr** que não precisa ser colocado imediatamente após o comando clmgr.

Os seguintes exemplos descrevem alguns cenários de uso comuns do comando clmgr. Todos os exemplos foram testados. Substitua o valor para os valores válidos em seu ambiente. As seguintes tarefas são a base para os cenários e estão descritas em detalhes.

- v Criar um cluster
- v Criar um grupo de recursos
- Verificar o status atual
- v Visualizar todos os atributos e configurações
- v Exibir objetos baseados em algum filtro ou critério
- v Tornar o comando clmgr um pouco mais fácil de usar
- v Obter ajuda instantânea para o comando clmgr

### **Exemplo: Criar um cluster padrão**

### **Detalhes:**

Este cluster é um cluster padrão com dois nós e não tem nenhum site associado. O nome do cluster é DB2\_cluster e os nós são nomeados DBPrimary e DBBackup. O disco de repositório é criado no disco nomeado hdisk5.

### **Exemplo:**

- 1. clmgr create cluster DB2 cluster NODES=DBPrimary,DBBackup \ REPOSITORY=hdisk5
- 2. clmgr sync cluster

### **Comentários:**

- v O disco de repositório é resolvido no nó que executa o comando **clmgr**. É possível especificar o disco de repositório em formato PVID ou UUID.
- v Não foi especificado um tipo de pulsação. Assim, o cluster usa o padrão de comunicação unicast.
- v O comando **clmgr** não faz distinção entre maiúsculas e minúsculas. É possível especificar o atributo de repositório como REPOSITORY, Repository ou repository.

### **Exemplo: Criar um cluster estendido**

### **Detalhes:**

Este cluster é um cluster estendido nomeado Oracle\_cluster. O cluster tem quatro nós nomeados Ora1, Ora2, Ora3 e Ora4. O cluster tem dois sites nomeados Ora\_Primary e Ora\_Secondary. O site nomeado Ora\_Primary gerencia os nós nomeados Ora1 e Ora2. O site nomeado Ora\_Secondary gerencia os nós nomeados Ora3 e Ora4. O disco de repositórios é criado no disco nomeado hdisk5. O cluster usa comunicação multicast como o tipo de pulsação.

#### **Exemplo:**

```
1. clmgr create cluster Oracle cluster \
         NODES=Ora1,Ora2,Ora3,Ora4 \
         TYPE=SC \
         REPOSITORY=hdisk5 \
         HEARTBEAT_TYPE=multicast
```
- 2. clmgr add site Ora\_Primary NODES=Ora1,Ora2
- 3. clmgr add site Ora\_Secondary NODES=Ora3,Ora4

4. clmgr sync cluster

### **Comentário:**

O disco de repositório é resolvido no nó que executa o comando **clmgr**. É possível especificar o disco de repositório em formato PVID ou UUID.

### **Exemplo: Criar um cluster vinculado**

### **Detalhes:**

Este é um cluster vinculado nomeado SAP-cluster. O cluster tem quatro nós nomeados SAP-A1, SAP-A2, SAP-B1 e SAP-B2. O cluster tem dois sites nomeados SAP Active e SAP Backup. O site nomeado SAP Active gerencia os nós nomeados SAP-A1 e SAP-A2. O site nomeado SAP\_Backup gerencia os nós nomeados SAP-B1 e SAP-B2. O disco de repositório no site SAP\_Active é nomeado hdisk5. O disco de repositório no site SAP\_Backup é nomeado hdisk11. O cluster usa comunicação unicast para o tipo de pulsação.

### **Exemplo:**

```
1. clmgr create cluster SAP-cluster \
         NODES=SAP-A1,SAP-A2,SAP-B1,SAP-B2 \
         TYPE=LC \
         HEARTBEAT_TYPE=unicast
```
- 2. clmgr add site SAP Active NODES=SAP-A1, SAP-A2 REPOSITORY=hdisk5
- 3. clmgr add site SAP Backup NODES=SAP-B1, SAP-B2 REPOSITORY=hdisk11
- 4. clmgr sync cluster

### **Comentários:**

- v Um cluster vinculado requer que cada site tenha um disco de repositório. Deve-se identificar um disco de repositório para cada site.
- v Um disco de repositório é resolvido no primeiro nó com o qual o comando **clmgr** pode se comunicar. Para clusters vinculados, o primeiro nó definido para cada site é o nó com o qual o comando **clmgr** tenta se comunicar. Neste exemplo, o disco de repositório hdisk5 é resolvido no nó SAP-A1 e o disco de repositório hdisk11 é resolvido no nó SAP-B1.
- v É possível especificar o disco de repositório em formato PVID ou UUID.

### **Exemplo: Criar um grupo de recursos**

### **Detalhes:**

Esse grupo de recursos será um grupo de recursos (não concorrente) padrão, usando políticas padrão e será nomeado db2RG. O grupo de recursos conterá um endereço IP de serviço nomeado access1 e um controlador de aplicativo nomeado db2Controller. Posteriormente, o grupo de recursos também gerenciará dois grupos de volumes nomeados vg1 e vg2, sendo que nenhum é simultâneo.

### **Exemplos:**

- clmgr add resource\_group db2RG SERVICE\_IP=access1 \ APPLICATIONS=db2Controller \ VOLUME\_GROUP=vg1,vg2
- clmgr sync cluster

## **Exemplo: Verificar status atual**

### **Detalhes:**

Frequentemente, é importante saber exatamente o estado em que um determinado objeto está, para que as ações apropriadas possam ser tomadas. Usando clmgr, isso pode ser feito por meio da ação de consulta.

#### **Exemplos:**

- clmgr -a STATE query cluster
- clmgr -a STATE query site siteA
- clmgr -a STATE query node nodeA
- clmgr -a STATE query resource\_group rg1

#### **Comentários:**

- v Para as classes de site e cluster, o STATE retornado é uma agregação lógica e de pior caso dos nós do membro. Por exemplo, em um cluster de quatro nós, se mesmo um nó estiver apresentando um erro, o status de todo o cluster será reportado como ERROR.
- v O valor retornado estará no formato ATTR=VALUE, tal como STATE=OFFLINE. Se precisar somente do valor, então será possível combinar algumas outras sinalizações com **-a** com o propósito de atingir isso. Usar a combinação de sinalizações de **-cSa** retornará somente VALUE, como OFFLINE. Isso funcionará somente para um valor único de cada vez.
- v É possível recuperar diversos atributos de uma vez com a sinalização **-a** , como **-a NAME,STATE**. Além disso, a sinalização **-a** não faz distinção entre maiúsculas e minúsculas (-a Name,state) e suporta curingas (-a N\*).

### **Exemplos: Visualizar todos os atributos e configurações**

#### **Detalhes:**

O PowerHA SystemMirror é um produto que, assim que configurado e testado, normalmente não mais interage ativamente até que um problema ocorra ou que algum tipo de manutenção seja necessária. Quando tais fatores acontecem, é necessário poder visualizar os conteúdos do cluster, mais todas as configurações. Com clmgr, isso é feito usando a ação de consulta, opcionalmente solicitando formatos específicos, como o delimitado por dois pontos ou XML. O seguinte comando usa grupos de recursos, mas os princípios são os mesmos para todas as classes de objetos.

#### **Exemplos:**

- clmgr query resource group
- clmgr query resource group rg1,rg2
- clmgr -c query resource group rg1,rg2
- clmgr -x query resource group rg1,rg2
- clmgr -v query resource group
- clmgr -cv query resource group
- clmgr -xv query resource group

#### **Comentários:**

- v Quando nenhum objeto é fornecido em um comando de consulta, e a sinalização detalhada **-v** não é usada, uma simples listagem de objetos é exibida.
- v Quando um ou mais objetos de destino são fornecidos em um comando de consulta, então todos os atributos conhecidos ou as configurações desses objetos são exibidos. Isso substitui a sinalização **-v** .
- v Quando a sinalização **-v** é usada com o comando de consulta, todos os atributos conhecidos ou configurações de todos os objetos conhecidos da classe especificada são exibidos.
- v Quando atributos ou configurações detalhados são exibidos, por padrão eles são exibidos no formato ATTR=VALUE, um por linha. Se **-c** for fornecido, então todos os valores são exibidos em uma linha no formato delimitado por dois pontos. Se **-x** for fornecido, então todos os atributos e valores serão exibidos em um formato XML simples.

## **Exemplo: Exibir todos os objetos baseados em algum filtro ou critério**

### **Detalhes:**

Não é incomum ter um grande número de objetos definidos para uma determinada classe, como grupos de recursos, ou ter grandes número de configurações definidos em uma determinada classe. Isso pode, ocasionalmente, tornar desafiadora a localização de informações realmente necessárias. Felizmente, o clmgr fornece a capacidade de especificar critérios de filtragem para que a ação de consulta resolva esse problema.

### **Exemplos:**

- clmgr query file collection FILE="\*rhosts\*"
- clmgr query resource group CURRENT NODE=`get local nodename`

### **Comentários:**

- v O primeiro exemplo mostra uma maneira simples de localizar um objeto que contém uma configuração ou um valor específico; nesse caso, a coleção de arquivos que contém um arquivo nomeado rhosts (observe que os caracteres curinga são suportados).
- v O segundo exemplo mostra um bom exemplo prático de como localizar um objeto que corresponde ao valor dinâmico. Nesse caso, o exemplo mostra como obter a lista de todos os grupos de recursos atualmente em execução no nó local.
- v Esta capacidade de filtragem pode ser usada em combinação com a sinalização **-a** para fornecer uma recuperação de dados muito poderosa e flexível.

### **Exemplo: Tornar o clmgr mais fácil de usar**

### **Detalhes:**

Nada em clmgr faz distinção entre maiúsculas e minúsculas, o que ajuda a eliminar erros frustrantes de digitação. Além disso, todas as ações, classes e atributos podem ser abreviados em um alias nomeado explicitamente (como start em vez de online ou rg em vez de resource\_group) ou no menor número de letras que os tornam exclusivos. Os seguintes pares de comandos são funcionalmente idênticos.

### **Exemplos:**

- clmgr query resource group
	- clmgr q rg
- clmgr modify node mynode PERSISTENT IP=myIP NETWORK=myNet clmgr mod node mynode pe=myIP netw=net ether 0
- clmgr online node nodeA clmgr start node nodeA

### **Comentários:**

A diminuição de ações e classes destina-se a quando o clmgr está sendo usado interativamente em um terminal. Embora essas abreviações também possam ser usadas em scripts, sugere-se que os scripts usem os nomes completos de ações e classes. Fazer isso fornecerá um código mais legível e que permite manutenção.

## **Exemplo: Obter ajuda instantânea para clmgr**

### **Detalhes:**

A ajuda está sempre disponível on-line para clmgr. Entretanto, ativar um navegador da web é normalmente inconveniente e, às vezes, não sensato ou até mesmo impossível. Portanto clmgr fornece tanta ajuda integrada quanto possível, para que possa obter a ajuda de que precisa agora. Um tipo de ajuda fornecida é quando um objeto ou valor de um conjunto conhecido de objetos ou valores é

necessário. Se um objeto ou valor inválido for fornecido, não apenas uma mensagem de erro apropriada é exibida, mas também uma lista de objetos ou valores válidos para essa operação. Isso é ótimo para ajudá-lo a superar os erros de digitação persistentes! Mais ajuda está disponível no clmgr quando não tiver certeza da ação, classe ou do objeto necessário. Simplesmente digite tanto quanto sabe e, em seguida, o clmgr informará todos os valores que poderiam ser os seguintes. Então você terá simplesmente de escolher um deles para continuar! Tente executar os seguintes comandos para ver alguns exemplos da ajuda que o clmgr está preparado a fornecer.

### **Exemplos:**

- clmgr
- clmgr view
- clmgr view report
- clmgr view report -h

### **Comentários:**

A sinalização **-h**, quando fornecida na linha de comandos após uma classe de objeto ou algum conjunto de pares de opções, requer uma listagem de todas as opções válidas para essa operação específica. Essa é a única sinalização no comando **clmgr** que não precisa ser posicionado imediatamente após o próprio comando **clmgr**.

### **Informações relacionadas**:

Dependências de grupos de recursos

# **Comando clpasswd**

## **Propósito**

Mudar a senha atual dos usuários em todos os nós em um cluster ou em um grupo de recursos.

### **Sintaxe**

clpasswd [-g resource group] *user*

## **Descrição**

O utilitário Senha do Cluster (**clpasswd**) permite que os usuários mudem suas próprias senhas em todos os nós em um cluster ou em um grupo de recursos, conforme especificado pelo administrador do PowerHA SystemMirror, a partir de um nó único. Antes de os usuários poderem mudar sua senha pelos nós do cluster, o administrador do PowerHA SystemMirror inclui qualquer usuário que não tenha privilégios de administrador na lista de usuários autorizados a mudar sua senha.

O utilitário Senha do Cluster também podem substituir o utilitário da senha do AIX a partir de **cl\_passwd** no atalho do SMIT.

A seguinte tabela mostra o local em que a senha de um usuário é mudada com base na autorização do usuário e o utilitário de senha que está ativo:

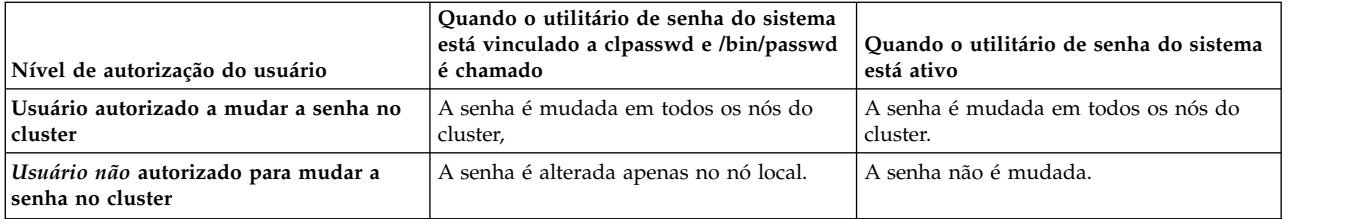

## **Sinalizações**

**-g** Especifica o nome do grupo de recursos no qual o usuário pode mudar sua senha. A senha é mudada em cada nó no grupo de recursos especificado.

### **usuário**

O nome do usuário do usuário que está mudando sua senha.

## **Exemplo**

clpasswd -g rg1 myusername

# **Comando clRGinfo**

### **Propósito**

Cria um relatório que exibe a localização e o estado de um ou mais grupos de recursos especificados.

### **Sintaxe**

```
clRGinfo [-h][-v][-s|-c][-t][-p][-a][-m][i][resgroup1] [resgroup2]...
```
## **Descrição**

Se os serviços de cluster não estiverem sendo executados no nó local, esse comando **clRGinfo** identificará um nó em que os serviços do cluster estão ativos e obterá as informações do grupo de recursos a partir do gerenciador do cluster ativo. Se esse comando for usado sem que nenhum grupo de recursos seja especificado, as informações sobre os grupos de recursos configurados serão exibidas.

A saída do comando exibe o estado global do grupo de recursos e o estado especial do grupo de recursos no nó local.

A instância primária de um grupo de recursos pode estar em um dos seguintes estados:

### **Online**

Todos os recursos para esse grupo de recursos estão ativos.

**Erro** Ocorreu um erro enquanto o PowerHA SystemMirror estava processando o grupo de recursos.

### **Não gerenciado**

Os serviços do cluster foram interrompidos com a opção cancelar gerenciamento.

### **Off-line**

O grupo de recursos não está ativo.

Um grupo de recursos pode estar em um dos seguintes estados transicionais enquanto os eventos do cluster estão em andamento:

### **Adquirindo**

Os recursos para o grupo de recursos estão sendo ativados.

### **Liberando**

Os recursos para o grupo de recursos estão sendo liberados.

#### **Erro temporário**

Ocorreu um erro recuperável.

Quando um cluster usa sites e recursos replicados, o grupo de recursos que contém os recursos replicados tem uma instância primária e secundária que gerencia os terminais de replicação. O comando **clRGinfo** exibe os seguintes estados para a instância secundária de um grupo de recursos:

#### **Secundário on-line**

Todos os recursos secundários para esse grupo estão ativos.

#### **Erro do secundário**

Ocorreu um erro enquanto o PowerHA SystemMirror estava processando os recursos secundários de um grupo de recursos.

#### **Secundário não gerenciado**

Os serviços do cluster foram interrompidos com a opção cancelar gerenciamento.

#### **Secundário off-line**

A instância secundária de um grupo de recursos não está ativa.

#### **Adquirindo o secundário**

Os recursos secundários para esse grupo de recursos estão sendo ativados.

#### **Liberando o secundário**

Os recursos secundários para o grupo de recursos estão sendo liberados.

#### **Erro temporário do secundário**

Ocorreu um erro recuperável enquanto o PowerHA SystemMirror estava processando os recursos secundários para um grupo de recursos.

Os grupos de recursos podem ser configurados com dependências que ativam a colocação e o gerenciamento automáticos de grupos de recursos em relacionamento com outros grupos de recursos. O comando **clRGinfo** exibe os seguintes estados para os grupos de recursos com relacionamentos de pai e filho e grupos de recursos que têm dependências de local:

### **Off-line devido a pai off-line**

O grupo de recursos filho não está ativo, pois o grupo de recursos pai não está ativo.

### **Off-line devido ao fallover**

Ocorreu um fallover e o grupo de recursos não está ativo.

### **Off-line devido à falta de nó**

O grupo de recursos não é identificado em um nó no cluster.

#### **Off-line devido a destino off-line**

O grupo de recursos envolvido no relacionamento com um grupo de recursos não está ativo e as dependências configuradas ditam que esse grupo de recursos não devem estar ativos.

### **Sinalizações**

|

- **-a** Exibe o local atual de um grupo de recursos e seu destino após um evento de cluster. Use essa sinalização em scripts de pré-evento e pós-evento, especialmente em clusters do PowerHA SystemMirror que têm grupos de recursos dependentes. Quando o PowerHA SystemMirror processa grupos de recursos dependentes, diversos grupos de recursos podem ser movidos de uma vez com o evento **rg\_move**.
- **-c** Exibe a saída em um formato separado por dois pontos.
- **-h** Exibe a mensagem de uso.
- **-i** Exibe todas as operações on-line ou off-line direcionadas pelo administrador.
	- **-m** Exibe o status do aplicativo.
- **-p** Exibe as informações de localização de substituição de prioridade para um grupo de recursos.
- **-s** Exibe a saída em um formato separado por dois pontos.
- **-t** Exibe as informações do cronômetro atrasado, todos os cronômetros de fallback atrasados e os cronômetros de acomodação atualmente ativos no nó do local.

**Nota:** Somente será possível usar essa sinalização se o gerenciador do cluster estiver ativo no nó do local.

**-v** Exibe a saída detalhada.

### **Exemplos**

# clRGinfo

1. O seguinte exemplo exibe o relatório para a execução do comando **clRGinfo** sem especificar nenhum parâmetro de sinalização:

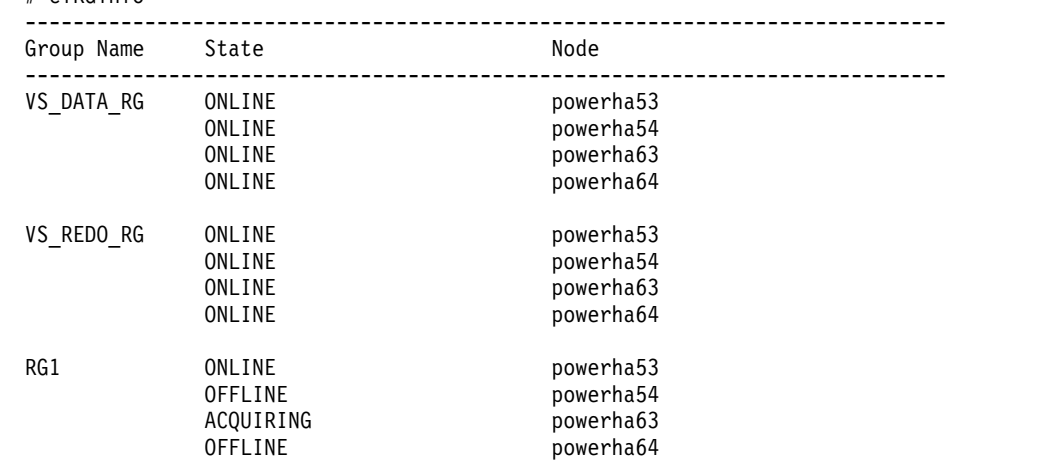

2. O seguinte exemplo exibe o relatório para a execução do comando **clRGinfo** em um cluster com sites. # clRGinfo

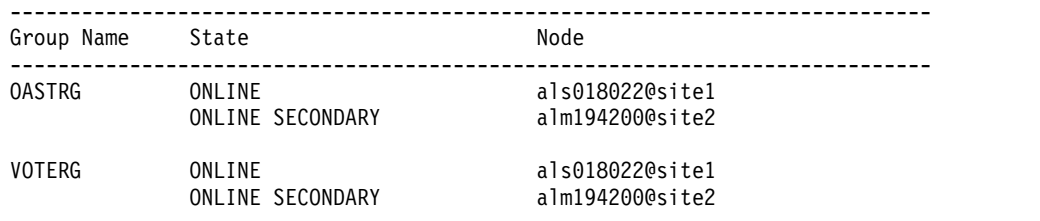

3. O seguinte exemplo exibe o relatório para a execução do comando **clRGinfo -m**:

\$ /usr/es/sbin/cluster/utilities/clRGinfo -m

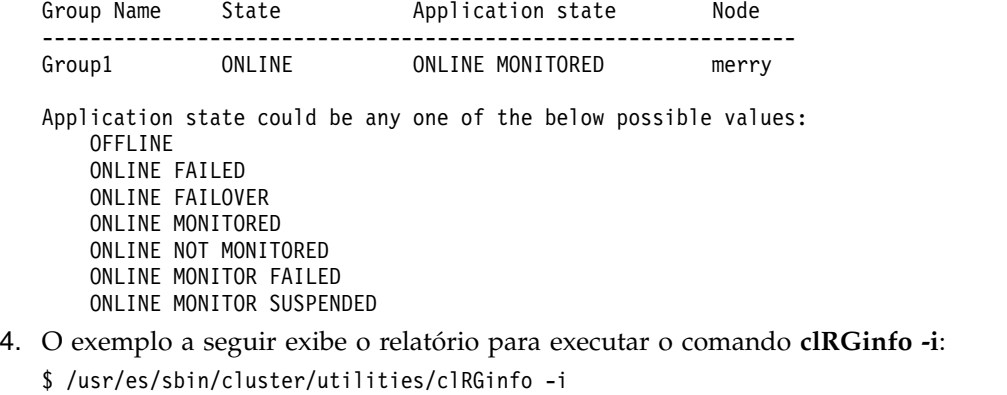

 $\vert 4.$ | |  $\frac{1}{1}$ |

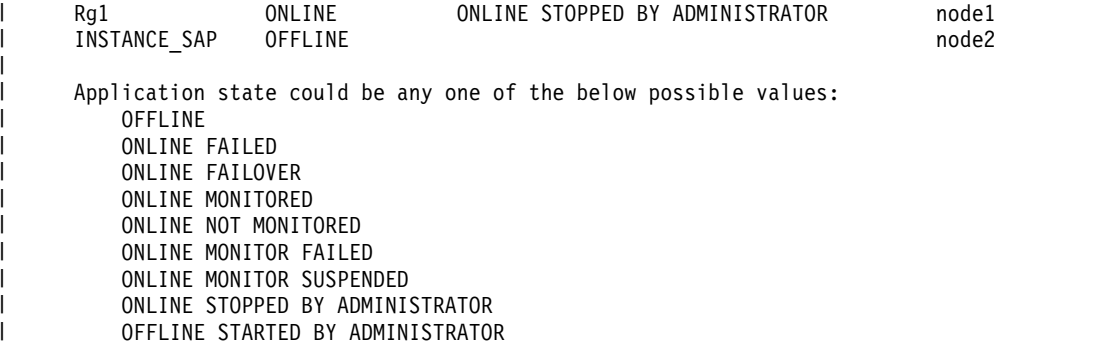

## **Comando clRGmove**

## **Propósito**

|

Execute um evento rg\_move solicitado pelo usuário para colocar um grupo de recursos off-line ou trazer on-line ou para mover um grupo de recursos de um nó para outro.

### **Sintaxe**

clRGmove -g <groupname> -n <nodename> | -x -n <sitename>  $|-r|$  -a [-m | -u | -d] [-i] [-s true | false]

## **Descrição**

É possível usar o **clRGmove** para controlar manualmente o local e o estado dos grupos de recursos.

É possível executar qualquer uma das seguintes ações para um grupo de recursos não concorrente:

- v Colocar o grupo de recursos off-line a partir de um nó on-line ou de um nó secundário on-line.
- v Trazer o grupo de recursos on-line ou secundário on-line para um nó específico.
- v Mover o grupo de recursos de seu nó de hosting atual para um novo local.

É possível executar qualquer uma das seguintes ações para um grupo de recurso simultâneo:

- v Colocar o grupo de recursos off-line em todos os nós na lista de nós do grupo.
- v Colocar o grupo de recursos off-line em um nó na lista de nós do grupo.
- v Trazer o grupo de recursos on-line em todos os nós na lista de nós do grupo.
- v Trazer o grupo de recursos on-line em um nó na lista de nós do grupo.

### **Localização de Substituição de Prioridade**

Uma localização de substituição de prioridade substitui todas as políticas de nó e as possíveis localizações para o grupo de recursos.

As seguintes são localizações de substituição de prioridade para grupos de recursos não concorrentes:

- v Para cada movimento de grupo de recursos não concorrente que usa a sinalização -n para especificar explicitamente um destino em vez da sinalização -r, o destino torna-se a localização de substituição de prioridade. A localização de substituição de prioridade dura até você usar explicitamente a sinalização -r para a localização em vez da sinalização -n ao mover manualmente o grupo de recursos novamente.
- v Ao colocar um grupo de recursos off-line, o grupo de recursos permanece off-line até você trazê-lo novamente on-line de forma manual. Se você trouxer o grupo de recursos novamente on-line de forma manual com a sinalização -n para especificar um nó, esse nó irá se tornar a localização de substituição de prioridade. Ao trazer um grupo de recursos on-line novamente com a sinalização -r, o nó ativo de prioridade mais alta é usado e a localização de substituição de prioridade é removida do grupo de recursos.

As seguintes são localizações de substituição de prioridade para grupos de recursos simultâneos:

- v Ao colocar um grupo de recurso simultâneo off-line em todos os nós, a localização de substituição de prioridade está no estado *OFFLINE* para todos os nós no grupo de recursos. Ao colocar um grupo de recurso simultâneo off-line em apenas um nó, o estado *OFFLINE* do grupo de recursos no nó é incluído na lista de localizações de substituição de prioridade.
- v Ao trazer um grupo de recurso simultâneo on-line em todos os nós, a localização de substituição de prioridade é removida de todos os nós no grupo de recursos. Ao trazer um grupo de recurso simultâneo on-line em apenas um nó, o estado *OFFLINE* do grupo de recursos nesse nó é removido da lista de localizações de substituição de prioridade.

Para todos os movimentos do grupo de recursos é possível usar um dos seguintes movimentos:

### **movimento não persistente**

Dura até todos os nós no cluster estarem off-line. Assim que todo o cluster fica off-line, a localização de substituição de prioridade é esquecida e o grupo de recursos continua o comportamento normal quando o cluster volta a ficar on-line.

#### **movimento persistente**

Continua após a reinicialização do cluster. A localização de substituição de prioridade permanece quando o cluster volta a ficar on-line.

### **Limitações**

As seguintes são limitações do comando **clRGmove**:

- v É possível colocar somente um grupo de recursos on-line ou off-line por vez.
- v Ao mover diversos grupos de recursos com a linha de comandos, deve-se ter certeza de que a solicitação é racional. Assim, recomenda-se o uso da interface SMIT para mover os grupos de recursos, visto que isso elimina qualquer possibilidade de erros administrativos. Para mover os grupos de recursos com a interface SMIT, insira smit cspoc a partir da linha de comandos e selecione **Grupo de Recursos e Aplicativos**.

### **Sinalizações**

- **-a** É possível usar essa sinalização somente para grupos de recursos simultâneos. Use essa sinalização para colocar o grupo de recursos on-line ou off-line para todos os nós no grupo de recursos. Use a sinalização -n para colocar um grupo de recurso simultâneo on-line ou off-line em um único nó.
- **-d** Coloca o grupo de recursos off-line. Não é possível usar essa sinalização com a a sinalização -u ou -m.
- **-g** Especifica o nome do grupo de recursos a ser movido nos seguintes formatos:

```
-g <groupname>
```
Especifique um nome do grupo de recursos.

```
-g "groupname1,groupname2,..."
```
Especifica uma lista separada por vírgula de diversos nomes do grupo de recursos.

- **-i** Executa o comando **clRGinfo** depois de o grupo de recursos ter sido movido com êxito.
- **-m** Move o grupo de recursos para outro nó. Não é possível usar essa sinalização com a sinalização -u ou -d. Use essa sinalização para mover diversos grupos de recursos on-line para outro nó, um nó de cada vez.

#### **-n <nodename>**

O nome do nó que contém o grupo de recursos que é movido, colocado on-line ou off-line. Não é possível usar essa sinalização com a sinalização -r ou -a. Se o nome do nó tiver um caractere \* na frente dele, esse nó será configurado para ser o nó de mais alta prioridade para esse grupo de recursos e o grupo de recursos é movido para outro nó. Se mover um grupo de recursos em um nó identificado com um caractere \*, o movimento mudará a configuração original do grupo de recursos.

#### **-n <sitename>**

O nome do site que contém o grupo de recursos que é movido em um site. Deve-se usar essa sinalização com a sinalização -x. Se o nome do site tiver um caractere \* na frente dele, esse site será configurado para ser o site de mais alta prioridade para esse grupo de recursos e o grupo de recursos é movido para outro site. Se mover um grupo de recursos em um site identificado com um caractere \*, o movimento mudará a configuração original do grupo de recursos.

**-r** É possível usar essa sinalização somente para grupos de recursos não concorrentes. Use o nó de mais alta prioridade disponível para o nó de destino para o qual o grupo de recursos está se movendo. Essa sinalização remove o atributo de localização de substituição de prioridade do grupo de recursos que está sendo movido. É possível usar essa sinalização somente ao colocar um grupo de recursos não concorrente on-line ou mover um grupo de recursos não concorrente para outro nó. Não é possível usar essa sinalização com a sinalização -n ou -a.

### **-s true | false**

Especifica as ações na instância primária ou secundária de um grupo de recursos (se forem definidos sites). Use essa sinalização para colocar a instância primária ou secundária do grupo de recursos off-line, on-line ou movê-la para outro nó no mesmo site. É possível usar essa sinalização com as sinalizações -r, -d, -u e -m.

#### **-s true**

Especifica as ações na instância secundária de um grupo de recursos.

#### **-s false**

Especifica as ações na instância primária de um grupo de recursos.

**-u** Traz o grupo de recursos on-line. Não é possível usar essa sinalização com a sinalização -d ou -m.

**-x** 

É possível usar essa sinalização para mover o grupo de recursos em um site. Deve-se usar essa sinalização com a sinalização -n <sitename>.

### **Exemplos**

- 1. Para trazer on-line um grupo de recursos off-line não concorrente em um nó nomeado nodeB: clRGmove -g rgA -n nodeB -u
- 2. Para mover um grupo de recursos on-line não concorrente para outro nó nomeado nodeB: clRGmove -g rgA -n nodeB -m
- 3. Para mover diversos grupos de recursos on-line não concorrentes para outro nó nomeado nodeB: clRGmove -g "rgA,rgB,rgC" -n nodeB -m
- 4. Para colocar off-line um grupo de recursos on-line não concorrente em um nó nomeado nodeB: clRGmove -g rgA -n nodeB -d
- 5. Para mover um grupo de recursos on-line não concorrente para o nó ativo de mais alta prioridade que está removendo as definições de configuração anteriores causadas por outro evento rg\_move: clRGmove -g \*rgA -m -r
- 6. Para colocar off-line um grupo de recursos on-line simultâneo em um nó nomeado nodeB: clRGmove -g rgA -n nodeB -d
- 7. Para colocar off-line um grupo de recursos on-line simultâneo em todos os nós: clRGmove -g rgA -a -d
- 8. Para trazer on-line um grupo de recursos off-line simultâneo em um nó nomeado nodeB: clRGmove -g rgA -n nodeB -u
- 9. Para trazer on-line um grupo de recursos off-line simultâneo em todos os nós: clRGmove -g rgA -a -u
- 10. Para mover um grupo de recursos para um site nomeado site2:

clRGmove -s false -x -g rgA -n site2

### **Referências relacionadas**:

["Comando clmgr" na página 46](#page-53-0)

## **Comando clruncmd**

## **Propósito**

Restaura o gerenciador do cluster para a operação normal.

### **Sintaxe**

clruncmd nodename

**Nota:** O nodename representa o nome de um nó do cluster em que os serviços de cluster estão ativos.

## **Descrição**

O comando **clruncmd** instrui o gerenciador do cluster no nó especificado a continuar o processamento de eventos após a ocorrência de uma falha do script do evento. Execute o comando **clruncmd** somente depois de os motivos da falha terem sido corrigidos manualmente. Após a ocorrência de uma falha do script do evento, o restante do evento com falha é ignorado e o processamento de eventos continua com o evento seguinte na fila de eventos. Deve-se executar manualmente qualquer ação que tenha sido ignorada após a ocorrência da falha do evento.

## **Exemplo**

Para instruir o gerenciador do cluster a retornar às operações normais para um nó denominado node1, insira:

clruncmd node1

**Referências relacionadas**:

["Comando clmgr" na página 46](#page-53-0)

# **Comando clshowres**

### **Propósito**

Exibe informações do grupo de recursos para um cluster ou um nó.

### **Sintaxe**

clshowres [-g *group* ] [-n *nodename* ] [-d *odmdir* ]

## **Sinalizações**

### **-g group**

Nome do grupo de recursos a ser mostrado.

### **-n nodename**

Procura o Banco de Dados de Configuração de recursos a partir do nó especificado.

### **-d odmdir**

Especifica *odmdir* como o diretório do repositório do objeto ODM, em vez do padrão **/etc/objrepos**.

## **Exemplos**

- 1. Execute o seguinte comando para listar todas as informações sobre o grupo de recursos do cluster. clshowres
- 2. Execute o seguinte comando para listar as informações sobre o grupo de recursos do nó clam. clshowres -n clam

## **Comando clshowsrv**

## **Propósito**

Exibe o status dos subsistemas do PowerHA SystemMirror.

## **Sintaxe**

clshowsrv  $\{-a \mid -v \mid$  subsystem ...}

## **Descrição**

O comando **clshowsrv** exibe o status dos subsistema do PowerHA SystemMirror. O status inclui o nome do subsistema, o nome do grupo, o ID do processo e o status. O status de um daemon pode ser qualquer um dos estados refletidos pelo subsistema do System Resource Controller (SRC) (ativo, inoperante, avisado para parar e assim por diante).

## **Sinalizações**

**-a** Exibe todos os daemons do PowerHA SystemMirror.

### **subsistema**

Exibe o status do subsistema especificado do PowerHA SystemMirror. Os valores válidos para essa sinalização são clstrmgrES, clinfoES e clcomd. Se você especificar mais de um subsistema, deve-se separar as entradas com um espaço.

**-v** Exibe todos os RSCT, PowerHA SystemMirror e daemons opcionais do PowerHA SystemMirror.

## **Exemplos**

1. Para exibir o status de todos os PowerHA SystemMirror e de subsistemas RSCT, insira: clshowsrv -v

O comando exibe as informações de saída semelhantes ao seguinte exemplo:

```
Local node: "hadev11" ("hadev11.aus.stglabs.ibm.com", "hadev11.aus.stglabs.ibm.com")
        Cluster services status: "OFFLINE" ("ST_INIT")<br>Remote communications: "UP"
        Remote communications:
        Cluster-Aware AIX status: "UP"
Remote node: "hadev12" ("hadev12.aus.stglabs.ibm.com", "hadev12")
        Cluster services status: "OFFLINE" ("ST_INIT")<br>Remote communications: "UP"
        Remote communications:
        Cluster-Aware AIX status: "UP"
Status of the RSCT subsystems used by PowerHA SystemMirror:
Subsystem Group PID Status
cthags cthags 9371848 active
ctrmc rsct 11862036 active
Status of the PowerHA SystemMirror subsystems:
Subsystem Group PID Status
clstrmgrES cluster 12124406 active
Status of the CAA subsystems:
Subsystem Group PID Status<br>clconfd caa
                caa 10420354 active
clcomd caa 8912916 active
```
2. Para exibir o status de todos os subsistemas do PowerHA SystemMirror, insira: clshowsrv -a

```
3. Para exibir o status do subsistema clstrmgr, insira:
   clshowsrv clstrmgrES
```
4. Para exibir o status dos subsistemas clstrmgr e clinfo, insira: clshowsrv clstrmgrES clinfo

### **Referências relacionadas**:

["Comando clmgr" na página 46](#page-53-0)

## **Comando clsnapshot**

### **Propósito**

Cria uma captura instantânea de cluster. Uma captura instantânea é um conjunto de arquivos ASCII que contêm dados de configuração de cluster do PowerHA SystemMirror e informações de estado.

### **Sintaxe**

```
clsnapshot [-a] [-c] [-C] [-d description] [-e] [-f true|false] [-g] [-h]
[-i] [-l] [-m methodlist] -n filename [-N filename] [-o odmdir]
[-q] [-r] [-R] [s] [-t]
```
## **Descrição**

O comando **clsnapshot** cria, modifica ou remove dois arquivos. O primeiro arquivo é identificado pela extensão .odm e contém os objetos de classe ODM do PowerHA SystemMirror. É possível gravar uma breve descrição no arquivo. O segundo arquivo com uma extensão de .info contém informações úteis para a resolução de problemas de cluster do PowerHA SystemMirror.

O comando **clsnapshot** é executado em cada nó de configuração para obter informações específicas do nó.

É possível usar o comando **clsnapshot** para aplicar uma captura instantânea no hardware de cluster atual. Um utilitário de verificação é executado e deve ser aprovado antes de as informações de configuração serem sincronizadas com os nós do cluster. É possível usar a sinalização -f para forçar uma captura instantânea a ser aplicada se a rotina de verificação falhar.

**Nota:** A variável de ambiente *SNAPSHOTPATH* contém o caminho que leva ao arquivo de captura instantânea. Por padrão, esse caminho é /usr/es/sbin/cluster/snapshots.

### **Sinalizações**

- **-a** Aplicar uma captura instantânea de cluster
- **-c** Criar uma captura instantânea de cluster
- **-C** Não atualizar um recurso do cluster ativo ao aplicar uma captura instantânea.
- **-d text**

Incluiu uma descrição na captura instantânea.

**-e** Salva logs de cluster na captura instantânea. Salvar os logs na captura instantânea pode aumentar significativamente o tamanho do arquivo da captura instantânea.

### **-f true|false**

Força o aplicativo de uma captura instantânea se a verificação falha.

- **-g** Gerar um ODM temporário que mantém a captura instantânea
- **-h** Uso da captura instantânea
- **-i** Gera arquivos com a extensão .info.
- **-l** Lista os arquivos de captura instantânea.

## **-m methodlist**  Executa cada método de captura instantânea customizada listada no arquivo methodlist.

**-n file** Especifica o nome da captura instantânea.

**-N file**

Especifica o novo nome da captura instantânea.

### **-o odmdir**

Especificar o diretório ODM (ODMDIR) para as classes ODM do PowerHA SystemMirror.

- **-r** Remove uma captura instantânea.
- **-R** Substitui uma captura instantânea.
- **-s** Exibe uma captura instantânea.
- **-t** Reconfigura as opções do cluster.

### **Referências relacionadas**:

["Comando clmgr" na página 46](#page-53-0)

# **Comando clsnapshotinfo**

## **Propósito**

Recupera e exibe determinadas informações de configuração de cluster do PowerHA SystemMirror.

### **Sintaxe**

clsnapshotinfo [-m <METHOD> [<METHOD#2> ...]]

## **Descrição**

O comando **clsnapshotinfo** executa os comandos PowerHA SystemMirror e AIX para reunir informações sobre o cluster do PowerHA SystemMirror. O comando **clsnapshotinfo** reúne informações apenas do nó em que o comando é executado. A saída do comando é gravada em STDOUT. Quando o comando **clsnapshotinfo** é executado a partir do comando **clsnapshot**, que ocorre automaticamente, as informações de todos os nós no cluster são reunidas e a saída é armazenada em um arquivo de captura instantânea com a .info.

Recomenda-se que você execute o comando **clsnapshotinfo** como parte do comando **clsnapshot** para coletar tantas informações quanto possível sobre o cluster.

## **Sinalizações**

**-m** Especifica um ou mais métodos de capturas instantâneas customizadas. A saída desses métodos faz parte dos dados gerais coletados pelo comando **clsnapshotinfo**.

### **Referências relacionadas**:

["Comando clmgr" na página 46](#page-53-0)

# **Comando clstat (Modo ASCII e modo X Windows)**

**Nota:** Este tópico contém informações sobre o modo ASCII e o modo X Windows para o comando **clstat**.

## **Modo ASCII**

## **Propósito**

Monitor de status do cluster (Modo ASCII).

### **Sintaxe**

clstat [-c cluster ID | -n cluster name] [-i] [-r seconds] [-a] [-o][-s]

## **Sinalizações**

### **-c cluster id**

Exibe informações do cluster somente sobre o cluster com o ID especificado. Se o cluster especificado não estiver disponível, o clstat continuará a procurar pelo cluster até que ele seja encontrado ou até que o programa seja cancelado. Poderá não ser especificado se a opção -i não for usada.

**-i** Executa o **clstat** do ASCII em modo interativo. Inicialmente exibe uma lista de todos os clusters acessíveis ao sistema. O usuário deve selecionar o cluster para o qual exibir as informações detalhadas. Diversas funções estão disponíveis a partir da exibição detalhada.

### **-n name**

Exibe informações do cluster sobre o cluster com o nome especificado. Poderá não ser especificado se a opção -i não for usada.

### **-r seconds**

Atualiza a exibição do status do cluster no número especificado de segundos. O padrão é 1 segundo. Entretanto, a exibição será atualizada somente se o estado do cluster for mudado.

- **-a** Faz com que o **clstat** seja exibido no modo ASCII.
- **-o** Fornece uma única captura instantânea do estado do cluster e sai. Essa sinalização pode ser usada para executar o **clstat** a partir de uma tarefa **cron**. Deve ser executado com **-a** ; ignora as opções **-i** e **-r**.
- **-s** Exibe os rótulos de serviço e seu estado (ativado ou desativado).

### **Modo X Windows**

### **Propósito**

Monitor de status do cluster (Modo X Windows).

### **Sintaxe**

clstat [-a] [-c *id | -n name* ] [-r *tenths-of-seconds* ][-s]

### **Sinalizações**

**-a** Executa o **clstat** em modo ASCII.

### **-c id**

Exibe informações do cluster somente sobre o cluster com o ID especificado. Se o cluster especificado não estiver disponível, o **clstat** continuará a procurar pelo cluster até que ele seja encontrado ou até que o programa seja cancelado. Poderá não ser especificado se a opção **-n** não for usada.

### **-n name**

Exibe informações de cluster somente sobre o cluster com o nome especificado.

### **-r tenths-of-seconds**

O intervalo no qual o utilitário **clstat** atualiza a exibição. Para a interface gráfica, esse valor é interpretado em décimos de segundos. Por padrão, o **clstat** atualiza a exibição a cada 0,10 segundos.

**-s** Exibe as etiquetas de serviço e seu estado (ativado ou desativado).

## **Exemplos**

- 1. Execute o seguinte comando para exibir as informações de cluster sobre o cluster mycluster. clstat -n mycluster
- 2. Executa o clstat do ASCII em modo interativa, permitindo o monitoramento de diversos clusters. clstat -i

Os seguintes são os botões na Exibição do Sistema X Windows:

**Prev** Exibe o cluster anterior.

### **Avançar**

Exibe o cluster seguinte.

### **Name:Id**

Barra de atualização; pressionar a barra faz com que o **clstat** seja atualizado imediatamente.

**Sair** Sai do aplicativo.

**Ajuda** A janela pop-up de ajuda mostra a página manual do **clstat**.

# **Comando clstop**

### **Propósito**

Para os subsistemas do cluster.

### **Sintaxe**

clstop { -f | -g | -gr } [-s] [-y] [ -N | -R | -B ]

## **Descrição**

O **clclstop** para os serviços de cluster no nó local e processa qualquer grupos de recursos ativo de acordo com as sinalizações especificadas. O comando remove opcionalmente o início automático na reinicialização por meio da entrada no arquivo /etc/inittab.

### **Sinalizações**

- **-f** Força um encerramento. Os daemons do cluster são finalizados sem a execução de nenhum procedimento local.
- **-g** Encerramento normal sem nenhum controle.

**-gr**

O encerramento normal com os recursos que estão sendo liberados por esse nó e controlados por outro nó. O daemon finaliza de forma normal e o nó libera seus recursos, os quais são controlados. Uma lista de nós deve ser especificada para encerramento normal com controle.

- **-s** Executa um encerramento silencioso. Essa sinalização não transmite uma mensagem de encerramento por meio do comando **wall**. A configuração padrão é transmitir.
- **-y** Não pedir ao operador uma confirmação antes de encerrar os nós do cluster. Essa sinalização é o padrão.
- **-B** Parar agora e na reinicialização subsequente do sistema.
- **-N** Encerrar agora.
- **-R** Para na reinicialização subsequente do sistema e remove a entrada no arquivo /etc/inittab.

**Nota:** O arquivo /etc/rc.shutdown é um arquivo opcional que contém os comandos executados durante o comando shutdown.

## **Exemplos**

- 1. Para encerrar o nó do cluster usando a opção gracefully e liberando os recursos sem enviar uma mensagem de aviso aos usuários antes de os processos do cluster serem interrompidos, insira : clstop -gr -s -y
- 2. Para encerrar o cluster de forma forçada e imediata em todos os nós do cluster (recursos não liberados) com uma mensagem de aviso transmitida a usuários antes de os processos do cluster serem interrompidos, insira:

clstop -f -y

3. Para encerrar o nó do cluster usando a opção gracefully e liberando recursos que são assumidos com uma mensagem de aviso transmitida aos usuários antes de os processos do cluster serem interrompidos, insira:

clstop -gr -y

### **Referências relacionadas**:

["Comando clmgr" na página 46](#page-53-0)

## **Comando cltopinfo**

### **Propósito**

Exibe informações completas de topologia: O nome do cluster, o número total de redes, o número total de pulsações ausentes e nós configurados no cluster. Exibe todas as redes configuradas para cada nó. Exibe todas as interfaces configuradas de cada rede. Também exibe todos os grupos de recursos definidos.

### **Sintaxe**

cltopinfo [-c] [-i] [-n] [-w]

### **Sinalizações**

- **-c** Mostra o nome do cluster e o modo de segurança (Padrão ou Aprimorado)
- **-i** Mostra todas as interfaces configuradas no cluster. As informações incluem o rótulo da interface, a rede à qual está anexado (se apropriado), o endereço IP, a máscara de rede, o nome do nó e o nome do dispositivo.
- **-n** Mostra todos os nós configurados no cluster. Para cada nó, lista todas as redes definidas. Para cada rede, lista todas as interfaces definidas e a preferência de distribuição para os aliases de rótulo do IP de serviço (se definido).
- **-w** Mostra todas as redes configuradas no cluster. Para cada rede, lista todos os nós anexados a essa rede. Para cada nó, lista todas as interfaces definidas e a preferência de distribuição para os aliases de rótulo do IP de serviço (se definido).

## **Exemplo 1**

Para mostrar todos os nós e redes definidos no cluster (nós coffey1 e lee1), use o comando **cltopinfo**. O seguinte cluster é configurado com endereços IPv4 e IPv6. A saída parece semelhante ao seguinte:

```
Cluster Name: hacmp_full_ipv6
Cluster Connection Authentication Mode: Standard
Cluster Message Authentication Mode: None
Cluster Message Encryption: None
Use Persistent Labels for Communication: No
There are 2 node(s) and 2 network(s) defined
NODE coffey1:
  Network net_ether_01
      service_ipv4_2 1.8.4.2
      service_ipv6_1 fe80::c862:67ff:fe58:5646
     coffey1\overline{boot3} 1.4.6.4
```

```
coffey1_boot1 1.2.4.4
  Network net ether 02
     service ipv4 32 1.8.4.4
     service_ipv6_31 fe80::c862:67ff:fe58:5846
    coffey1 boot v6 fe80::c872:67ff:fe59:8647
    coffey1_boot_v6 fe80::c872:678f:fe95:8683
NODE lee1:
  Network net_ether_01
     service_ipv4_2 1.8.4.2
     service_ipv6_1 fe80::c862:67ff:fe58:5646
     lee1_boot1 1.2.4.3
     lee1_boot3 1.4.6.3
  Network net ether 02
     service_ipv4_32 1.8.4.4
     service_ipv6_31 fe80::c862:67ff:fe58:5846
     lee1 boot v6 fe80::c672:fe56:fe82:2345
     lee1_boot_v6 fe80::fe34:3456:f873:f345
Resource Group RG1
  Startup Policy Online On Home Node Only
   Fallover Policy Fallover To Next Priority Node In The List
   Fallback Policy Fallback To Higher Priority Node In The List
  Participating Nodes coffey1 lee1
  Service IP Label service_ipv4_1
  Service IP Label service ipv4 31
Resource Group RG2
  Startup Policy Online On Home Node Only
   Fallover Policy Fallover To Next Priority Node In The List
   Fallback Policy Fallback To Higher Priority Node In The List
  Participating Nodes lee1 coffey1<br>Service IP Label service ipv4 2
  Service IP Label
  Service IP Label service_ipv4_32
```
### **Exemplo 2**

Para mostrar o nome do cluster e o modo de segurança atual, use o comando **cltopinfo**. A saída parece semelhante ao seguinte:

```
# cltopinfo -c
Cluster Name: c10
Cluster Connection Authentication Mode: Standard
Cluster Message Authentication Mode: None
Cluster Message Encryption: None
Use Persistent Labels for Communication: No
```
## **Exemplo 3**

Para mostrar todos os nós definidos no cluster, use o comando **cltopinfo**. O seguinte cluster é configurado com endereços IPv4 e IPv6. A saída parece semelhante ao seguinte:

```
# cltopinfo -n
NODE abby:
     Network net ether 01
    abby_en1stby 192.168.121.7
   abby en0boot 192.168.120.7
     Network net ether 02
abby_boot1_v6 fe80::c872:67ff:fe59:8647
abby_boot2_v6 fe80::c872:678f:fe95:8683
     Network net_rs232_01
     Network net_rs232_02
   abby_tty0_01 /dev/tty0
NODE polly:
```

```
Network net_ether_01
   polly_en0boot 192.168.120.9
   polly_en1stby 192.168.121.9
   polly_en2boot 192.168.122.9
     Network net ether 02
polly_boot1_v6 fe80::c672:fe56:fe82:2345
polly_boot2_v6 fe80::fe34:3456:f873:f345
     Network net_rs232_01
     Network net_rs232_02
   polly_tty0_01 /dev/tty0
```
### **Exemplo 4**

Para mostrar todas as redes definidas no cluster, use o comando **cltopinfo**. O seguinte cluster é configurado com endereços IPv4 e IPv6. A saída parece semelhante ao seguinte:

```
# cltopinfo -w
Network net_ether_01
     NODE abby:
   abby_en1stby 192.168.121.7
   abby en0boot 192.168.120.7
     NODE polly:
   polly_en0boot 192.168.120.9
   polly_en1stby 192.168.121.9
   polly_en2boot 192.168.122.9
Network net ether 02
     NODE abby:
abby boot1 v6 fe80::c872:67ff:fe59:8647
abby_boot2_v6 fe80::c872:678f:fe95:8683
     NODE polly:
polly_boot1_v6 fe80::c672:fe56:fe82:2345
polly_boot2_v6 fe80::fe34:3456:f873:f345
Network net_rs232_01
     NODE abby:
     NODE polly:
Network net_rs232_02
     NODE abby:
   abby_tty0_01 /dev/tty0
     NODE polly:
   polly_tty0_01 /dev/tty0
```
### **Exemplo 5**

Para mostrar todas as interfaces definidas no cluster, use o comando **cltopinfo**. A saída parece semelhante ao seguinte:

```
# cltopinfo -i
IP Label NetworkType Node Address If Netmask Pefixlenth
==================== ==== ======= ==== ======= ==========
abby_en1stby net_ether_01 ether abby 192.168.121.7 en2 255.255.255.0
abby en0boot    net ether 01 ether abby 192.168.120.7 en1 255.255.255.0
abby boot1 v6 net ether 02 ether abby fe80::c872 en3 64
abby_boot2_v6 net_ether_02 ether abby fe80::c672 en4 64
               net rs232 02 rs232 abby /dev/tty0 tty0
poly\_en0boot net_ether_01 ether polly 192.168.120.9 en1 255.255.255.0<br>polly_en1stby net_ether_01 ether polly 192.168.121.9 en2 255.255.255.0
polly_en1stby net_ether_01 ether polly 192.168.121.9 en2 255.255.255.0
               net_ether_01 ether polly 192.168.122.9 en3 255.255.255.0
polly_boot1_v6 net_ether_02 ether polly fe80::c072 en4 64<br>polly_boot2_v6 net_ether_02 ether polly fe80::c172 en5 64
               net^-ether\overline{0}2 ether polly fe80::c172 en5 64
polly_tty0_01 net_rs232_02 rs232 polly /dev/tty0 tty0
```
# **Comando clvaryonvg**

## **Propósito**

Varia em um grupo de volumes.

## **Sintaxe**

clvaryonvg [-F] [-f] [-n] [-p] [-s] [-o] <vg>

## **Descrição**

O comando **clvaryonvg** foi projetado como uma substituição para o comando **varyonvg** que faz parte do sistema operacional AIX. Esse comando executa algumas verificações no grupo de volumes para determinar se foi feita alguma mudança no grupo de volumes antes de chamar o comando **varyonvg** do AIX Se foi feita alguma mudança desde a última vez que o grupo de volumes foi ativado localmente, o grupo de volumes é exportado e então importado, antes de ser ativado. Esse processo verifica se todos os nós têm uma visualização consistente do conteúdo do grupo de volumes.

Se ocorrer uma falha do sistema durante uma atualização do grupo de volumes, o grupo de volumes poderá se tornar invisível para o nó. Os seguintes mecanismos são implementados para proteger contra uma falha do sistema:

- v Antes de exportar um grupo de volumes, um arquivo é criado no diretório /usr/es/sbin/cluster/etc/ vg que é chamado de *<VG>*.replay, em que *VG* é o nome do grupo de volumes. Esse arquivo é um shell script que contém um conjunto de comandos para restaurar o grupo de volumes, caso ele se torne invisível para o nó ou não existir. Se o grupo de volumes não existir, os comandos no arquivo *<VG>*.replay serão automaticamente executados na próxima vez em que você usar o comando **clvaryonvg**.
- v Se o arquivo replay não corrigir o problema, será possível visualizar as mensagens no arquivo hacmp.out. Essas mensagens explicam como restaurar manualmente o grupo de volumes. As mensagens no arquivo hacmp.out também podem ser localizadas no arquivo /usr/es/sbin/cluster/ etc/vg/*<VG>*.desc, em que *VG* é o nome do grupo de volumes. Uma cópia do arquivo replay com falha é colocada no diretório /var/tmp.

## **Sinalizações**

- **-f** Passa a sinalização para o comando **importvg** ou para o comando **varyonvg**.
- **-F** Força uma atualização usando o comando **exportvg** ou o comando **importvg** no grupo de volumes e ignorando o registro de data e hora.
- **-n** Desativa a sincronização das partições físicas antigas no grupo de volumes. Essa sinalização é passada para o comando **varyonvg**.
- **-p** Especifica que todos os volumes físicos devem estar disponíveis para usar o comando **clvaryonvg**.
- **-s** Torna o grupo de volumes disponível somente no modo de gerenciamento de sistemas.
- **-o** Mantém o grupo de volumes desativado após a conclusão. O processo de conclusão inclui a execução de todas as verificações de integridade e, se necessário, a execução dos comandos **importvg** e **exportvg**.

## **Exemplos**

- 1. Para ativar o grupo de volumes rotulado *vg03*, insira: clvaryonvg vg03
- 2. Para forçar a atualização das informações de um nó no grupo de volumes rotulado *vg03*, insira : clvaryonvg -F vg03

# **Comando get\_local\_nodename**

## **Propósito**

Recupera o nome do nó local.

## **Sintaxe**

get\_local\_nodename

## **Descrição**

Exibe o nome do nó local.

## **Exemplo**

Para exibir o nome para o nó local, insira get\_local\_nodename

# **Comando halevel**

## **Propósito**

Exibe a versão, liberação, modificação e o nível de pacote de serviços do PowerHA SystemMirror em seu sistema.

## **Sintaxe**

halevel [-h|-?] [-s] [-x]

## **Descrição**

Se você executar esse comando a partir de um cliente PowerHA SystemMirror, o comando não funciona corretamente. Deve-se executar esse comando a partir de um nó de servidor do PowerHA SystemMirror.

## **Sinalizações**

- **-h | -?**
	- Exibe informações da ajuda.
- **-s** Exibe o nível de pacote de serviços.
- **-x** Ativa a depuração (ksh set -x)

## **Exemplos**

- 1. Para exibir a versão, a liberação e o nível de modificação do PowerHA SystemMirror, insira : halevel
- 2. Para exibir a versão, a liberação, a modificação e o nível de pacote de serviços do PowerHA SystemMirror, insira:

halevel -s

3. Para exibir a versão, a liberação, a modificação e o nível de pacote de serviços em todos os nós do cluster do PowerHA SystemMirror, insira:

/usr/es/sbin/cluster/cspoc/cli\_on\_cluster -S halevel -s
### <span id="page-108-0"></span>**Comando rc.cluster**

### **Propósito**

Use o comando **rc.cluster** para configurar o ambiente do sistema operacional e iniciar os daemons do cluster nos nós do cluster.

**Nota:** Os argumentos associados a uma sinalização específica devem ser especificados imediatamente após a sinalização. PowerHA SystemMirror

### **Sintaxe**

rc.cluster  $[-boot]$   $[b]$   $[-i]$   $[-1]$   $[-N]$   $[-R]$   $[-B]$   $[-M]$   $[-A]$   $[-r]$   $[-v]$   $[-x]$   $[-c$  interactive  $|yes]$ 

### **Sinalizações**

#### **-boot**

Configura a interface de rede de serviço para que esteja em seu endereço de inicialização se IPAT estiver ativado.

- **-i** Inicia o daemon de Informações do Cluster ( **clinfoES** ) com suas opções padrão.
- **-I** Inicia o daemon das Informações do Cluster ( **clinfoES** ) com traps ativados.
- **-b** Transmite a inicialização.
- **-N** Inicia os daemons imediatamente (nenhuma mudança do arquivo **inittab**).
- **-R** Inicia os daemons do PowerHA SystemMirror somente na reinicialização do sistema. O comando de inicialização do PowerHA SystemMirror é incluído no arquivo **inittab**.
- **-B** Inicia os daemons imediatamente e inclui a entrada do PowerHA SystemMirror no arquivo **inittab**.
- **-C** Especifica o modo a ser usado para ação corretiva quando um problema ocorre. Especifique **sim** para corrigir os problemas automaticamente. Especifique **interativo** para ser avisado antes de cada ação corretiva ser executada.
- **-M** Inicia os serviços de cluster com o modo de aquisição de recurso Manual. Use essa opção se desejar trazer os grupos de recursos on-line manualmente.
- **-A** Inicia os serviços de cluster com o modo de aquisição de recurso Automático. Use essa opção se desejar trazer os grupos de recursos on-line automaticamente na inicialização do cluster. Esta é a opção padrão.
- **-r** Readquire recursos do cluster após uma interrupção forçada. Use essa opção se você mudou o estado de qualquer recurso do cluster (rótulos de ip, discos, aplicativos) enquanto o cluster tinha uma interrupção forçada.
- **-v** Ignore erros de verificação durante a inicialização (auto ver sync)
- **-x** Ativa montagens cruzadas do NFS.

### **Exemplo**

Para iniciar o cluster com serviços **clinfo** e transmitir o evento, execute o seguinte comando: rc.cluster -boot -N -i

# **Avisos**

Estas informações foram desenvolvidas para produtos e serviços oferecidos nos EUA.

É possível que a IBM não ofereça os produtos, serviços ou recursos discutidos nesta publicação em outros países. Consulte um representante IBM local para obter informações sobre produtos e serviços disponíveis atualmente em sua área. Qualquer referência a produtos, programas ou serviços IBM não significa que apenas produtos, programas ou serviços IBM possam ser utilizados. Qualquer produto, programa ou serviço funcionalmente equivalente que não infrinja nenhum direito de propriedade intelectual da IBM poderá ser utilizado em substituição a este produto, programa ou serviço. Entretanto, a avaliação e verificação da operação de qualquer produto, programa ou serviço não IBM são de responsabilidade do Cliente.

A IBM pode ter patentes ou solicitações de patentes pendentes relativas a assuntos descritos neste documento. O fornecimento deste documento não garante ao Cliente nenhum direito sobre tais patentes. Pedidos de licença devem ser enviados, por escrito, para:

*Gerência de Relações Comerciais e Industriais da IBM Brasil Av. Pasteur, 138-146 Botafogo Rio de Janeiro, RJ CEP 22290-240*

Para pedidos de licença relacionados a informações de DBCS (Conjunto de Caracteres de Byte Duplo), entre em contato com o Departamento de Propriedade Intelectual da IBM em seu país ou envie pedidos de licença, por escrito, para:

*Intellectual Property Licensing Legal and Intellectual Property Law 2-31 Roppongi 3-chome 19-21, Nihonbashi-Hakozakicho, Chuo-ku Tokyo 103-8510, Japan*

A INTERNATIONAL BUSINESS MACHINES CORPORATION FORNECE ESTA PUBLICAÇÃO "NO ESTADO EM QUE SE ENCONTRA" SEM GARANTIA DE ESPÉCIE ALGUMA, SEJA EXPLÍCITA OU IMPLÍCITA, INCLUINDO, MAS NÃO SE LIMITANDO ÀS GARANTIAS IMPLÍCITAS DE NÃO INFRAÇÃO, COMERCIALIZAÇÃO OU ADEQUAÇÃO A UM DETERMINADO PROPÓSITO. Algumas jurisdições não permitem renúncia de responsabilidade de garantias expressas ou implícitas em determinadas transações, portanto, essa instrução pode não se aplicar ao Cliente.

Estas informações podem conter imprecisões técnicas ou erros tipográficos. São feitas alterações periódicas nas informações aqui contidas; tais alterações serão incorporadas em futuras edições desta publicação. A IBM pode, a qualquer momento, aperfeiçoar e/ou alterar os produtos e/ou programas descritos nesta publicação, sem aviso prévio.

As referências nestas informações a websites que não sejam da IBM são fornecidas apenas por conveniência e não representam de forma alguma um endosso a esses Web sites. Os materiais contidos nesses websites não fazem parte dos materiais para este produto IBM e o uso desses websites é de total responsabilidade do Cliente.

A IBM pode usar ou distribuir qualquer das informações que o Cliente fornecer de qualquer maneira que ela acreditar apropriada, sem incorrer em qualquer obrigação para com o Cliente.

Licenciados deste programa que desejam obter informações sobre este assunto com objetivo de permitir: (i) a troca de informações entre programas criados independentemente e outros programas (incluindo este) e (ii) a utilização mútua das informações trocadas, devem entrar em contato com:

*Gerência de Relações Comerciais e Industriais da IBM Brasil Av. Pasteur, 138-146 Botafogo Rio de Janeiro, RJ CEP 22290-240*

Tais informações podem estar disponíveis, sujeitas a termos e condições apropriadas, incluindo em alguns casos o pagamento de uma taxa.

O programa licenciado descrito nesta publicação e todo o material licenciado disponível são fornecidos pela IBM IBM sob os termos do Contrato com o Cliente IBM, do Contrato Internacional de Licença do Programa IBM ou de qualquer outro contrato equivalente.

Os dados de desempenho e exemplos do cliente citados são apresentados apenas para propósitos ilustrativos. Os resultados de desempenho reais podem variar dependendo das configurações específicas e condições de operação.

As informações relativas a produtos não IBM foram obtidas junto aos fornecedores dos respectivos produtos, de seus anúncios publicados ou de outras fontes disponíveis publicamente. A IBM não testou estes produtos e não pode confirmar a precisão de seu desempenho, compatibilidade nem qualquer outra reivindicação relacionada a produtos não IBM. Dúvidas sobre os recursos de produtos não IBM devem ser encaminhadas diretamente a seus fornecedores.

Instruções referentes à direção ou às intenções futuras da IBM estão sujeitas a mudanças ou cancelamento sem aviso prévio e representam apenas metas e objetivos.

Todos os preços da IBM mostrados são preços de varejo da IBM sugeridos, são atuais e estão sujeitos a mudanças sem aviso prévio. Os preços dos revendedores podem variar.

Estas informações foram projetadas apenas para o propósito de planejamento. As informações aqui contidas estão sujeitas a mudança antes da disponibilização dos produtos.

Essas informações contêm exemplos de dados e relatórios usados nas operações diárias de negócios. Para ilustrá-los da forma mais completa possível, os exemplos podem incluir nomes de indivíduos, empresas, marcas e produtos. Todos estes nomes são fictícios e qualquer semelhança com pessoas reais ou empresas é mera coincidência.

#### LICENÇA DE COPYRIGHT:

Estas informações contêm programas de aplicativos de exemplo no idioma de origem, ilustrando as técnicas de programação em diversas plataformas operacionais. O Cliente pode copiar, modificar e distribuir esses programas de amostra de qualquer maneira, sem pagamento à IBM, para o propósito de desenvolvimento, utilização, marketing ou distribuição dos programas aplicativos conforme a interface de programação de aplicativos da plataforma operacional para a qual os programas de amostra são gravados. Esses exemplos não foram testados completamente em todas as condições. Portanto, a IBM não pode garantir ou subentender confiabilidade, capacidade de manutenção ou funcionamento desses programas. Os programas de amostra são fornecidos "NO ESTADO EM QUE SE ENCONTRAM", sem garantia de qualquer tipo. AIBM não poderá ser responsabilizada por nenhum dano decorrente do uso dos programas de amostra.

Cada cópia ou qualquer parte desses programas de amostra ou qualquer trabalho derivado deve incluir um aviso de copyright como segue:

© (nome de sua empresa) (ano).

Partes deste código são derivadas dos Programas de Amostras da IBM Corp.

© Copyright IBM Corp. \_digite o ano ou anos\_.

## **Considerações de política de privacidade**

Os produtos de Software IBM, incluindo software como soluções de serviços, ("Ofertas de Software") podem usar cookies ou outras tecnologias para coletar informações sobre o uso do produto, para ajudar a melhorar a experiência do usuário final, customizar interações com o usuário final ou para outras finalidades. Em muitos casos, nenhuma informação pessoalmente identificável é coletada pelas Ofertas de Software. Algumas de nossas Ofertas de Software podem ajudar a coletar informações pessoalmente identificáveis. Se essa Oferta de Software usar cookies para coletar informações de identificação pessoal, informações específicas sobre o uso de cookies dessa oferta serão descritas abaixo.

Esta Oferta de Software não usa cookies ou outras tecnologias para coletar informações pessoalmente identificáveis.

Se as configurações implementadas para esta Oferta de Software fornecerem a você como cliente a capacidade de coletar informações pessoalmente identificáveis de usuários finais via cookies e outras tecnologias, você deve buscar seu próprio aconselhamento jurídico sobre quaisquer leis aplicáveis a tal coleta de dados, incluindo requisitos para aviso e consenso.

Para obter mais informações sobre o uso de várias tecnologias, incluindo cookies, para estes fins, consulte a Política de Privacidade da IBM em [http://www.ibm.com/privacy,](http://www.ibm.com/privacy) a Declaração de Privacidade On-line da IBM em [http://www.ibm.com/privacy/details,](http://www.ibm.com/privacy/details) a seção entitulada "Cookies, Web Beacons e Outras Tecnologias" e a "Declaração de Privacidade de Software Como Serviço e de Produtos de Software da IBM" em [http://www.ibm.com/software/info/product-privacy.](http://www.ibm.com/software/info/product-privacy)

### **Marcas registradas**

IBM, o logotipo IBM e ibm.com são marcas comerciais ou marcas registradas da International Business Machines Corp., registradas em vários países no mundo todo. Outros nomes de produtos e serviços podem ser marcas comerciais da IBM ou de outras empresas. Uma lista atual de marcas comerciais da IBM está disponível na web em [Copyright and trademark information](http://www.ibm.com/legal/us/en/copytrade.shtml) em www.ibm.com/legal/ copytrade.shtml.

UNIX é uma marca registrada do The Open Group nos Estados Unidos e em outros países.

# **Índice Remissivo**

# **C**

[comando cl\\_convert](#page-10-0) 3 [comando cl\\_ezupdate](#page-11-0) 4 [comando cl\\_lsfs](#page-14-0)<sup>7</sup> [comando cl\\_lsgroup](#page-14-0) 7 Comando  $cl$ \_lslv  $8$ [Comando cl\\_lsuser](#page-16-0) 9 [comando cl\\_lsvg](#page-17-0) 10 [Comando cl\\_nodecmd](#page-18-0) 11 [comando cl\\_rc.cluster](#page-19-0) 12 [comando clanalyze](#page-20-0) 13 [Comando clconvert\\_snapshot](#page-23-0) 16 [comando clfindres](#page-25-0) 18 [comando clgetactivenodes](#page-25-0) 18 [comando clgetaddr](#page-25-0) 18 [comando cllsdisk](#page-49-0) 42 [comando cllsfs](#page-50-0) 43 [comando cllsparam](#page-51-0) 44 [comando cllsres](#page-51-0) 44 [comando cllsvg](#page-52-0) 45 [comando clRGinfo](#page-91-0) 84 [comando clshowres](#page-97-0) 90 [comando clstat](#page-100-0) 93 [comando cltopinfo](#page-103-0) 96 [comando rc.cluster](#page-108-0) 101

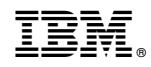

Impresso no Brasil